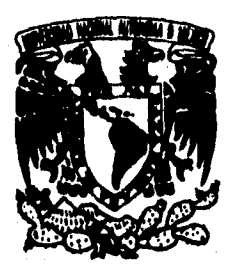

# **UNIVERSIDAD NACIONAL AUTONOMA DE MEXICO**

#### **FACULTAD DE INCENIERIA**

### **SISTEMA DE PROCESAMIENTO DE ARCHIVOS DE ACELERACION ASCII**

# **TESIS PROFESIONAL**  QUE PARA **CETENER EL T**ITULO **INGENIERO EN COMPUTACION**

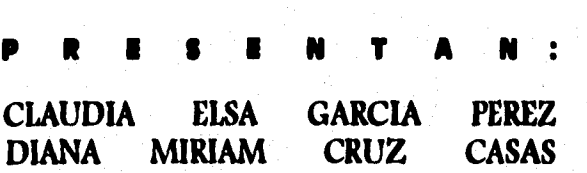

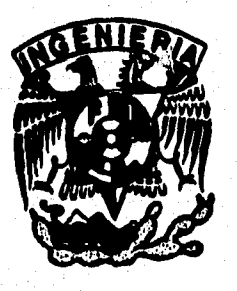

**DIRECTOR DE TESIS: M. EN I. ROBERTO OUAAS WEPPEN** 

**CIUDAD UNIVERSITARIA** 

1996

48

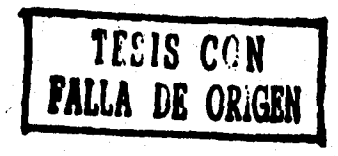

 TESIS CON FALLA DE ORIGEN

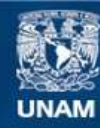

Universidad Nacional Autónoma de México

**UNAM – Dirección General de Bibliotecas Tesis Digitales Restricciones de uso**

# **DERECHOS RESERVADOS © PROHIBIDA SU REPRODUCCIÓN TOTAL O PARCIAL**

Todo el material contenido en esta tesis esta protegido por la Ley Federal del Derecho de Autor (LFDA) de los Estados Unidos Mexicanos (México).

**Biblioteca Central** 

Dirección General de Bibliotecas de la UNAM

El uso de imágenes, fragmentos de videos, y demás material que sea objeto de protección de los derechos de autor, será exclusivamente para fines educativos e informativos y deberá citar la fuente donde la obtuvo mencionando el autor o autores. Cualquier uso distinto como el lucro, reproducción, edición o modificación, será perseguido y sancionado por el respectivo titular de los Derechos de Autor.

# *Dedico este trabajo*

### *A Guillermina Casas G.*

*Por las tardes interminables de juego, charla, amor y comprensión.* 

# *A Domingo Cruz R.*

*Por el apoyo y amor de tantos años,* 

#### *A Vero, Memo y Rocío*

*Por la confianza, la grata compañía y el inmenso amor.* 

### *A Ricardo Domínguez G.*

*Por llenar estos últimos años con su sabiduría y magia de ahuehuete ancestral.* 

*A los amigos burbujos y no burbujos Por el cariño, la compañía y el apoyo que siempre me han bindado.* 

#### *A Claudia*

*Por el trabajo juntas, por las discusiones, corajes y alegrías.* 

# *Diana Miriam Cruz Casas*

**44 mis padres por brindarme confianza, apoyo, todo su cariño y un ejemplo de constante superación.** 

**ezi mis hermanas y mis abuelos por estar siempre conmigo.** 

**c4 ti Miguel, porque aún cuando todo se vuelve más obscuro, tu estrella sigue iluminando mi camino,** 

 $\circ \mathbb{O}_\mathbb{O}$ 

**cada uno de mis amigos por todos los momentos compartidos.** 

**di Miriam por su apoyo, comprensión y el esfuerzo realizado en la elaboración de este trabajo.** 

*<u>Sinceramente:</u>* 

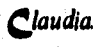

### **<Agradecimientos**

**<Al Instituto de keniería por las facilidades que nos brindaron para la realización de este trabajo y muy especialmente a Citlali y al lng. Quaas por su valiosa ayuda y su infinita paciencia.** 

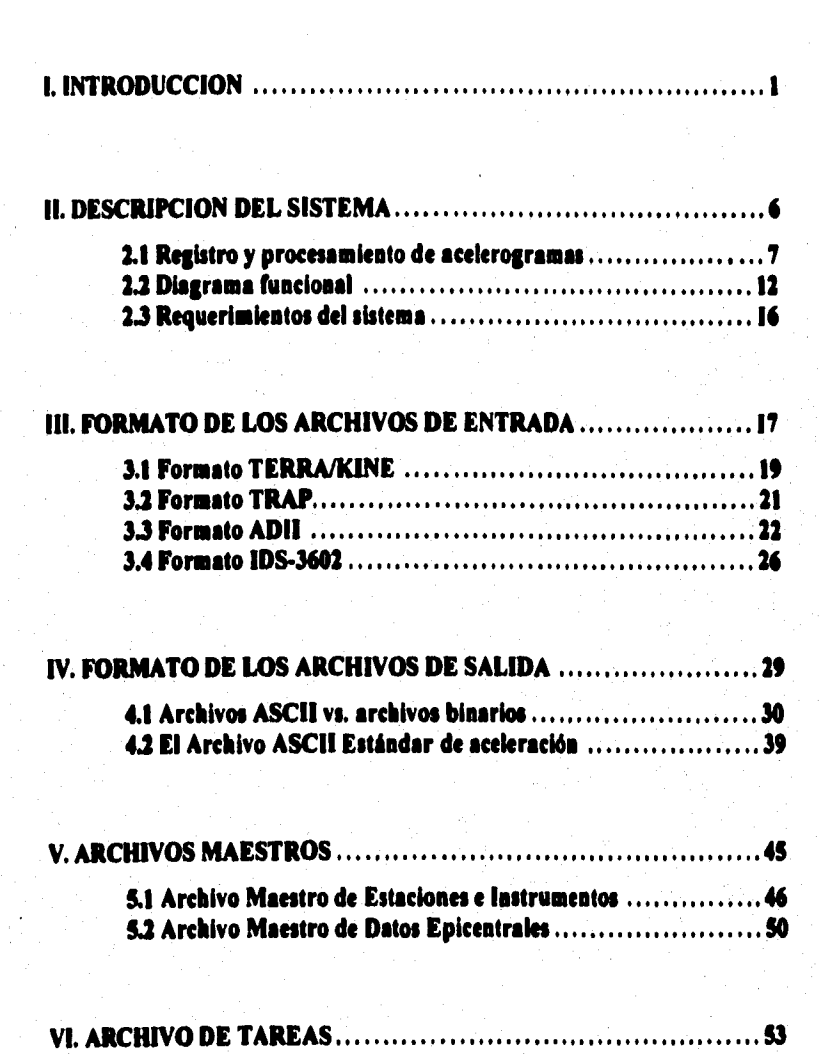

# **INDICE**

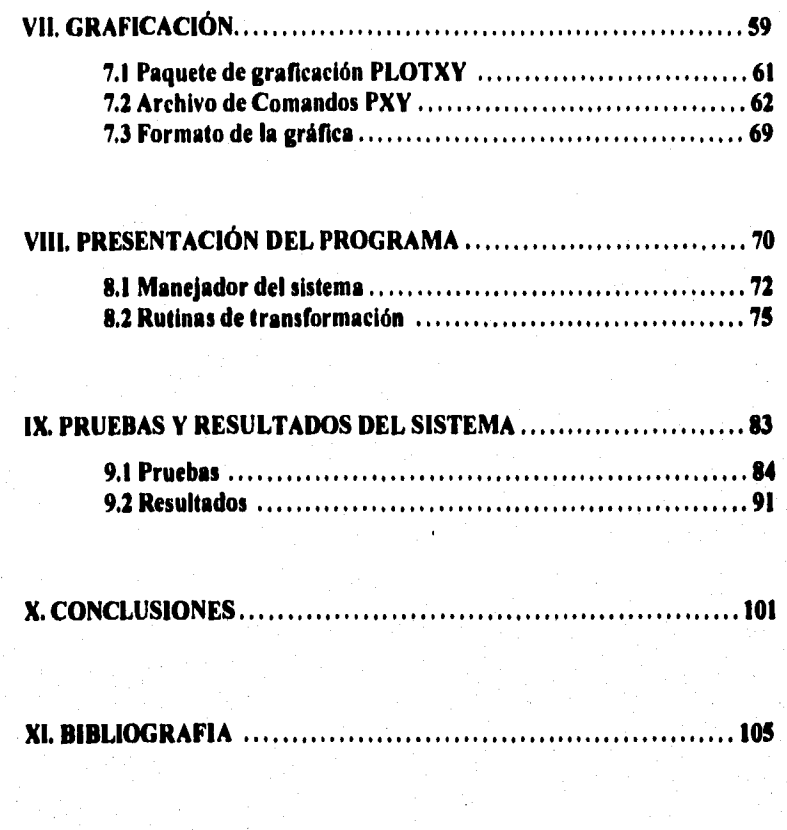

# **ANEXO**

Comandos del paquete de graficación PLOTXY (PLOTM). .......... 108

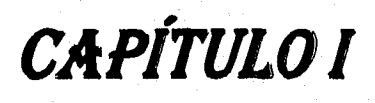

# INTRODUCCIÓN

# **1. INTRODUCCIÓN**

En el mundo los daños sufridos como consecuencia de un temblor son de tal magnitud y espectacularidad que colocan el estudio y conocimiento de los *procesos* sísmicos como una de las áreas más importantes dentro del estudio de los llamados "desastres naturales".

De las zonas en el mundo con mayor actividad sísmica se encuentra el denominado Cinturón Circumpacífico (figura 1.1), el cual comprende "la zona relativamente angosta que rodea el Océano Pacífico, extendiéndose desde Nueva Zelandia hasta Chile (...) a grandes rasgos comprende numerosas islas del Pacifico Sud-occidental, Nueva Guinea, Filipinas, Japón, la península de Kamchatka y las islas Aleutianas. Finalmente abarca toda la costa oeste del continente Americano"(Prince, 1963]. México forma parte de este cinturón y es considerada una de las seis zonas más activas del planeta. Esta actividad se genera por la interacción de las placas de *Cocos,* del Pacífico y la *de Norteamérica.* 

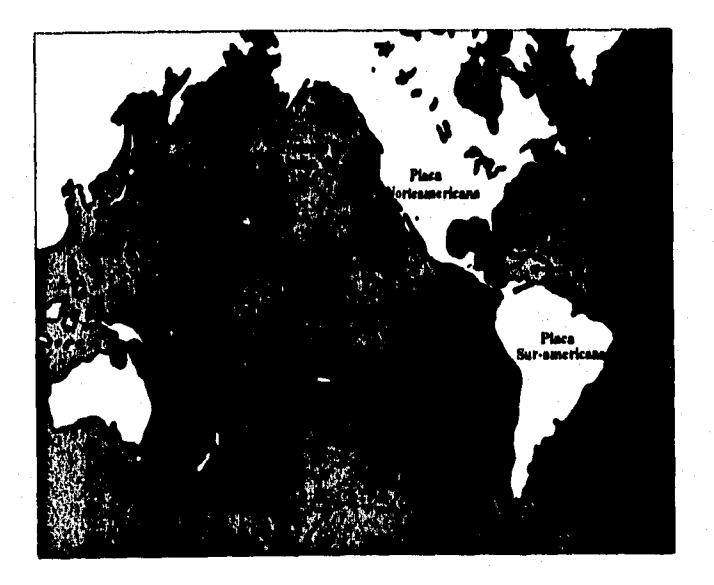

**Figura 1.1 Cinturón Circumpacífico** 

Tomando en cuenta la importancia de entender el proceso de generación y caracteristicas de los sismos y sus consecuencias, desde 1960 el Instituto de Ingeniería se ha dado a la tarea de estudiar el proceso sísmico, teniendo entre algunos de sus objetivos el conocer la sismicidad► del país y el comportamiento del suelo y de las estructuras, para proponer medidas tendientes a reglamentar los criterios de diseño estructural y uso del suelo en las diversas regiones sísmicas. Fara este fin se ha instalado y operado desde 1960 una extensa red de acelerógrafos<sup>2</sup>, instrumentos de medición y registro de movimientos intensos. A lo largo de las tres últimas décadas, esta A lo largo de las tres últimas décadas, esta instrumentación se ha venido integrando con equipos de distintas tecnologías y medios de registro. En la actualidad la mayoría de los equipos son de tipo digital.

Aunque el Instituto de Ingeniería fue pionero en esta labor, otras instituciones se han ido sumando a este esfuerzo de instrumentación y registro de temblores en México. En la última década el crecimiento de las redes de observación y el acervo de registro acelerográfico ha sido enorme por lo que se consideró "necesario integrar toda esta información, actualmente dispersa y quizá desconocida, con un formato homogéneo y eficiente que facilite su captura, almacenamiento, procesamiento y finalmente su distribución, en una base general de datos de carácter nacional" (Base Nacional de Sismos Fuertes, 1993]. La Base Nacional de Datos Sobre Sismos Fuertes fue creada en 1992 por 7 instituciones y su importancia fundamental radica en que la información recolectada por cada una de ellas, será puesta a la "disposición de investigadores y profesionales de la especialidad, sin que estos tengan que invertir valioso tiempo recurriendo a diferentes centros que tienen los datos almacenados"(Base Nacional de Sismos Fuertes, 19931

Conformar una base de datos *de este tipo* implica crear un nuevo formato único para los datos sísmicos y transformar los cerca de *7000*  acelerogramas que actualmente tiene la base a ese formato.

Debido al gran trabajo que implica esta tarea, se decidió crear un sistema que sirva como herramienta de ayuda para la transformación de los formatos y que al mismo tiempo facilite los trabajos de distribución, catalogación y procesamiento de los datos sísmicos.

I Sismicidad es la medida efectuada por la frecuencia de temblores de diversas magnitudes que se originan o por la

energía total por unidad de tiempo liberada por sismos en la zona.<br><sup>2</sup> Un acelerografo es un aparato capaz de registrar movimientos sísmicos fuertes. Estos instrumentos no operan en forma continua sino que tienen dispositivos especiales de arranque que los activan cuando el movimiento del terreno llega a una cierta intensidad prefijada y registran solo esa parte del evento. Generalmente miden el movimiento en tres direcciones ortogonales (N.5, E•W y vertical).

Se desarrolló el Sistema de Procesamiento de Archivos de Aceleración ASCII (SIPAAA) cuyos objetivos principales son:

- Crear un sistema de fácil uso e interacción con el usuario,
- Estandarizar el formato de los datos.
- Automatizar la transformación de los archivos ASCII de distintos acelerógrafos y formatos de datos a un Archivo ASCII Estándar.
- Automatizar el proceso de graficación de los registros.

En el presente trabajo se describe el diseño, la implementación y el funcionamiento del SIPAAA, para lo cual la información se ha organizado en 11 capítulos y un anexo.

En el capitulo **II** se explica el proceso al que se someten los registros acelerográficos antes y después de la puesta en operación del SIPAAA, con el fin de resaltar las ventajas que *ofrece* el sistema que aqui se presenta. Los requerimientos en cuanto a hardware y software, así como la estructura de los directorios y archivos también son mencionados en este capítulo.

El **capitulo III** describe detalladamente el formato de cada uno de los archivos ASCII **de** los distintos acelerógrafos que acepta el sistema.

Por su importancia y dado que es el punto de partida de los procesos que lleva a cabo **el** SIPAAA, el **capítulo IV** está dedicado a la presentación y descripción detallada del Archivo ASCII Estándar.

Una vez presentado el Archivo ASCII Estándar, en el **capitulo V** se describen los Archivos Maestros en los que se apoya el SIPAAA para conformar el encabezado del Archivo ASCII Estándar, dándole a éste la caracteristica de "autocontenido".

En el **capitulo VI** se muestran las ventajas que presenta el sistema al contar con la capacidad de efectuar el proceso de los datos de forma automática, para este fin es necesario un archivo que proporcione los parámetros necesarios para realizar la transformación. Este archivo es llamado Archivo de Tareas y será descrito en este apartado.

El proceso de graficación es explicado en el **capitulo VII.** Aqui se hace referencia a la herramienta utilizada para generar las gráficas (PLOTXY). Este software opera mediante un archivo de comandos el cual también se describe en este apartado. finalmente se presenta el formato de las gráficas, generadas con el SIPAAA y las partes que la constituyen.

4

5

La presentación propia del sistema se hace en el **capitulo VIII,** en donde se explica la metodologia de programación y las rutinas de conversión de datos.

En el **capítulo IX** se muestran los archivos y las gráficas resultantes de las pruebas a que fue sometido el SIPAAA. Fara este fin se decidió utilizar los registros del sismo del 10 de diciembre de 1994 debido a la gran variedad de acelerogramas que se obtuvieron de ese evento.

El **capítulo X** contiene las conclusiones a las que se llegó después de observar los resultados del capítulo anterior. En este capítulo se contempla un apartado en el que se dan propuestas de expansión y mejoras al SIPAAA.

Finalmente en el **capítulo XI** se presenta la bibliografía que sirvió de referencia para el desarrollo de este trabajo.

# *CAPÍTULO*

# *DESCRIPCIÓN DEL SISTEMA*

# **II. DESCRIPCIÓN DEL SISTEMA**

#### *2.1 Registro y procesamiento de acelerogramas*

Con el fin de proporcionar un panorama más amplio respecto a los archivos de aceleración, se hará referencia a las estaciones de registro, lugar donde se generan los archivos de datos acelerográficos que constituyen el punto de partida del sistema que aquí se presenta. Cada visita a una estación se compone de dos fases: la primera se lleva a cabo en el lugar mismo y consiste esencialmente en inspeccionar la estación y comprobar que el equipo de registro funcione correctamente. Esto último sólo *se* logra al completarse la segunda fase, que se lleva a cabo en el laboratorio y que consiste en examinar el estado del aparato a través del procesamiento de los registros (cassettes o archivos) de prueba obtenidos y *en* su caso, de los temblores que se hayan captado.

Las etapas que intervienen en el registro y procesamiento de acelerogramas se muestran en la figura 2.1. Los pasos que se han seguido para concretar cada una de estas etapas se han ido modificando conforme han evolucionado los equipos de registro y medios de procesamiento. El método que se ha seguido por varios años será brevemente descrito a continuación, con el fin de hacer notar las desventajas que presenta en comparación con el nuevo sistema que se describirá posteriormente.

El primer paso consiste en la transferencia de la información del acelerógrafo a un archivo *de* computadora. Cada modelo *de* acelerógrafo tiene su propio procedimiento, formato y software asociado para este propósito.

Para el caso de los equipos más antiguos con registro en cinta magnética, el cassette recolectado de la estación deberá reproducirse a través de una unidad lectora especial, que envía la información hacia la computadora *de*  procesamiento, en donde se almacena en un archivo binario. Para los equipos mas modernos la información se almacena en memoria de estado sólido y de allí se transfiere directamente a la computadora. En ambos casos los acelerógrafos llevan un registro de tiempo, lo que les permite almacenar junto con los datos de aceleración, la hora de inicio de la grabación del evento.

Una vez creado el archivo con los datos binarios, se efectúa la inspección y edición gráfica para determinar si se trata o no de un sismo y verificar el correcto funcionamiento del acelerógrafo. Si el registro corresponde a un sismo es importante asegurarse que el tiempo del acelerógrafo en el momento de la grabación estaba sincronizado con el tiempo GMT<sup>3</sup>, de no ser así, deberá ser corregido.

Posteriormente se procede a convertir los archivos binarios a valores numéricos codificados en ASCII, creándose un segundo tipo de archivo llamado "Archivo ASCII de Transición". Este archivo consta de un encabezado con datos de identificación del aparato y del registro, seguido de una lista de valores numéricos de los datos de aceleración.

También para este *proceso,* cada modelo de aparato tiene su propia rutina asociada a su formato particular. En general este software es proporcionado por el fabricante de los equipos o se ha desarrollado especificamente para ciertos modelos, en particular los más antiguos.

**Tiempo del meridiano de Greenwich.** 

**'Recibe este nombre independientemente de su formato y del modelo de acelerógrafo que lo generó; sirve como archivo intermedio para llegar al formato ASCII Estándar (ver capitulo IV).** 

#### II. Descripción del sistema

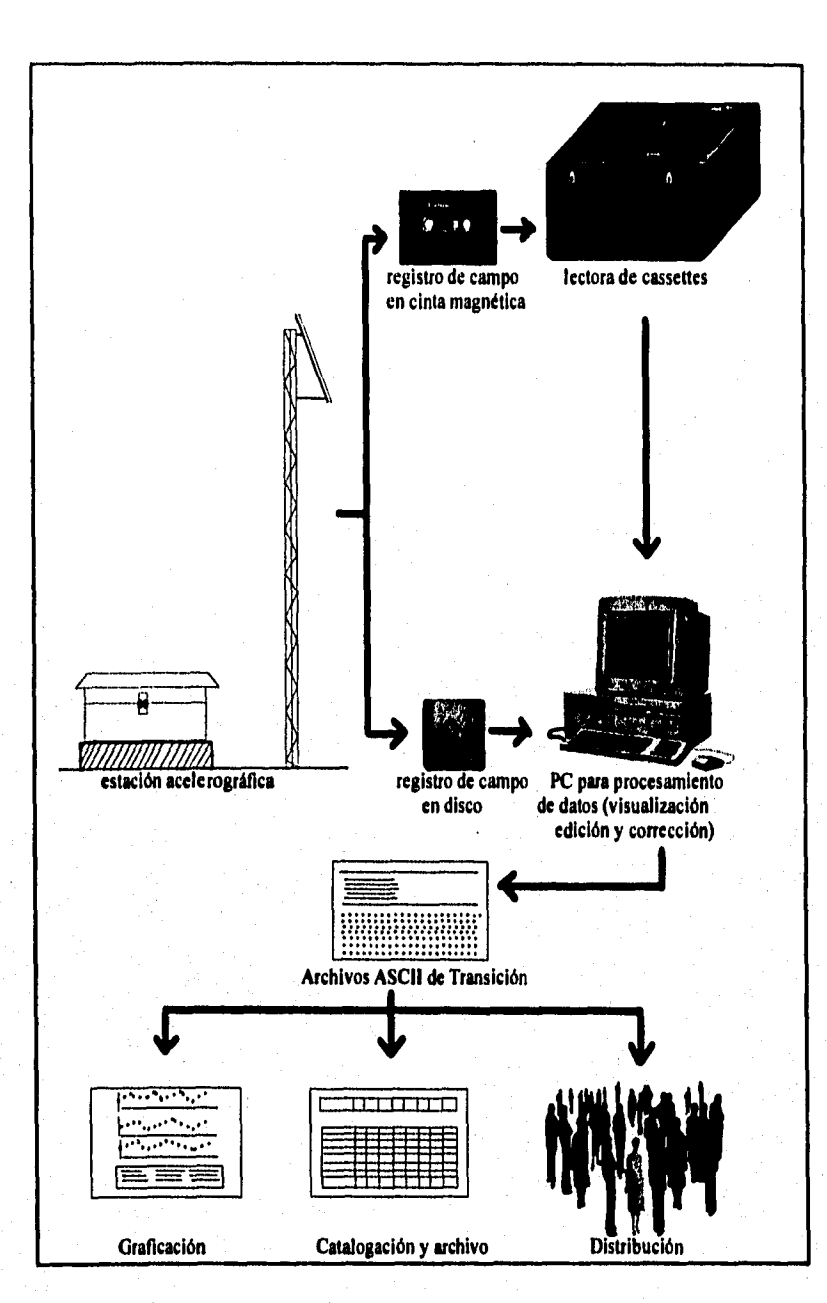

Figura 2.1 Preproceso de los registros de aceleración

9

A partir del Archivo ASCII de Transición se lleva a cabo la graficación y catalogación de los registros. En el primer *proceso* se imprimen en papel los acelerogramas *con sus tres componentes y en* el segundo, se *concentran en* una tabla los datos más importantes de los registros obtenidos a lo largo de un año, o *bien,* de un *sismo en* particular; *como son* la fecha, hora, duración y aceleración máxima, entre otros. Estos mismos archivos ASCII se distribuyen posteriormente a otros grupos de trabajo para su procesamiento avanzado (filtrado, integración, calculo de espectros de Fourier y de respuesta, etc.).

Anteriormente cuando sólo *se contaba* con acelerógrafos que registran los datos *en cassette,* la elaboración de *las* gráficas se hacia a partir *de* los Archivos ASCII de Transición; el software utilizado para capturar *los* datos *eran*  los programas Kine- 50 y Terra- 50, (Quaas, 1981 desarrollados en el I. de I. y la impresión se efectuaba mediante un grafícador en papel.

Las diferencias más marcadas entre los diferentes Archivos ASCII de Transición de los distintos aparatos son las siguientes:

> a) Algunos registros constan de tres archivos *con los datos de*  aceleración, uno por cada componente, En otros registros, los datos de los tres canales se almacenan en un mismo archivo ASCII. Dentro de estos últimos a su vez se tienen diferencias en la disposición de los datos, algunos están organizados en bloques y otros en columnas.

> b) Los archivos tienen un encabezado que va de una a veinte lineas, y la información ahí contenida también es diferente.

> c) Las *unidades* de los datos numéricos de aceleración también difieren de un archivo a otro, ya que algunos están dados en cuentas $^5$ , Gal $^6$  o en Volts.

Esta gran variedad de archivos con diferente formato ha ocasionado tener un conjunto *de* programas para la adquisición de datos, otro conjunto de programas para su procesamiento y de igual manera, rutinas para la graficación. Evidentemente esta variedad de programas, formatos y procedimientos, sumado al gran *número* de equipos y *consecuentemente* de datos que se *procesan (en* la actualidad del orden de *300* a 500 por año), hace que en general el sistema de

Las cuentas se refieren al valor de cada muestra convertida por el conversor análogo • digital del aparato. Este valor depende de la resolución del conversar. Por ejemplo, para un equipo de 12 bits, el rango de medición es de O **a** +/-2048 cuentas.<br><sup>6</sup> t.Col = tam*bi*<sup>3</sup>

<sup>1</sup> Gal =  $1 \text{ cm/s}^2$ , 1 g (aceleración de la gravedad) = 981 Gal.

*11* 

procesamiento de datos en conjunto comience a ser ineficiente y vulnerable a errores.

De aquí surgió la idea de crear un sistema que integre todos los programas de edición, catalogación y graficación de registros y que mediante procesos automáticos, disminuya el tiempo y la carga de procesamiento.

Con el sistema propuesto, llamado **Sistema de Procesamiento de Archivos de Aceleración ASCII** (SIPAAA) se contempló satisfacer los siguientes aspectos:

- Simplificar en general el proceso de reducción de datos acelerográficos.
- Automatizar lo más posible el procesamiento y graficación de datos.
- Estandarizar el proceso y particularmente los archivos *de* aceleración mediante la creación de un **Archivo Estándar de Aceleración.**
- Reducir el tiempo de procesamiento, particularmente importante al ocurrir un temblor de gran magnitud que fácilmente congestiona el sistema por la gran cantidad de datos que genera.
- Reducir al mínimo *la* posibilidad de errores.
- Permitir la utilización de nuevos formatos en el futuro.

La estructura básica del sistema se describirá a continuación.

### *2.2 Diagrama funcional*

El diagrama *de* la figura 2.2 muestra, a manera de bloques, cada una de las partes que constituyen **el Sistema de Procesamiento de Archivos de Aceleración ASCII.** 

Mediante *los* distintos programas *de* lectura y edición se generan los Archivos ASCII de Transición con los datos numéricos de aceleración.

La idea básica del sistema es la generación de un Archivo ASCII Estándar único a partir *de los* Archivos ASCII de Transición. Para ello se desarrollaron una serie de rutinas o programas *de* conversión bajo el control *de* un manejador del sistema. Este a su vez, requiere de tres archivos asociados que contienen los datos necesarios para respaldar en forma automática el proceso:

- **Archivo Maestro de Instrumentos y Estaciones:** contiene información correspondiente a la localización de todas las estaciones (coordenadas geográficas, orientación del aparato, etc.) y las características **del**  acelerógrafo que se encuentra instalado *en* cada una de ellas.
- **Archivo Maestro de Datos Epicentrales:** contiene los *datos* relacionados con los sismos que generarán los acelerogramas (hora, fecha, magnitud, localización, etc.)
- **Archivo de Tareas:** especifica al sistema el conjunto de archivos y parámetros asociados necesarios que se desea procesar secuencialmenle y *en*  forma automática.

*Con* estos tres archivos el manejador puede procesar en forma desatendida **un** lote grande de archivos en una sola ejecución. Estos archivos, que son de texto, se editarán cada vez que sea necesario.

Una vez generado el Archivo ASCII Estándar *se* generarán Archivos **de**  Comandos PXY, necesarios para la graficación de los registros. Los Archivos ASCII Estándar se vacían a la Base Nacional de Datos de Sismos Fuertes y son los que se distribuyen a otros usuarios para su procesamiento y análisis avanzado.

#### II. Descripción del sistema

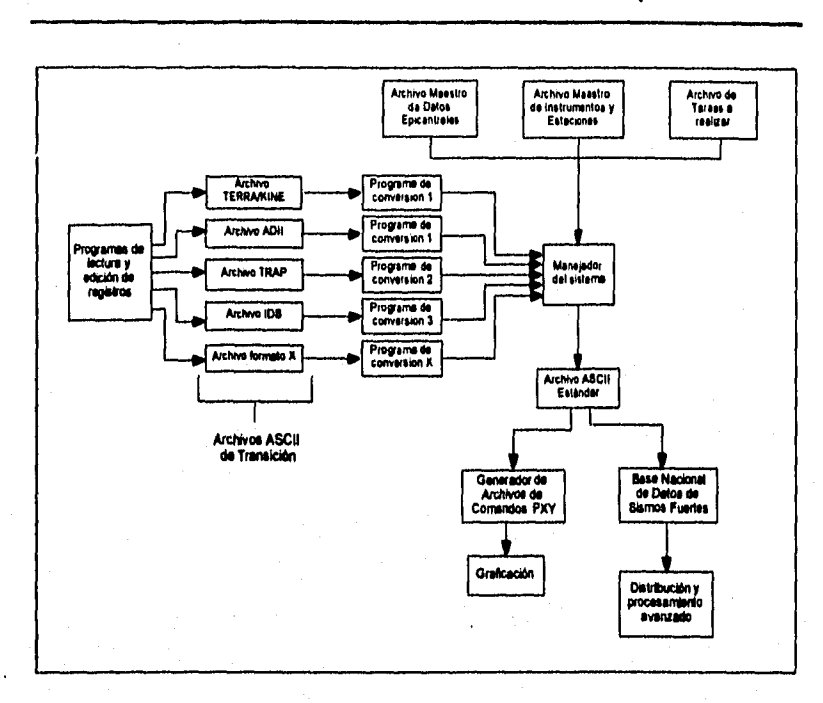

*figura 2.2 Dimrruna general del S1PMA* 

**Las tareas que lleva a cabo el manejador del sistema se muestran en forma simplificada en el diagrama de flujo de la figura 2,3.** 

**El manejador del sistema verifica inicialmente la existencia de los tres archivos maestros. De acuerdo con la tarea especificada, busca en el Archivo Maestro de Estaciones e Instrumentos la clave correspondiente al registro que se está procesando y copia los datos que ahí encuentra al encabezado de un nuevo archivo, que será el Archivo ASCII Estándar asociado a este registro. Posteriormente toma del Archivo Maestro de Epicentros, la información del sismo y la agrega al mismo encabezado. Finalmente y dependiendo del modelo de acelerógrafo que se trate, abre el archivo ASCII de Transición, toma de uno en uno los datos de aceleración, los transforma y los deposita en el Archivo ASCII Estándar que está siendo generado. Con ello termina el proceso de conversión y se inicia la generación de los archivos de comandos para la graficación y la impresión del acelerograma en papel mediante una impresora láser. Finalmente almacena la información en los subdirectorios correspondientes.** 

**13** 

#### II. Descripción del sistema

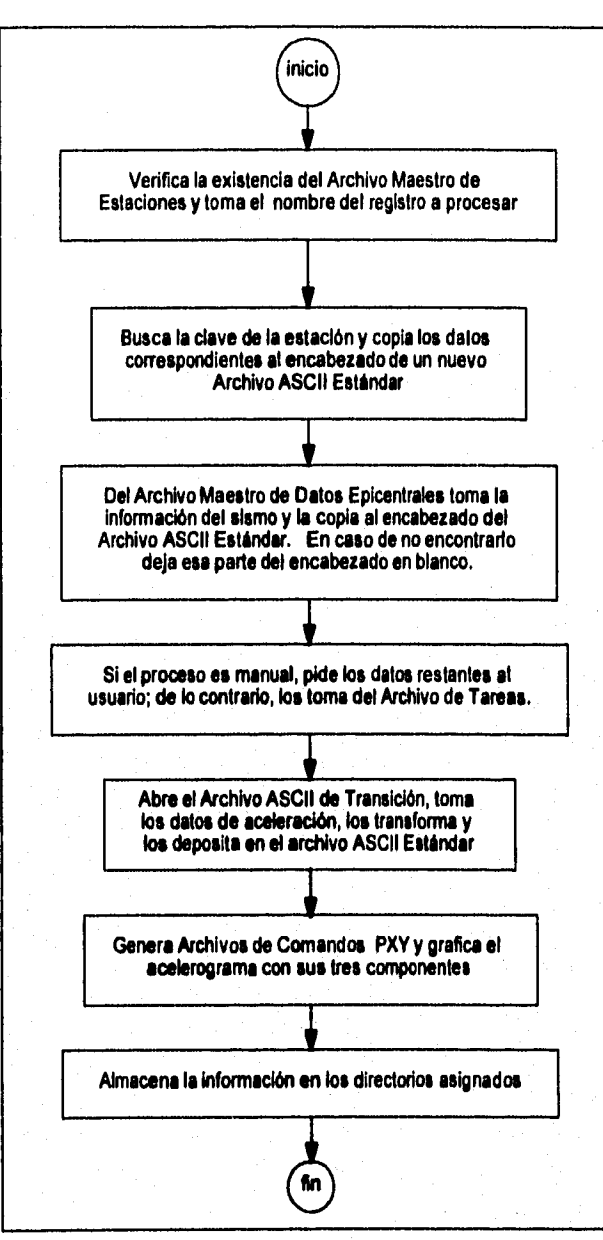

Figura 2.3 Diagrama de flujo del manejador del sistema

**14** 

A fin de organizar los datos *de* una forma ordenada y para evitar mezclarlos, se creó una estructura especial de subdirectorios y archivos que se muestra a continuación (figura 2.4).

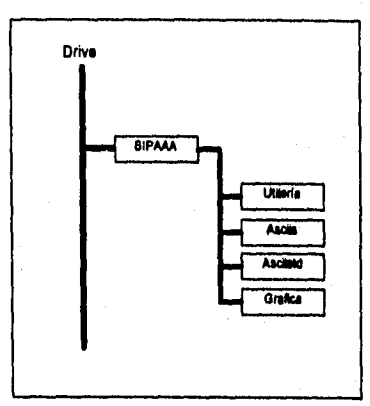

*nora 2.4 fanichira de dalas purhinu* 

Los datos y archivos quedan organizados de la siguiente manera:

**SIPAAA :** Directorio donde se encuentra el programa ejecutable. En este mismo directorio se generará el archivo de errores cuando estos ocurran.

**UTILERIA:** Subdirectorio que contiene los archivos maestros y el archivo de tareas.

**ASCIIS:** Subdirectorio por omisión donde deberán ser depositados los archivos ASCII de transición; cabe aclarar que también será posible tomar *éstos* archivos de cualquier ruta que se desee.

**ASCIISTD:** Subdirectorio donde se depositarán los archivos ASCII estándar.

**GRÁFICA:** Subdirectorio donde se encuentra el programa de graficación PLOTM (capítulo VII) y se depositarán los archivos *de comandos* para la graficación así como el archivo batch para la graficación automática.

Hasta este momento se ha descrito en forma muy general las caracteristicas del sistema y las partes que lo constituyen. El formato de cada uno de los archivos mencionados, el programa principal y algunos de los procesos asociados serán descritos detalladamente en capítulos posteriores.

#### II. Descripción del sistema

### *2.3 Requerimientos del sistema*

Para que el sistema funcione satisfactoriamente se requiere el siguiente equipo y software:

#### **a) Equipo:**

- Una PC que trabaje a una velocidad mínima de 33 Mhz., aunque es recomendable una mayor velocidad para reducir el tiempo de procesamiento, particularmente cuando los registros son muy largos.
- Un co- procesador matemático (indispensable para hacer uso del programa de graficación).
- Pisco duro con espacio suficiente para almacenar el sistema y los archivos que serán generados por el mismo, se recomienda mínimo *500 Mbytes.*
- *.* Una unidad de disco flexible para transferir archivos.
- Memoria **RAM** mínima *de* 4 Mbytes.
- Un monitor a color (VGA ó SVGA).
- Una impresora láser, configurada en modo estándar (letra normal *y*  orientación vertical) con 4 Mbytes de memoria.

#### **b) Software:**

- Sistema Operativo MS-DOS 6.0 o mayor.
- Programas de reducción y edición de datos de los acelerógrafos: DCA-333, DCA-310, PDR- 1, DSA- 1, DCA-333R, IDS- 3602, ADII -4.
- Programa de administración de archivos XTREE GOLD 2.51.

# *CAPÍTULO III*

# *FORMATO DE LOS ARCHIVOS DE ENTRADA*

# III. **FORMATO DE LOS ARCHIVOS DE ENTRADA**

El SIPAAA 1.0 fue diseñado para procesar los datos registrados por los acelerógrafos DCA-333, DCA-310, DCA-333R, PDR-1, DSA- 1, IDS-3602 y ADII-4. Como se mencionó en el capítulo anterior, cada uno de estos acelerógrafos cuenta con un software que permite la transferencia de datos desde la unidad de almacenamiento del acelerógrafo hacia una PC, para su edición gráfica, corrección y posterior transformación en un Archivo ASCII de Transición.

En la tabla 3.1 se muestra la relación de acelerógrafos, el software asociado para la lectura y transformación, y el formato del Archivo ASCII de Transición que cada uno genera.

Debido a que estos archivos son los datos de entrada al SIPAAA, es necesario conocer a detalle su estructura, la cual se describirá a continuación.

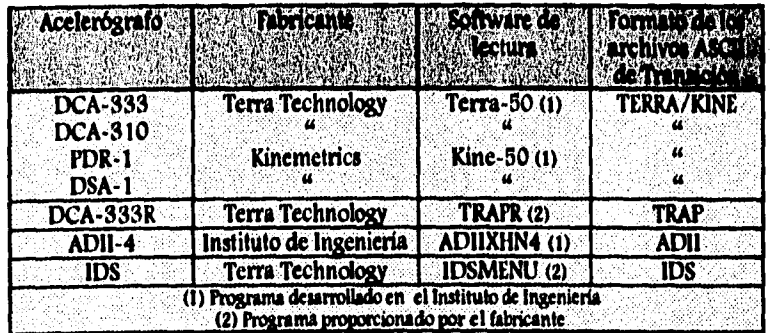

Tabla 3.1 Relación de acelerógrafos, fabricantes, software de lectura y formatos del *Archivo ASCII de Transición* 

**18** 

#### *3.1 Formato TERRAMINE*

Los datos numéricos de aceleración almacenados con este *formato se*  encuentran distribuidos en tres Archivos ASCII de Transición, Cada archivo contiene los datos correspondientes a un canal del acelerógrafo, Parte de un archivo *correspondiente* al canal 3 se muestra *como* ejemplo en la figura 3.1.

Debido a que los tres archivos cuentan con caracteristicas semejantes, sólo se describirá *uno de ellos.* 

El nombre de los Archivos ASCII de Transición con formato *TEKRA/KINE* tiene la siguiente estructura:

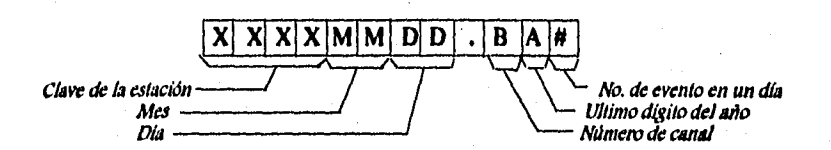

El archivo ejemplo *de* la figura 3.1 se llama TNI,P0523.341 es decir, corresponde a la estación *con* clave TNLP (Tonalapa) y es el acelerograma de la componente 3, del primer evento ocurrido el 23 de mayo de 1994.

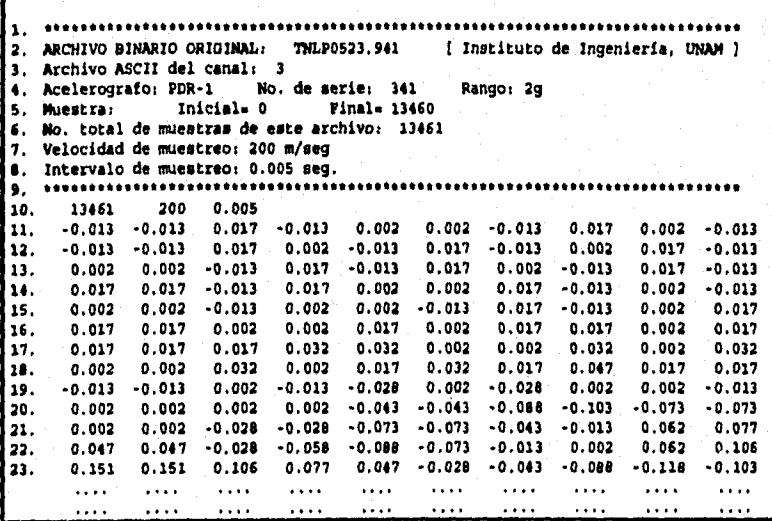

*Figura. 3.1 Archivo ASC11 de Iansición con formato TERRA/K1NE* 

#### **Descripción**

El contenido del Archivo ASCII de Transición, almacenado con el formato TERRA/KINE, está organizado en tres bloques:

- Encabezado
- Zona de parámetros
- Datos de aceleración

#### Encabezado (lineas 1 - 9)

El encabezado consta de 9 lineas que se encuentran delimitadas por un renglón *de* asteriscos.

Línea **1:** Línea de 80 asteriscos,

- Línea 2: Nombre del archivo binario original e institución que opera la estación.
- Linea 3: Número de canal correspondiente al archivo ASCII generado.
- Linea **4:** Modelo de acelerógrafo, número de serie y rango de escala completa.
- Línea 5: Número de muestra inicial y final del registro binario que está almacenado en este archivo ASCII.
- Linea **6: Número total de muestras que tiene el archivo.**
- **Linea 7: Velocidad de muestreo del equipo.**
- **Linea 8: intervalo de muestreo del equipo.**
- **Linea 9: Linea de 80 asteriscos.**

#### **Zona de** Parámetros (línea 10)

- Línea 10: En esta línea se encuentran tres datos de ocho caracteres, cada uno que corresponden de izquierda a derecha a:
	- Número total de muestras que contiene el archivo
	- Velocidad de muestreo
	- Intervalo de muestreo

III. Formatos de entrada

*Datos* de aceleración (línea 11 en adelante)

En este bloque se encuentran los datos de aceleración expresados en Gal, dispuestos en diez columnas con formato Fortran F8.27 .

#### *3.2 Formato TRAP*

Los datos numéricos de aceleración con este formato correspondiente al aparato DCA-333R, se encuentran almacenados con sus tres componentes en un mismo Archivo ASCII de Transición cuyo nombre tiene la siguiente estructura:

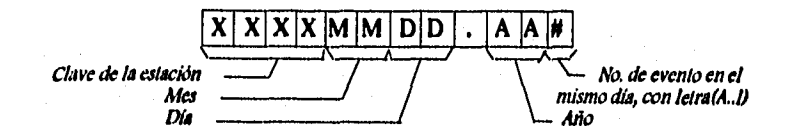

#### **Descripción**

El Archivo ASCII de Transición con este formato, mostrado en la figura 3.2, consta de ocho columnas y  $n$  renglones. El número de renglones está determinado por el número total *de* muestras del registro. El primer renglón identifica a cada una de las columnas mediante los siguientes títulos:

**'Time':** hora en que fue registrado cada uno de los datos.

**'Sigl ':** datos en Gal correspondientes al canal-1.

**Sig2':** datos en Gal correspondientes al canal-2.

**'Slip':** datos en Gal correspondientes al canal-3.

**'Chan1':** datos en cuentas con signo correspondientes al canal-1.

**\*Chan2':** datos en cuentas con signo correspondientes al canal-2,

'Chan3': datos en cuentas con signo correspondientes al canal-3.

'Gain': ganancia con la que fueron registrados los datos.

<sup>7</sup>Este formato indica que se tendrán campos fijos de ocho caracteres: un carácter para el signo, cuatro para los enteros, uno para el punto y dos para los decimales.

III. Formatos de entrada

| 1. | Time            | 51g 1      | 51g <sub>2</sub> | $51g$ $3$ | Ch 1     | ch <sub>2</sub>      | Ch <sub>3</sub> | Gain |  |
|----|-----------------|------------|------------------|-----------|----------|----------------------|-----------------|------|--|
| 2. | 16:18:26.72     | $-0.03831$ | 0.04070          | 0.03112   | $-16$    | 17                   | 13              | ı    |  |
| з. | 16:18:26.73     | $-0.03831$ | 0.04070          | 0.03112   | $-16$    | 17                   | 13              |      |  |
| 4. | 16:18:26.74     | $-0.04070$ | 0.04070          | 0.03352   | $-17$    | 17                   | 14              |      |  |
| 5. | 16:18:26.75     | $-0.04070$ | 0.04070          | 0.03352   | $-17$    | 17                   | 14              | 1    |  |
| 6. | 16:18:26.76     | $-0.04549$ | 0.04070          | 0.03352   | $-19$    | 17                   | 14              | 1    |  |
| 7. | 16:18:26.77     | $-0.04310$ | 0.04070          | 0.03112   | $-18$    | 17                   | 13              | 1    |  |
| Ũ. | 16:18:26.78     | $-0.04310$ | 0.04070          | 0.03352   | $-18$    | 17                   | 14              | 1    |  |
| 9. | 16:18:26.79     | $-0.04310$ | 0.03831          | 0.03352   | $-18$    | 16                   | 14              | 1    |  |
|    | 10. 16:18:26.80 | $-0.04310$ | 0.03831          | 0.03352   | $-18$    | 16                   | 14              | 1    |  |
|    | 11. 16:18:26.81 | $-0.04070$ | 0.04070          | 0.03591   | $-17$    | 17                   | 15              | 1    |  |
|    | 12. 16:18:26.82 | $-0.01310$ | 0.04070          | 0.03591   | $-10$    | 17                   | 15              | 1    |  |
|    | 13. 16:18:26.83 | $-0.04070$ | 0.04070          | 0.03591   | $-17$    | 17                   | 15              | 1    |  |
|    | 14. 16:18:26.84 | $-0.03831$ | 0.04070          | 0.03591   | -16      | 17                   | 15              | ı    |  |
|    | 15. 16:18:26.85 | $-0.01070$ | 0.04070          | 0.03591   | $-17$    | 17                   | 15              | 1    |  |
|    | 16. 16:18:26.86 | $-0.03831$ | 0.04070          | 0.03352   | -16      | 17                   | 14              | ı    |  |
|    | 17. 16:18:26.87 | $-0.01070$ | 0.04070          | 0.03352   | $-17$    | 17                   | 14              | 1    |  |
|    | 18. 16:18:26.88 | $-0.04549$ | 0.04070          | 0.03352   | $-19$    | 17                   | 14              | 1    |  |
|    | 19. 16:18:26.89 | $-0.04310$ | 0.04070          | 0.03352   | $-18$    | 17                   | 14              | 1    |  |
|    | 20. 16:18:26.90 | $-0.04310$ | 0.04070          | 0.03591   | $-18$    | 17                   | 15              | 1    |  |
|    | 21. 16:18:26.91 | $-0.04310$ | 0.04070          | 0.03352   | $-18$    | 17                   | 14              | 1    |  |
|    | 22.16:18:26.92  | 0.01310    | 0.04070          | 0.03352   | $-18$    | 17                   | 14              | ı    |  |
|    | 23.16:18:26.93  | 0.04310    | 0.04070          | 0.03352   | $-18$    | 17                   | 14              | 1    |  |
|    | 24.16:18:26.92  | $-0.04310$ | 0.04070          | 0.03352   | $-18$    | 17                   | 14              | 1    |  |
|    | 25. 16:10:26.93 | $-0.04310$ | 0.04070          | 0.03352   | $-18$    | 17                   | 14.             | 1    |  |
|    | .               | .          | $\cdots$         | .         | $\cdots$ | $\ddot{\phantom{0}}$ |                 | ٠    |  |
|    | .               |            |                  | $\cdots$  | $\cdots$ | $\cdot$              | . .             |      |  |
|    |                 |            |                  |           | $\cdots$ | $\ddot{\phantom{1}}$ | $\bullet$       |      |  |

*figura 3.2 Archivo ASCII de Transición con formato TRAP* 

# *3.3 Formato ADII*

Estos archivos ASCII de Transición tienen un formato parecido al TERRA/KINE descrito anteriormente, es decir, un archivo por canal.

Un ejemplo de los datos de este archivo se presenta en la figura 3.3.

El nombre de los archivos ASCII de Transición con formato ADII tiene la siguiente estructura:

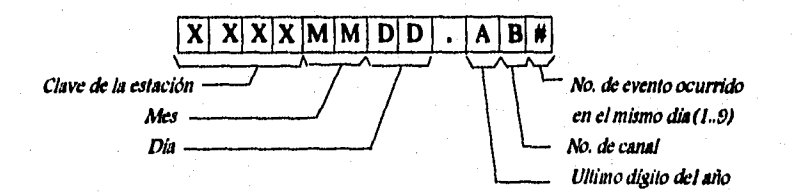

#### III. Formatos de entrada

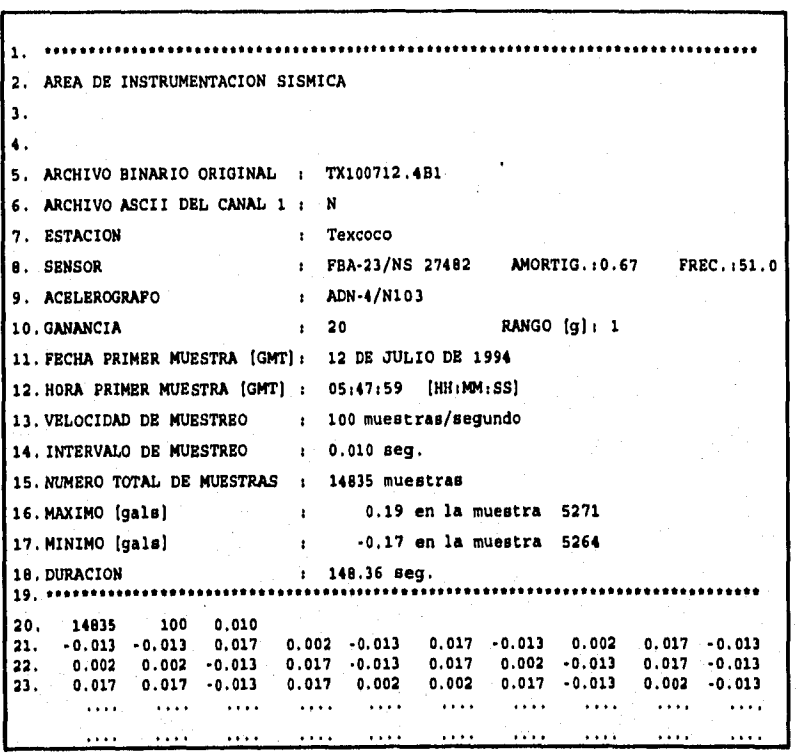

*Dura 13 Archivo ASCII de Transición am formato AD11* 

## **Descripción**

El contenido del Archivo ASCII de Transición, almacenado con este formato, está organizado en tres bloques:

- Encabezado
- Zona de parámetros
- Datos de aceleración

#### Encabezado (lineas 1 - 19)

El encabezado está compuesto por 19 lineas delimitadas por un renglón de asteriscos colocado tanto al inicio, como al final del mismo.

Línea 1: 80 asteriscos.

Línea 2: Nombre de la institución que opera la estación.

Línea 3: Línea en blanco.

Línea 4: Línea en blanco.

Línea 5: Nombre del archivo binario original.

Línea 6: Canal al que corresponde el archivo ASCII,

Línea 7: Estación que generó el registro.

- Línea 8: Tipo de sensor/No. de serie, amortiguamiento y frecuencia natural del *sensor.*
- Linea 9: Tipo de acelerógrafo/No, de serie.

Línea 10: Ganancia y rango del sensor.

Línea 11: Fecha de la primera muestra.

Línea 12: Hora de la primera muestra.

Línea 13: Velocidad de muestreo.

Línea 14: intervalo *de* muestreo.

- Línea 15: Número total de muestras en el archivo.
- Línea 16: Valor máximo de aceleración (en Gal) y No, *de* muestra en la que ocurrió.
- Línea 17: Valor mínimo de aceleración (en Gal) y No. de muestra en *la* que ocurrió.

24

Línea 18: Duración del registro en segundos.

Línea 19: 80 asteriscos.

### Zona de parámetros (línea 20)

Línea 20: En esta línea se encuentran tres datos *de* ocho caracteres cada uno y que corresponden *de* izquierda a derecha a:

- Número total de muestras en el archivo
- Velocidad de muestreo
- Intervalo de muestreo

**111. Formatos de entrada** 

**Datos de aceleración (linea 21** en adelante)

En esta zona los datos numéricos de aceleración se encuentran dispuestos *en* diez columnas con formato Fortran F8.2.

### *3.4 Formato IDS- 3602*

Los Archivos *ASCII de* Transición con este formato, contienen **los datos numéricos de aceleración** *de los* tres canales en un mismo archivo **(figura 3.4). El nombre del archivo tiene la siguiente estructura:** 

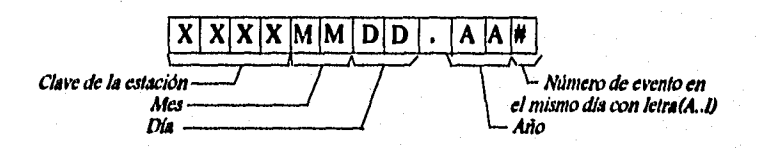

#### **Descripción**

**Este tipo de archivo está compuesto por cuatro bloques:** 

- **Encabezado**
- **Datos** *de* **aceleración del canal 1**
- **Datos** *de* **aceleración del canal 2**
- **Datos de aceleración del canal 3**

#### **Encabezado (líneas 1 - 12)**

**El encabezado consta de las 12 líneas siguientes:** 

- **Línea 1: Número de serie del acelerógrafo y número de evento registrado.**
- **Línea 2: Posición geográfica del equipo: longitud, latitud y elevación.**
- **Línea 3: Comentarios.**
- **Línea 4: Fecha en que ocurrió el evento, hora GMT de la primera muestra y duración total del evento.**
- Línea 5: Fecha y hora GMT de la última señal de GPS<sup>8</sup> recibida.
- Línea *6:* Fecha y hora GMT interna del equipo cuando se recibió la última señal de *GPS,*
- Línea 7: Fecha y hora GMT corregida de inicio,
- Línea 8: Modo de operación y tipo de reloj usado por el equipo.
- Línea 9: Aceleraciones pico en porcentaje de escala total.
- Línea 10: Especificación de la orientación del canal 1, tipo de configuración, escala completa, número de muestras por segundo, ganancia, filtro y umbral de disparo.
- Línea 11: Especificación de la orientación del canal 2, tipo *de* configuración, escala completa, número *de* muestras por segundo, ganancia, filtro y umbral de disparo,
- Línea 12: Especificación de la orientación del canal 3, tipo de configuración, escala completa, número de muestras por segundo, ganancia, filtro y umbral de disparo.

#### **Datos de aceleración** (línea 13 en adelante)

En esta sección se tienen los datos numéricos de aceleración en cuentas (O  $a$  +/- 32768 cuentas). Estos datos se encuentran dispuestos en tres bloques consecutivos y renglones de 10 datos cada uno. El formato de los datos es libre, con un espacio entre *cada* dato,

Cada bloque inicia con el titulo *"Chan n* Data:" en donde n representa el número del canal al que corresponden los datos.

'Global Position System, Receptor utilizado para detectar la hora precisa de ocurrencia del evento.

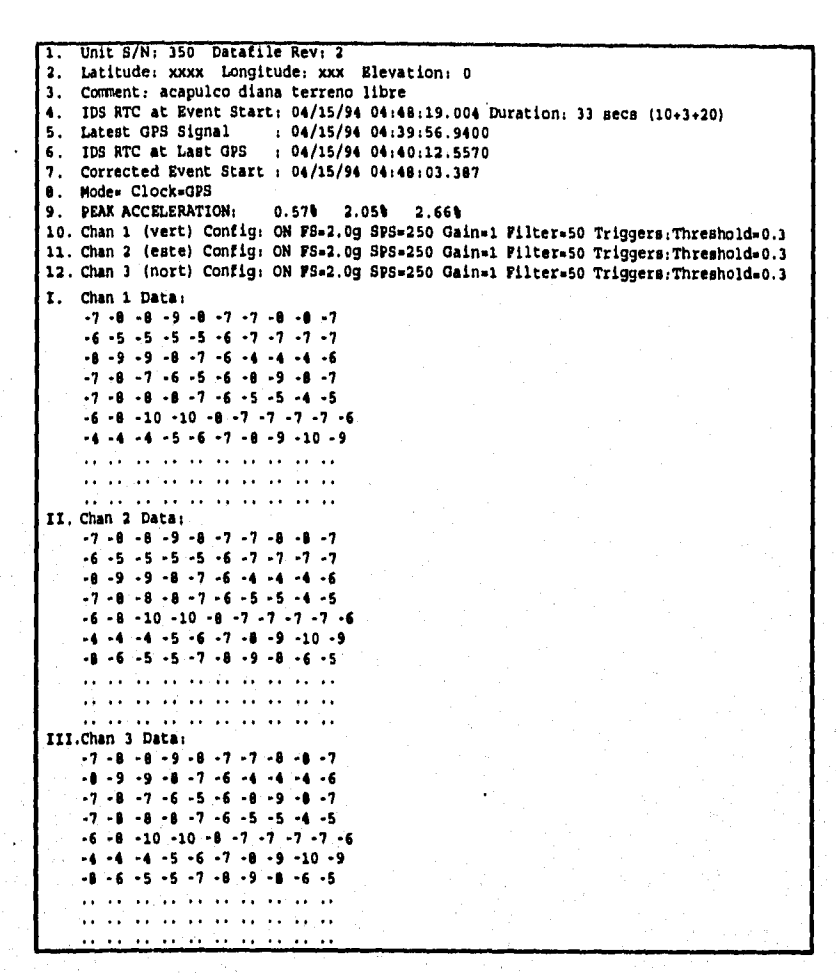

*Figura 3.4 Archivo ASCII de Transición con formato IDS* 

# **CAPÍTULO IV**

# *FOIWATO E LOS ARCHIVOS DE SALIDA*
## **IV. FORMATO DE LOS ARCHIVOS DE SALIDA**

El SIPAAA *provee corno* salida *dos* tipos *de* archivos, el Archivo Estándar de Datos de Aceleración y el Archivo de Comandos FXY. En este capitulo se describirá únicamente el primero, el segundo se analizará en el capítulo VII.

El formato del Archivo Estándar de Datos Acelerográficos fue creado tomando en cuenta los siguientes requerimientos:

- Ser compatible con el formato de los archivos del sistema operativo MS-DOS.
- *Ser* estándar, *es decir,* tener un formato único *independiente* del tipo de acelerógrafo que lo generó.
- Ocupar el menor *espacio posible en disco,* facilitando así su almacenamiento y transportabilidad.
- Ser autoexplicativo, es *decir, debe* contener toda la información necesaria para su procesamiento y análisis.
- Ser fácilmente editable sin la necesidad de programas o utilerías especiales.

El segundo y cuarto requerimiento se satisfacen al diseñar un "archivo estándar" que cuenta con un amplio encabezado. En él se coloca la información que describe al archivo, seguido de los datos numéricos de aceleración.

Para dar solución a los requerimientos restantes, es necesario analizar las formas de almacenamiento *de* la información. *Desde* el punto de vista de **la**  codificación de los datos, existen básicamente dos formas de almacenamiento: datos en modo ASCII (tipo texto) y datos en modo binario, determinar cual de *las* dos formas de almacenamiento cumple *con* los requerimientos del archivo de salida.

### **4.1 Archivos ASCII vs. archivos binarios**

Es sabido que un número expresado en caracteres ASCII ocupa más espacio en memoria que el mismo número expresado en forma binaria. Por otro lado, un número en ASCII puede ser visto o editado directamente mediante un editor de texto, mientras que un número almacenado en modo binario requiere ser decodificado para tal efecto.

IV, Formato de los archivos de salida

Hoy en dia se cuenta con herramientas capaces de comprimir cadenas de caracteres y aunque éstas reducen substancialmente el espacio ocupado por los archivos de caracteres binarios, se ha observado que estos procesos son más eficientes al ser aplicados a archivos de caracteres ASCII.

La elección del modo de almacenamiento no resulta obvio, por lo que se<br>cabo un análisis comparativo entre ambos. Este análisis tenia como llevó a cabo un análisis comparativo entre ambos, objetivo verificar cual de los modos, comprimido o no, era el que más convenía adoptar como modo de almacenamiento cotidiano.

La metodología seguida para realizar este análisis fue la siguiente:

- Selección de los archivos que conformarían la muestra.
- Creación de un programa para efectuar la transformación *de* los Archivos ASCII de Transición a archivos ASCII y binario estándar.
- Transformación del grupo de archivos de prueba a forma estándar ASCII y binaria.
- Compresión de los archivos generados en el punto anterior.
- Análisis comparativo de los resultados.
- Conclusiones.

#### **Selección de la muestra**

Para el análisis se seleccionaron distintos registros de eventos ocurridos en los años 1991 y 1992, cuya duración *va* de 3.81 seg hasta 51 seg; sin embargo, tomando en cuenta que los registros de los sismos de 1985 tienen una duración mayor **a 100** seg, se consideró conveniente incluir en la muestra archivos con duración entre 100 seg y 200 seg. Este último rango es importante debido *a* **que** los modelos más recientes de acelerógrafos han sido configurados para guardar un intervalo considerable de pre-evento *y post*evento, lo que da lugar **a** registros *de* mayor duración. Los archivos seleccionados *se* presentan en la tabla *4.1.* 

IV, Formato de los archivos de salida

| Nombre del archivo  | Duración<br>(seg) | Velocidad de :<br>muestreo<br>(muestras/seg) |
|---------------------|-------------------|----------------------------------------------|
| CFRD1025.891        | 13.438            | 100                                          |
| LLAV0104.921        | 19.43             | 200                                          |
| ARTG0114.911        | 19.91             | 100                                          |
| CAYA0109.921        | 20.69             | 200                                          |
| TNLP0109.921        | 33.13             | 200                                          |
| <b>BALCO114.921</b> | 33.26             | 200                                          |
| TNLPO 114.921       | 42.53             | 200                                          |
| <b>XALTO812.921</b> | 45.51             | 200                                          |
| <b>TEAC0401.911</b> | 47.01             | 200                                          |
| XALTO109.921        | 51.08             | 200                                          |
| CDAO0919.851        | 142.00            | 100                                          |
| <b>TACY0919.851</b> | 157.73            | 100                                          |
| SCT10919.851        | 183.59            | 100                                          |

*Tabla 4.1 Archivos que constituyen la muestra para el análisis comparativo* 

#### **Transformación y compresión**

**La muestra de Archivos ASCII de Transición estuvo constituida exclusivamente por archivos con formato TERRA/KINE descrito en el capitulo III, por lo que fue necesario elaborar un programa para efectuar la transformación de estos archivos a formato estándar.** 

**El proceso de transformación de los archivos a modo ASCII Estándar, consistió en la creación** *de* **archivos con un encabezado y con los datos de aceleración distribuidos en tres columnas con formato Fortran F8,2, Para el caso de los archivos en modo binario estándar, los datos de aceleración fueron transformados a formato binario y al final** *de éstos se colocó* **el encabezado.** 

**lA compresión de los archivos se efectuó mediante el programa XTREE GOLD 2.5 obteniéndose los resultados mostrados en la tabla 4.2.** 

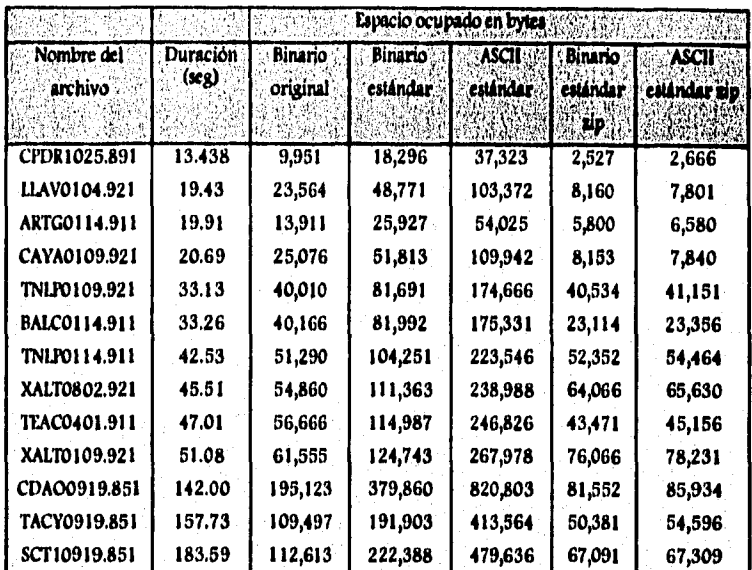

Tabla 4.2 Resultados de la transformación y compresión de archivos.

**IV. Formato** *de* **los archivos de salida** 

#### **Análisis de resultados**

**Los datos de la tabla 4,2 se muestran en forma gráfica en la figura 4.1.** 

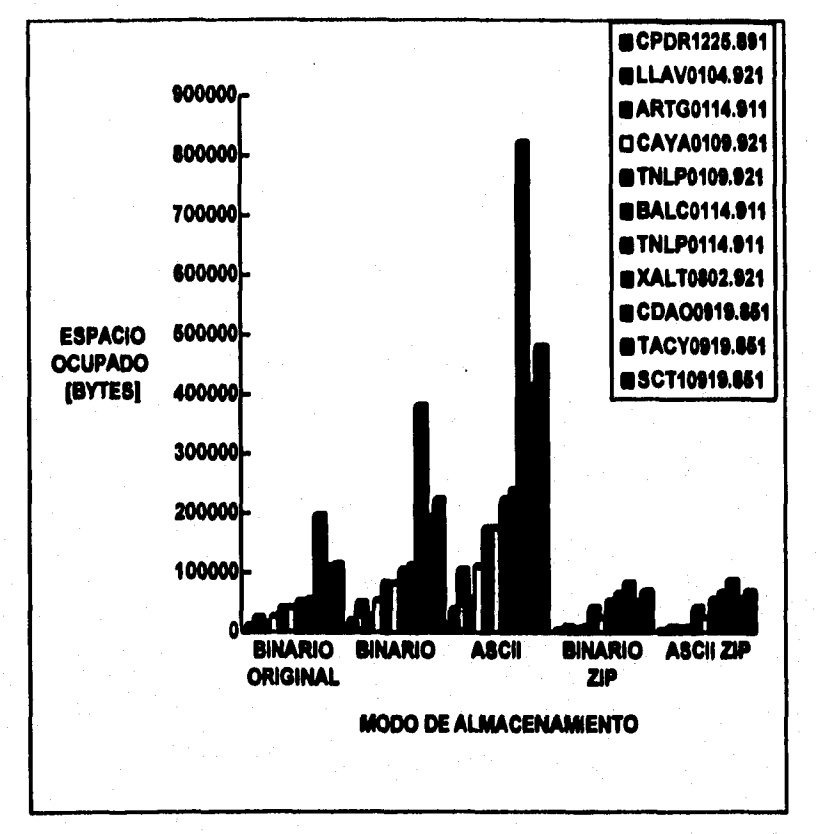

*Figura 4.1 Resultado de la transformación y compresión de archivos* 

IV. Formato de los archivos de salida

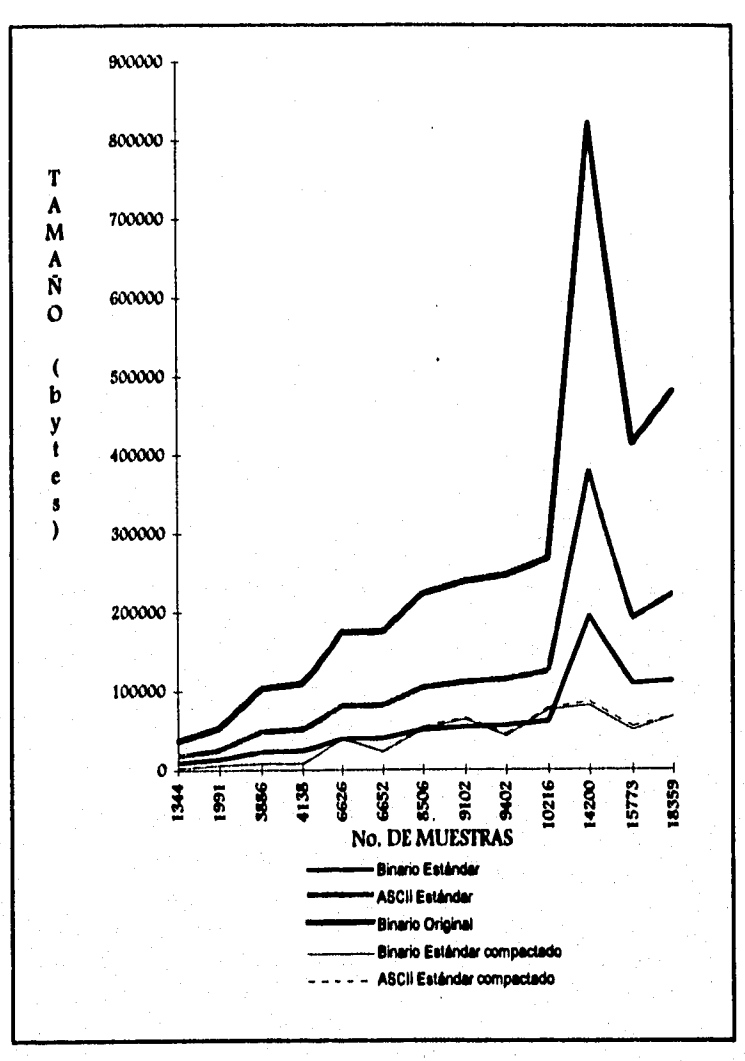

Agrupando los datos de acuerdo al número de muestras en función del tamaño que ocupa cada uno de los archivos se obtiene la gráfica de la figura 4.2,

**nora 4.2 Gráfica comparativa de tamaño de diferentes modos de almacenamiento de archivas** 

Para una mejor interpretación de los resultados *se* hizo una regresión lineal mediante el método de pares de puntos basado en las siguientes ecuaciones:

$$
\overline{X} = \frac{\sum Xi}{n} \qquad \qquad \overline{Y} = \frac{\sum Yi}{n}
$$
  

$$
Y - \overline{Y} = m(X - \overline{X})
$$
  

$$
Y = m(X - \overline{X}) + \overline{Y}
$$
  

$$
Y = mX + b
$$
  
en donde  

$$
b = -m\overline{X} + \overline{Y}
$$

$$
m = \frac{[(Y_{12}-Y_6)+(Y_{11}-Y_5)+(Y_{10}-Y_4)+(Y_9-Y_3)+(Y_1-Y_2)+(Y_7-Y_1)]}{[(X_{12}-X_6)+(X_{11}-X_5)+(X_{10}-X_4)+(X_9-X_3)+(X_8-X_2)+(X_9-X_1)]}
$$

**Los datos obtenidos a partir de la regresión lineal para cada modo de almacenamiento se dan en la tabla 4,3.** 

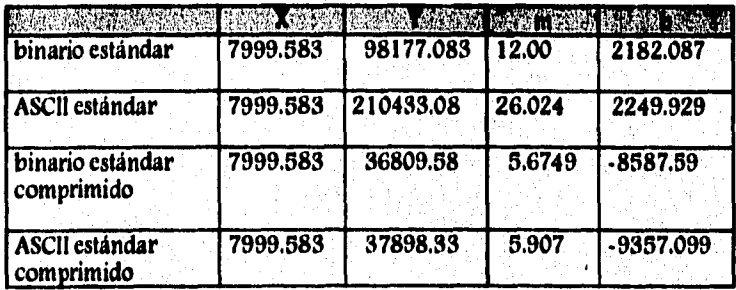

Tabla 4.3 Resultados de la regresión lineal para cada tipo de archivo

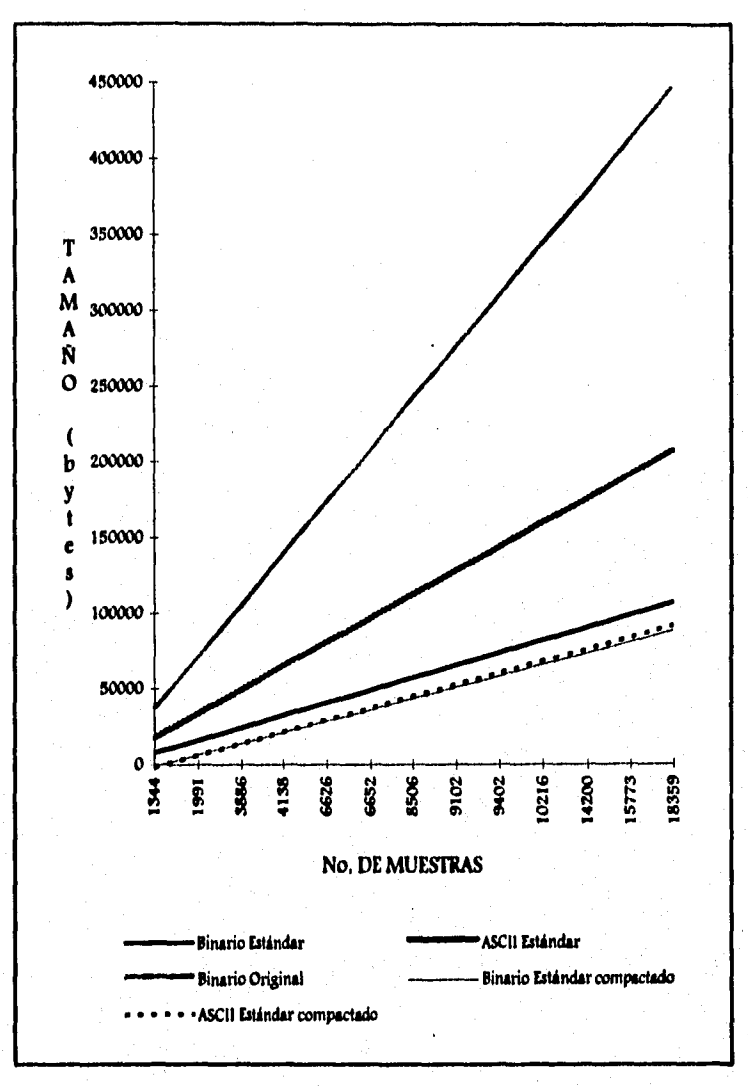

En la gráfica de la figura 4.3 se muestran los datos originales y los obtenidos **de** la regresión lineal.

**lYgura 4.3 Resultado de la regresión lineal** 

38

## **Conclusiones**

De las gráficas anteriores se observa que en general para almacenar los archivos ASCII estándar son necesarios aproximadamente 100% mas bytes respecto a los archivos binarios estándar. comprimidos, los archivos en modo ASCII comprimido ocupan ligeramente más espacio que los archivos en modo binario comprimido. Esta última diferencia no es significativa tomando en cuenta que:

- El sistema actualmente usado para graficar y distribuir los datos acelerográficos se basa en archivos ASCII. implica la modificación *de* los actuales sistemas de proceso para que acepten archivos de tipo binario, supera la inversión de tiempo necesaria para compactar y descompactar los registros.
- *Desde* el punto de vista del paquete de graficación FLOTXY, sólo *es* posible saltar el encabezado de **un** archivo si el contenido del mismo ha sido almacenado en modo. ASCII. Esto implica que de optarse por el modo de almacenamiento binario, la graficación del registro se llevará a cabo sólo si el encabezado del registro *se coloca al final de los* datos de aceleración; sin embargo, esto provoca que la visualización de los datos de identificación del archivo no sea inmediata.

De lo anterior se concluye que el modo de almacenamiento más eficiente y apropiado *para* el análisis y registro de datos acelerográficos es el archivo ASCII comprimido.

Basado en este criterio se estableció el formato del Archivo ASCII Estándar de Aceleración que se describirá a continuación.

## **4.2 El Archivo ASCII Estándar de Aceleración**

El Archivo ASCII Estándar tiene una estructura como la mostrada en la figura 4.4. Consta de dos partes fundamentales:

- Encabezado
- Datos de aceleración

A continuación se describirá con detalle su contenido y formato, *basado*  en la figura 4.5 que muestra su arquitectura *con* un ejemplo de datos.

#### **Encabezado**

El encabezado consta de 55 lineas que se encuentran delimitadas por un renglón *de* asteriscos (lineas 1 y 55).

Los datos del encabezado están organizados en seis rubros (figura 4.5):

- Títulos (lineas 2 4).
- Nombre *de archivo (linea* 6).
- Datos de la estación y del acelerógráfo (lineas 8 27).
- *Datos del* sismo (lineas 29 35).
- Datos del acelerograma (lineas 37 52).
- Encabezado de los datos de aceleración (lineas 53 55).

A su vez, las lineas de datos del encabezado están divididas en dos columnas: la primera va de la localidad 1 a la 41 y corresponde al identificador del dato. La sección de datos constituye la segunda columna y va de la localidad 44 a la 80. Estas dos partes están separadas por un delimitador ":" en la localidad 42. La columna 43 siempre tendrá un espacio.

#### Título (lineas 2 - 4)

Lineas 2 y 3: Nombre de la institución que opera la estación acelerográfica.

Linea 4: Identificación del tipo de archivo, versión, fecha y hora en que se creó.

Lineas 5, 7, Lineas en blanco. 28 y 36:

IV. formato de los archivos de salida

Título Nombre del archivo Datos de la estación y del acelerógrafo Datos del sismo Datos del acelerograma Encabezado de los datos de aceleración Valores de aceleración

**Figura 4.4 Estructura del Archivo ASCII Estándar** 

**40** 

IV. Formato de los archivos *de* salida

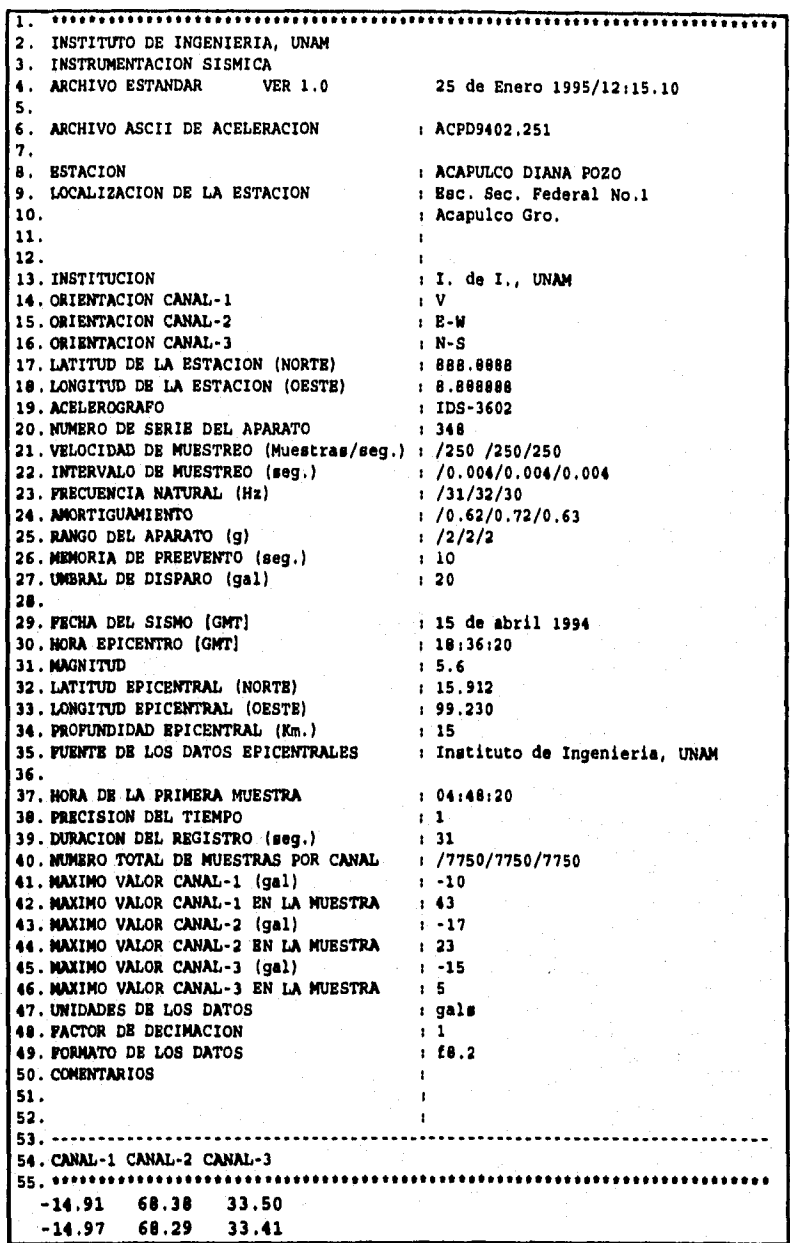

*nsura 4.5 Arquitectura del Archivo ASCII Estándar* 

**41** 

Nombre del archivo (Línea *6)* 

Línea 6 : *Nombre* del Archivo ASCII Estándar (13 localidades), con el siguiente formato:

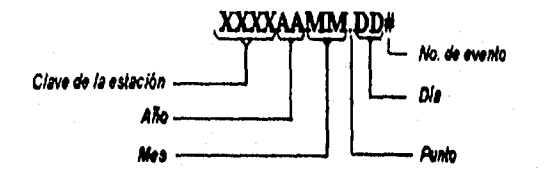

**Datos de la estación y del acelerógrafo** (líneas **8 - 27)** 

- **Línea '8 : Nombre de la estación (20 localidades).**
- **Línea '9 : Localización de la estación (tres renglones).**
- **Línea 13 : Institución que opera o patrocina la estación.**
- Línea **'14:** Orientación del canal 1.
- **Línea '15: Orientación del canal-2.**
- **Línea '16: Orientación del canal-3.**

**Linea '17: Latitud de la estación (8 localidades).** 

**Línea '18: Longitud de la estación (8 localidades).** 

**Línea '19: Tipo de acelerógrafo (8 localidades).** 

**Línea '20; Número de serie del acelerógrafo (5 localidades).** 

**Línea 21: Velocidad de muestreo del equipo (/canal-1 /canal-2/canal-3).** 

- **Línea 22: Intervalo de muestreo por canal (/canal-1/canal-2/canal-3).**
- **Línea 23: Frecuencia natural por canal (/canal-1/canal-2/canal-3).**
- **Línea 24: Amortiguamiento por canal (/canal-1/canal-2/canal-3).**
- **Línea 25: Rango del aparato por canal (/canal-1 /canal-2/canal-3).**
- Linea 26: Memoria de preevento.
- Línea 27 ; Umbral de disparo.

Dado que en las líneas 21-25 se proporcionan tres datos, uno para cada canal, es necesario colocar una "/" como identificador antes de cada dato.

Datos del epicentro (lineas 29 - 35)

- Línea '29 : Fecha de ocurrencia del sismo ( 18 localidades).
- Linea '30 : Hora epicentral (11 localidades).
- Línea 31: Magnitud.
- Línea '32 : Latitud del epicentro ( 8 localidades).
- Línea '33 : Longitud del epicentro (8 localidades).
- Línéa 34 : Profundidad del epicentro.
- Línea '35 : Fuente que proporcionó los datos epicentrales.

Datos del acelerograma (líneas 37 - 52)

- Línea '37 : Hora de la primera muestra (II localidades).
- Linea '38 : Precisión del tiempo (5 localidades).
- Línea 39 : Duración del registro en segundos.
- Línea 40 : Número total de muestras en el archivo (/canal-1/canal-2/canal-3). Cada dato debe ser precedido por un identificador  $u/n$
- Línea 41 : Máximo valor del canal-1 en gals.

Línea 42 : Muestra en la que se encontró el máximo valor del canal-1.

Línea 43 : Máximo valor del canal-2 en gals.

Línea 44 : Muestra en la que se encontró el máximo valor del canal-2.

Línea 45 : Máximo valor del canal-3 en gals.

Linea 46 : Muestra en la que *se* encontró el máximo valor del canal-3.

Linea 47 : Unidades *de los dalos* de aceleración.

Línea 48 : Factor de decimación.

Línea 49: Formato de los datos (tipo Fortran).

Líneas\*50-52: Comentarios (3 renglones para algún cambio sobre el registro o evento).

Encabezado de los datos de aceleración (linea 53 - 54)

- Línea 53 : Línea de separación entre los datos del sismo y el encabezado de los datos numéricos.
- Linea 54 : Encabezado de los datos numéricos que especifica la posición e identificación de cada serie de datos.
- Linea 55 : Linea de separación entre el encabezado del archivo y los datos numéricos propiamente.

## **Datos de aceleración**

Esta segunda parte del archivo contiene los valores numéricos de aceleración de cada muestra.

Los datos están distribuidos en tres columnas de 8 localidades cada una, con formato tipo Fortean f8.2, es decir, una extensión de ocho caracteres para la parte entera del valor, un punto y dos decimales.

\*\*Los datos que son colocados en las lineas marcadas con asterisco deben milete el n total **de** localidades especificadas, ya que de no hacerlo, los datos serán truncados.

## *CAPÍTULO* **Y**

## *ARCHIVOS MAESTROS*

## **V. ARCHIVOS MAESTROS**

Los archivos maestros son archivos de tipo texto que almacenan *datos*  característicos de las estaciones y de los acelerógrafos instalados, así como los epicentros de los sismos registrados en alguna de la estaciones que conforman la red de observación sísmica.

Antes de implantar el uso de los archivos maestros, la información requerida para la transformación y procesamiento de los datos de aceleración, se encontraba almacenada en diferentes lugares y en diversos formatos. Esta organización hacía difícil la creación de un Archivo ASCII Estándar con el tipo de encabezado que se propuso en el capítulo IV, razón por la cual se decidió adoptar los Archivos Maestros como una forma eficiente de almacenamiento, ya que cuentan con los datos necesarios para efectuar las tareas de transformación y agiliza la actualización del propio archivo.

## **5.1 Archivo Maestro de Estaciones e Instrumentos**

En el Archivo Maestro de Estaciones e Instrumentos se almacena la información que describe las estaciones y las condiciones de operación de los equipos que en ellas se encuentran instalados.

Para transformar los datos de aceleración correspondientes a diferentes periodos de tiempo se cuenta con dos versiones del Archivo Maestro de Estaciones e Instrumentos:

**Mustro.tzt:** en el que se almacenan las condiciones de operación actuales de los acelerógrafos instalados en las distintas estaciones.

**Mustro.old:** en el que se almacenan las condiciones de operación concernientes a un periodo especifico de tiempo, que no coinciden con las actuales.

El SIPAAA, en su opción de transformación automática, tiene la capacidad de manejar indistintamente cualquiera de estas *dos* versiones de archivos, el único requisito es indicar en el Archivo de Tareas (ver capítulo VI), la versión con que se desea trabajar.

**46** 

## **Descripción**

El Archivo Maestro de Estaciones e Instrumentos (como el que se muestra en la figura 5,1) consta básicamente *de dos* partes: encabezado y datos.

Encabezado (Primeras 10 líneas)

El encabezado consta de 10 lineas, *de* las cuales la primera y la última lo delimitan por una línea de 80 puntos.

Línea 1 : Línea de 80 puntos.

Líneas 2 y 3 : Nombre de la institución que opera la estación.

Líneas **4** y 7 : Línea en blanco.

Líneas 5 y6 : Títulos:

#### ARCHIVO MAESTRO DE ESTACIONES E INSTRUMENTOS DE LA RED DE OBSERVACIÓN SÍSMICA

Línea Fecha de la última actualización.

Línea 9: Nombre de la persona que realizó la última actualización.

Línea 10 : Línea de 80 puntos.

V. Archivos Maestros

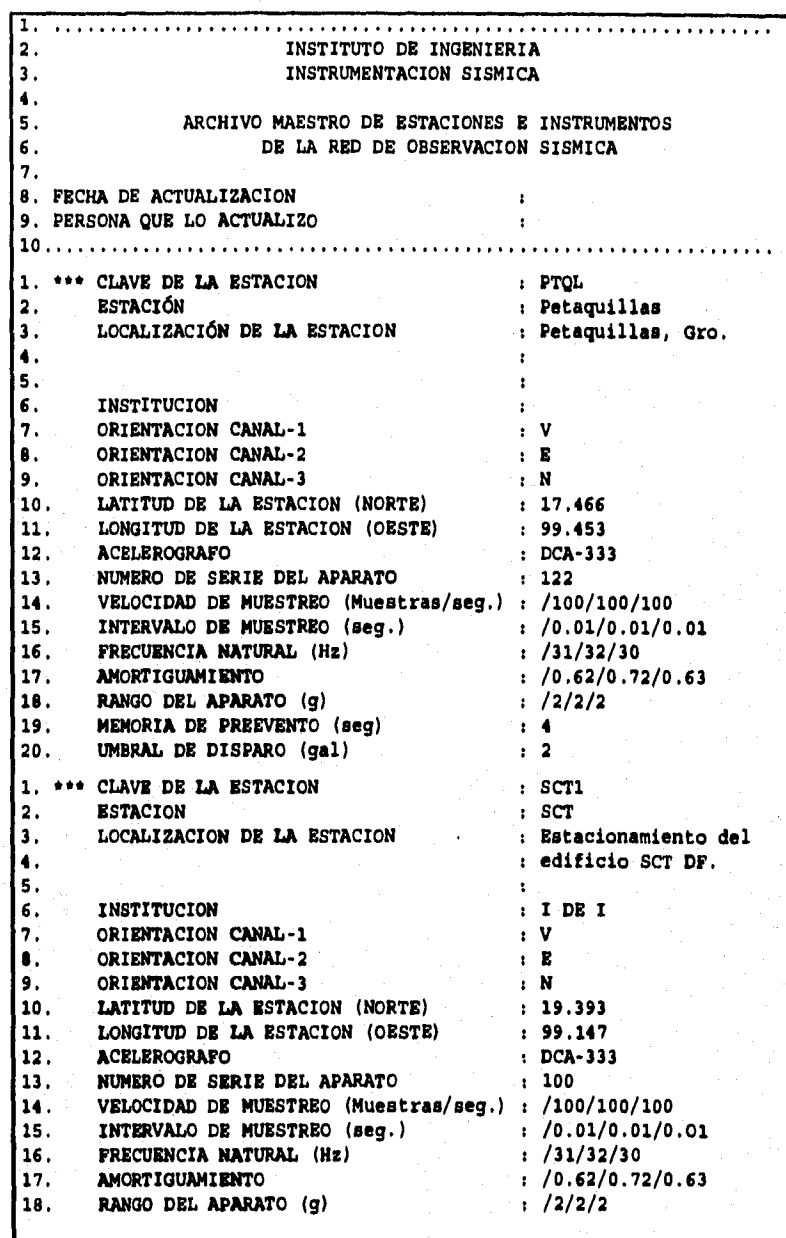

*Figura 5.1 Air1iivo Maestro de Estaciones e Instrumentos* 

**48** 

#### Datos (a partir de la línea 11)

La *sección de* datos esta constituida por un conjunto de bloques de 20 lineas *cada* uno. La primera línea de *cada* bloque debe iniciar siempre con *tres*  asteriscos y con justificación completa hacia la izquierda, las líneas siguientes inician con un tabulador de tres espacios.

Los datos que se almacenan en cada bloque son:

Línea '1 : Clave de la estación (4 localidades).

Línea <sup>2</sup>2 : Nombre completo de la estación (20 localidades).

Línea '3 - 5: Localización de la estación.

Línea 6 *:* Institución que opera o patrocina la estación.

Línea 7 : Orientación del canal-1 (3 localidades).

Línea '8 : Orientación del canal-2 (3 localidades).

Linea '9 : Orientación del canal-3 (3 localidades).

Línea '10 : Latitud geográfica de la estación (8 localidades).

Línea '11 : Longitud geográfica *de* la estación (8 localidades).

- Línea '12 : Tipo de acelerógrafo (8 localidades).
- Linea '13 *No.* de serie del acelerógrafo (5 localidades).
- Línea 14 : Velocidad de muestreo: /canal-l/canal-2/canal-3.
- Línea 15 : Intervalo *de* muestreo: /canal 1/canal-2/canal-3.
- Línea 16: Frecuencia natural: /canal-1/canal-2/canal-3.
- Línea 17: Amortiguamiento: /canal- 1/canal 2/canal- 3.
- Línea 18: Rango de escala completa, incluyendo valor de ganancia: /canal- 1 /canal-2/canal-3. Este dato debe darse siempre en Gal  $(cm/s<sup>2</sup>)$ .
- Línea 19 : Memoria de preevento en segundos.
- Línea 20 : Umbral *de* disparo del equipo en Gal.

49

## **5,2 Archivo Maestro de Datos Epicentrales**

El Archivo Maestro de Datos Epicentrales es un archivo tipo texto que, como su nombre lo indica, almacena los datos epicentrales de los sismos que han sido registrados.

La existencia del Archivo Maestro de Datos Epicentrales es indispensable para el funcionamiento del SIPAAA. Debe contener datos confirmados; en caso de que no se cuente con esta información se deja el espacio para que los datos sean agregados posteriormente al Archivo ASCII Estándar correspondiente.

#### **Descripción**

El archivo Maestro de Datos Epicentrales (figura 5.2) consta de dos partes; encabezado y datos del sismo.

*1*  **2. INSTITUTO DE INGENIERIA 3. INSTRUMENTACION SISMICA 4. 5. ARCHIVO MAESTRO DE DATOS EPICENTRALES 6. REGISTRADOS EN LA RED DE OBSERVACION SISMICA DEL I. DE I. 7. 8. FECHA DE ACTUALIZACION**   $\mathbf{r}$ **9. PERSONA QUE LO ACTUALIZO**   $\mathbf{r}$ **10 1.** \*\*\* FECHA DEL EVENTO (AAMM.DDe) <br>2. HORA EPICENTRAL [GMT] <br>93.44:08.86 <br>93.44:08.86 **2. HORA EPICENTRAL (GMT) 20:44**<br>**3. MAGNITUD** : 4.70 **3. MAGNITUD 4.70 4.** LATITUD EPICENTRAL(NORTE)  $\qquad$  ; 18.67<br> **5.** LONGITUD EPICENTRAL(OESTE)  $\qquad$  : 101.14 **5. LONGITUD EPICENTRAL(OESTE)** 101.14<br>**6. PROFUNDIDAD EPICENTRAL (Km)** 135.40 **6. PROFUNDIDAD EPICENTRAL (Km)** 35.40<br>7. PUENTE DE LOS DATOS EPICENTRALES : I. DE I, UNAM *FUENTE DE LOS DATOS EPICENTRALES* **1. \*\*\* FECHA DEL EVENTO (AAM.DOe) 9304.151 2. HORA EPICENTRAL (GMT) 03:09:33.8 3.** MAGNITUD **5.7 4. LATITUD EPICENTRAL(NORTE)** : 16.17<br>5. LONGITUD EPICENTRAL(OESTE) : 98.35<br>6. PROFUNDIDAD EPICENTRAL (Km.) : 6 **4. LATITUD EPICENTRAL(NORTE)** 16.17 **6. PROFUNDIDAD** EPICENTRAL (Km.) <sup>6</sup> *FUENTE DE LOS DATOS EPICENTRALES* 

*figura 5.2 Archivo Maestro de Datas Epicentrates* 

V. Archivos Maestros

#### **Encabezado**

El encabezado está constituido por 10 líneas de las cuales las líneas 1 y 10 lo delimitan con una serie de 80 puntos.

Lineas 2 y 3 : Nombre de la institución que opera la estación.

Líneas **4** y 7 : Línea en blanco.

Lineas 5 y 6 : Contienen el titulo:

#### **ARCHIVO MAESTRO DE DATOS EPICENTRALES REGISTRADOS EN LA RED DE** OBSERVACIÓN SÍSMICA DEL I. DE 1.

#### **Datos**

**La** *sección de datos inicia en* la línea 11. Esta sección está formada por un conjunto de bloques, cada uno *de* los cuales consta de 7 lineas en las que se tienen los datos epicentrales de un sismo diferente. Cada bloque está separado por un espacio.

La primera línea de cada bloque inicia con tres asteriscos alineados al margen izquierdo. Las líneas subsecuentes del mismo bloque inician con una sangría *de* tres espacios.

 $Línea '1:$  Fecha del sismo (8 localidades) con el siguiente formato:

#### *AAMAIDDo*

en donde: AA: dos últimos dígitos del año. MM: número del mes en que ocurrió el evento. *DD: día, e: representa* el número de evento ocurrido en un mismo día.

#### Línea '2: Hora GMT de ocurrencia (11 localidades) con el siguiente formato:

#### HH:MM:SS.CC

en donde: HH: Hora de ocurrencia. MM: Minutos. SS: Segundos. CC: Milésimas de segundo. Magnitud Me. del sismo.

Línea 3:

- Línea \*4: Latitud Norte del epicentro (8 localidades),
- Linea \*5: Longitud Oeste del epicentro (8 localidades).
- Línea 6: Profundidad del epicentro en Km.
- Línea 7: Fuente que proporcionó los datos epicentrales.
- Línea 8: Nombre de las personas que hicieron la localización.
- Líneas 9 y 10: Comentarios.

# *CAPÍTULO* **VI**

## **ARCHIVO DE TAREAS**

## **VI. ARCHIVO DE TAREAS**

En el capítulo II se mencionó que el SIPAAA requiere *de* tres archivos de texto para respaldar el proceso de transformación en forma automática. *Dos de ellos,* los Archivos Maestros, se describieron en el capítulo anterior. En este capitulo se hará la descripción detallada del Archivo de Tareas.

El Archivo de Tareas contiene los datos necesarios para la transformación automática de los Archivos ASCII de Transición en Archivos ASCII Estándar. Mediante el *uso* de *este* archivo es posible efectuar transformaciones sucesivas sin requerir *de* un operador que controle o alimente los procesos manualmente.

Se trata *de* un archivo formado por once columnas cuya delimitación se indica en el encabezado por medio de líneas verticales; es indispensable respetar la extensión de las mismas. En cuanto al número de renglones no se tiene límite.

En términos generales, el Archivo de Tareas ofrece la ventaja de programar de antemano las transformaciones y ejecutarlas durante la noche o en periodos de tiempo en que los equipos de cómputo son poco usados.

A continuación se describirá un Archivo de Tareas de ejemplo como el que se muestra en la figura 6.1.

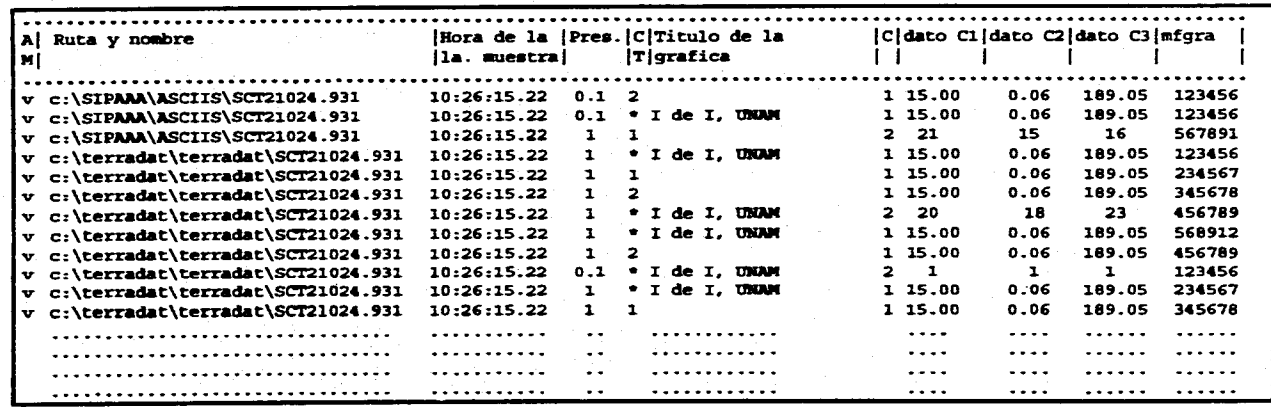

*figura 6.1 Archivo de Tareas* 

hivo de Tareas **VI.** Archivo de Tareas

**1A** 

#### **Descripción**

Este archivo consta fundamentalmente de *dos* partes:

-Encabezado -Datos

#### **Encabezado**

El encabezado comprende **4** líneas, de las cuales las lineas 1 y **4 lo**  delimitan con una serie de puntos. Las líneas 2 y 3 contienen los identificadores de las **11** columnas que componen la sección *de* datos.

#### **Datos**

Los datos están ordenados en las siguientes columnas:

Columna **1 :** Consta **de una sola localidad con la** clave del Archivo Maestro a usar. las opciones permitidas son:

**n =** Archivo Maestro con datos actualizados a la **fecha de transformación.** 

**v = Archivo Maestro con datos que cubren un cierto intervalo de tiempo y que no coinciden con la última actualización.** 

**En el** *caso* **de no existir dato en** *esta* **columna el valor por omisión en esta columna será 'n'.** 

**Columna 2 : Consta de 36 localidades en las que será colocado el nombre del archivo binario a procesar, incluyendo la ruta en que éste se encuentra. El nombre del archivo binario debe ser proporcionado con el siguiente formato:** 

#### **XXXXMMDD.AA#**

**en donde:** 

**10= = Clave de la estación. MM = Mes de ocurrencia del sismo.**  DD = Día de ocurrencia del **sismo. AA = Año de ocurrencia del sismo. # = Número de evento del día.** 

**Ya que este dato es fundamental para el procesamiento,** *esta*  columna nunca deberá estar vacía.

Columna 3: Consta de 11 localidades para la hora corregida de la primera muestra del registro, ésta debe tener el siguiente formato:

#### 1111:MM:SS,MS

en donde:  $HH = Hora$ . MM = Minutos. SS = Segundos. MS = Milésimas.

En el caso de no existir dato en esta columna, en su lugar se imprimirán los caracteres: - -

Columna **4** Consta de 5 caracteres que dan la precisión del tiempo. En el caso de no existir este dato, en su lugar se imprimirán los caracteres: --.

Columna 5 : Consta de un solo carácter para la clave del titulo de la gráfica:

 $\overline{1}$  = 1. de 1., UNAM.

**2 =** I. de I. - UNR.

 $* =$  Otro.

En el caso de elegir las opciones 1 o 2 se deberá de dejar en blanco la siguiente columna (título de la gráfica), ya que ésta solamente será usada en caso de elegirse la opción '\*'. La opción por omisión será el número **1.** 

Columna 6 : Consta de 20 localidades para **el** título de la gráfica. Como ya se mencionó en la descripción anterior, esta columna sólo será usada en el caso en que se elija la opción " en la 6a. columna. El titulo que se escriba en estas 20 localidades aparecerá en el pie de la gráfica.

Columna 7 : Consta de 1 solo carácter para la clave del criterio de eliminación del *offset* del acelerograma con la siguiente convención:

> $1 =$  indica que el dato proporcionado en las columnas 8, 9 y 10 corresponde al *valor* en Gal del *offset a* eliminar.

> $2 =$  Indica que el dato proporcionado en las columnas 8, 9 y 10 corresponde el número de muestra a partir de la cual se calculará el *offset* (tomando el promedio de 200 muestras partiendo de esta muestra). La opción por omisión será el número 1.

Columna 11: Consta *de 7 localidades* para el número total de muestras a graficar. Cabe mencionar que si el número que se encuentra *en esta columna es mayor a 16 000 (número* máximo de puntos permitidos por el paquete *de graficación* PLOTXY), será necesario efectuar una decimación a los datos. El factor de decimación a utilizar se calcula dividiendo el número total de muestras a graficar entre 16 000 y aproximando el resultado, en caso necesario, al entero inmediato superior.

> En el caso *de* no existir dato en esta columna, la gráfica se realizará hasta la última muestra del registro siguiendo la misma regla *de decimación.*

# *CAPÍTULO Vil*

# *GRAFICACIÓN*

## **VII. GRAFICACIÓN**

graficación es uno de *los* pasos más importantes en el proceso de los registros de aceleración. Es cierto que los datos por sí mismos proveen información del evento, sin embargo, una apreciación gráfica ilustra claramente las características y efectos del movimiento.

Para obtener una gráfica de calidad se requiere de un sistema versátil que proporcione buena resolución. El paquete de graficación elegido para realizar este proceso es el PLOTXY, el cual permite generar gráficas tanto en pantalla como en impresora *de matriz* o láser. Este programa ha sido utilizado ampliamente para graficar datos sísmicos ya que ofrece gran flexibilidad para generar información gráfica y texto. Las caracteristicas de los datos, como su formato y posición dentro del archivo, se indican al programa mediante comandos.

Como se verá más adelante, el programa PLOTXY requiere de un archivo asociado de comandos el cual es generado automáticamente dentro del SIPAAA cada vez que un archivo de aceleración es transformado al formato ASCII Estándar.

En este capitulo se describirá el paquete de graficación PLOTXY, el archivo de comandos necesario para la graficación y la gráfica de aceleración generada.

## *7.1 Paquete de graficación PLOTXY*

El paquete *de* graficación PLOTXY fue desarrollado por Robert L. Parker y Loren Shure en la Universidad *de* California, San Diego. Este paquete de graficación tiene la posibilidad de desplegar una figura sólida o contornos a partir de una función conocida, *cuyos* datos se encuentran almacenados en arreglos regulares. Es necesario indicar que este arreglo se refiere a un archivo *de* tipo Fortran o de tipo texto.

El PLOTXY trabaja bajo dos modos de ejecución:

- Al teclear PLOTXY *CON,* el paquete toma la secuencia de comandos y parámetros directos del teclado.

- Tecleando PLOTXY seguido de un nombre de archivo que contiene la secuencia *de* comandos y parámetros necesarios para la graficación.

En cualquiera de los dos casos debe especificarse el nombre del archivo en donde se encuentran almacenados los datos que *se* desea graficar. De esta forma PLOTXY leerá este archivo y graficará los datos como funciones de x,  $(f(x))$ .

*Debe* tomarse en cuenta que el PLOTXY considera la pantalla de 8 pulgadas de altura por 8 de ancho. Aún cuando estas no son las dimensiones reales de la misma, se respetó esta convención para facilitar la graficación en papel desde una impresora láser.

El paquete de graficación PLOTXY cuenta con una serie *de* comandos que permiten dar formato a los registros gráficos; sin embargo, debido a una reciente modificación realizada al mismo, el número de comandos se ha incrementado. Entre las ventajas de esta nueva versión llamada PLOTM, está la de realizar con relativa facilidad rotaciones a las gráficas, así como decimar los datos para la graficación. Esta última característica resultó de gran utilidad, por lo que se decidió usar esta nueva versión para la elaboración de las gráficas del SIPAAA.

En el anexo I se incluye una lista de las instrucciones más usuales para generar una gráfica con PLOTXY. También se dan los comandos adicionales implementados en la versión modificada PLOTM.

## **7.2 Archivo de Comandos PXY**

El archivo necesario para elaborar las gráficas ha sido llamado Archivo de Comandos PXY y contiene las instrucciones para graficar los Archivos ASCII Estándar generados por el SIPAAA. A continuación se presenta un ejemplo del Archivo de Comandos PXY con su correspondiente descripción línea por línea.

#### **Descripción**

*Cada* uno de los registros que son procesados mediante el SIPAAA, tiene asociado un Archivo de Comandos PXY (figura 7.1). Este archivo contiene la secuencia de instrucciones que requiere el PLOTM para generar una gráfica en papel como las mostradas en las figuras 7.2 y 7.3, a partir de un Archivo ASCII Estándar de Aceleración como el descrito en el capítulo IV.

Este archivo de comandos tendrá normalmente 84 líneas<sup>9</sup>. De forma general es posible diferenciar cuatro bloques y el título que enseguida será descrito:

#### **Título** (lineas 1- *4)*

Linea 1: Identificador del archivo.

- 
- Línea 2: Red a la que pertenece la estación que obtuvo el evento, modelo del equipo que efectuó el registro y orientación de los tres canales del acelerógrafo.

Lineas 3 y 5: Lineas en blanco de separación entre bloques.

Línea 4: Instrucción para direccionar el medio de salida de la gráfica (impresora láser HP, resolución *300* dpi).

**'Las líneas de instrucciones deben de estar alineadas completamente hacia la izquierda, Los comentarios en cambio,**  deben estar separados de este margen por lo menos con un espacio.

**VIL Graficación** 

| **** ACELEROGRAMA DE LOS 3 CANALES DE UN REGISTRO****<br>1. |  |  |
|-------------------------------------------------------------|--|--|
| 2.<br>GAA: $DSA - I$ : $C1 = E$ , $C2 = V$ , $C3 = S$       |  |  |
| 3.                                                          |  |  |
| 4. OUTPUT hpa                                               |  |  |
| 5.                                                          |  |  |
| **** CANAL-3 ******<br>6.                                   |  |  |
| 7. FILE D:\SIPAAA\ASCIISTD\SLUI9412.101                     |  |  |
| 8. FORMAT (16X, F8.2)                                       |  |  |
| 9. DIEZ 1                                                   |  |  |
| 10. MODE 1 0.0 0.005                                        |  |  |
| 11. LOGXY 0                                                 |  |  |
| 12. XLIM 7.200 30.0                                         |  |  |
| 13. YUM 1.0 - 20.0 20.0                                     |  |  |
| 14. SKIP 48                                                 |  |  |
| 15. READ 6000                                               |  |  |
| 16. CHARACTER 0.06                                          |  |  |
| 17. PLOT 1.50 2.60                                          |  |  |
| 18.                                                         |  |  |
| 19.<br>**** CANAL-2 *                                       |  |  |
| 20. FILE D:\SIPAAA\ASCIISTD\SLU19412.101                    |  |  |
| 21. FORMAT (8XJ8.2)                                         |  |  |
| 22. DIEZ 1                                                  |  |  |
| 23. MODE 1 0.0 0.005                                        |  |  |
| 24. LOGXY 0                                                 |  |  |
| 25. XLIM 7.200 30.0                                         |  |  |
| 26. YLIM 1.0 - 20.0 20.0                                    |  |  |
| 27. SKIP 48                                                 |  |  |
| <b>28. READ 6000</b>                                        |  |  |
| 29. CHARACTER 0.06                                          |  |  |
| 30. PLOT 0.0 1.50                                           |  |  |
| 31.                                                         |  |  |
| 32.<br><b>ARABICANAL-1</b>                                  |  |  |
| 33. FILE D:\SIPAAA\ASCIISTD\SLUI9412.101                    |  |  |
| 34. FORMAT (F8.2)                                           |  |  |
| 35. MODE 1 0.0 0.005                                        |  |  |
| <b>36. LOGXY 0</b>                                          |  |  |
| 37. XLIM 7.200 30.0                                         |  |  |
| 38. YLIM 1.0 - 20.0 20.0                                    |  |  |
| 39. SKIP 48                                                 |  |  |
| 40. READ 6000                                               |  |  |
| 41. CHARACTER 0.06                                          |  |  |
| 42. PLOT 0.0 1.50                                           |  |  |
| 43.                                                         |  |  |
|                                                             |  |  |

*lYgura Z 1 Axhivo de* **Comandos PXY** 

**VII. Graficación** 

**44. 45. FILE D: \ SIPAAA \ ASCIISTD \ SLUI9412.101 46. FORMAT (I0X,F8,2) 47. MODE 1 0.0 0.01 48. LOGXY O 49, XLIM** *7.0* **0 7.0 50. YLIM 1,10 1.1 51. SIUP 48 52, READ 2 53, TRAME ON 54. CHARACFER 0.1090**  55, NOTE (-0.65,2.65) **\DUP\ACELERACION** (gals) **56, CHARACTER 0.0700 57. NOTE (6.40,1.35) TIEMPO (s) 58. CHARACTER 0.09 59. 60. Aceleracion maxima C-3, C-2, C-1: 61. NOTE (-0.59,2.09) S 62. NOTE (-0.59,3.50) V 63. NOTE (-0.59,5.00) E 64. CHARACTER 0.12 65. NOTE (0.05,0.90) SAN LUIS 66. CHARACFER 0.10 67. NOTE (0.05,0.61) Fecha: 68. NOTE (1.01,0.61) 10 de Diciembre de 1994 69. NOTE (0.05,0.39) Hora: 70. NOTE (1.01,0.39) 16:18:07.15 IGMTI 71. NOTE (0.05,0.175) Duracion: 28.98** *seg*  **72. NOTE (4.75,0.90)1 de I, UNAM 73. 74. Aceleracion maxima C-1, C-2, C-3: 75. NOTE (3.601,0.61) Amax (E): -18.04**  *76. NOTE* **(3.591,0.39) Igalsi 77. NOTE (4.106,0.39) (V): 18,45 78. NOTE (4.106,0.175) (S): -23.74 79. NOTE (5.62,0.61) DSA-1/260 80. NOTE (5.62,0.39) 2g /** *dee.* 1 **81. NOTE (5.62,0.175) SLUI9412.101\* 82. CHARACTER** *0,00*  **833101'0,0 -4.75 84. STOP** 

*(continuación)* 

64

#### Bloques 1, 2 Y 3 (línea *6 -* 42)

Cada uno de estos bloques, compuestos por 12 lineas, corresponde a la traza del canal 3, 2 y 1 del registro a graficar. Estos tres bloques contienen las mismas instrucciones y varían únicamente en dos parámetros: el que indica la posición de cada canal en el archivo de datos (lineas 8, 21 y 34, figura 7.1) y el origen relativo a partir del cual se dibujará cada traza (líneas 17, 30 y 42), Las lineas 18, 31 y 43 son líneas en blanco, A continuación se describen las lineas correspondientes al primer bloque.

- Linea 6: Identificador del canal o traza a graficar.
- Línea 7: Ruta y nombre del archivo con los datos numéricos a graficar.
- Línea 8: Posición y formato (tipo Fortran) en el que se encuentran los datos de aceleración (columnas 1, 2 ó 3 del Archivo ASCII Estándar).
- Línea  $9:$  Valor del diezmado que se utilizará para graficar el registro<sup>10</sup>,
- Línea 10: Indica como se imprimirán las parejas de datos (1), el valor inicial del eje **X** (0.0) e incremento **da** de cada punto **a** graficar  $(0.01$ =intervalo de muestreo del acelerógrafo).
- Línea 11: Indica el tipo de escala de la gráfica *(0=* lineal).
- Línea 12: Indica la longitud del eje X en pulgadas (7.2), así como el valor inicial (0) y final (54) del mismo.
- Línea 13: Indica la longitud del eje **Y** en pulgadas (1.0), así como el valor inicial (-12.0) y final de éste (0.12).
- Línea 14: Indica cuantas líneas del archivo de datos debe saltar el programa antes **de** encontrar los datos numéricos para la gráfica (líneas del encabezado).
- Línea 15: Indica el número total de datos que serán graficados (máximo 16000).
- Línea 16: Establece el tamaño de los caracteres que se imprimirán en la gráfica.
- Línea 17: Indica el origen relativo en función del cual se graficará la traza  $e$ specificada<sup> $#$ </sup>.

<sup>&</sup>lt;sup>10</sup> El valor de este diezmado no afecta a los datos del archivo, sólo implica salto de datos al momento de realizar la gráfica.
VII. Gra ficación

#### Bloque **4** (línea 44 - 84)

Este bloque es el encargado de dibujar la sección de datos *de* la gráfica. *las* primeras 8 líneas (44-52) ejecutan procedimientos semejantes a los descritos para los bloques anteriores (lineas 7-15), sólo que en este caso establecen las condiciones para dibujar el pie *de* la gráfica. Se muestra enseguida la descripción de las lineas restantes:

Línea 53: Dibuja el recuadro del pie de la gráfica.

- Línea 54: Determina el tamaño *de* la nota siguiente y su ángulo *de*  inclinación (altura=  $0.1$ ", ángulo=  $90^\circ$ ).
- Línea 55: *Coloca el* titulo "ACELERACION (gals)" en la posición relativa (-0.65, 2.65) .
- Linea 56: Reduce el tamaño de la letra e indica que la nota siguiente será escrita en posición horizontal (altura=0.07" pulgadas, ángulo=01.
- Linea 57: Define la posición para el título "TIEMPO(s)».
- Línea 58: Establece el tamaño de la letra para la siguiente nota (altura = 0.09").
- Línea 59: Línea en blanco.
- Línea 60: Comentario, indica el orden en que deben escribirse los identificadores de las tres líneas siguientes.
- Linea 61: Posiciona el identificador del canal 1 en la primera traza *de* la gráfica (traza superior).
- Linea 62: Posiciona el identificador del canal 2 en la segunda traza de la gráfica (traza intermedia).
- Línea 63: Posiciona el identificador del canal 3 en la tercera traza de la gráfica (traza inferior).
- Línea 64: Establece el tamaño de la letra para la siguiente nota (altura=0.121.
- Linea 65: Define la posición del nombre de la estación que registró el evento.

Se toma como origen la esquina inferior izquierda de la hoja y cualquier movimiento **a** una nueva posición tiene como origen relativo la coordenada inmediata anterior. Desplazamientos hacia arriba o **a** la derecha se consideran positivos, hacia la izquierda o abajo son considerados como negativos.

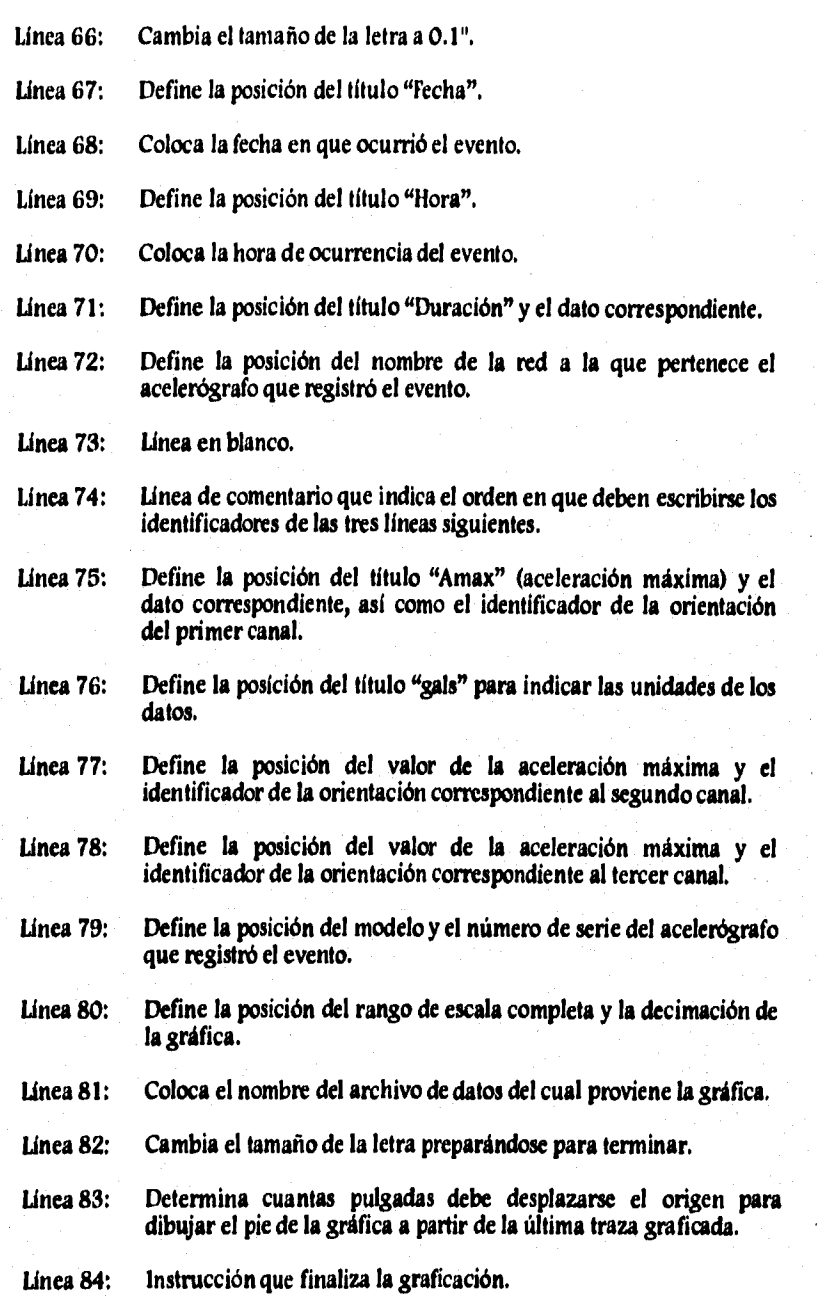

## 7.3 Formato de la gráfica

Una gráfica generada mediante el SIPAAA consta de tres trazas de aceleración y el pie de la gráfica

Las tres trazas corresponden a las señales registradas por cada uno de los sensores del acelerógrafo. El pie de la gráfica contiene los datos referentes a la estación y al acelerógrafo que efectuó el registro, así como datos del registro y del archivo de aceleración.

A continuación se muestra un par de gráficas modelo (figuras 7.2 y 7.3) donde se especifican los datos que contienen y la distribución de los mismos en una hoja tamaño carta. Es conveniente mencionar que las gráficas son generadas por una impresora laser Hewlett Packard Laserlet 4.

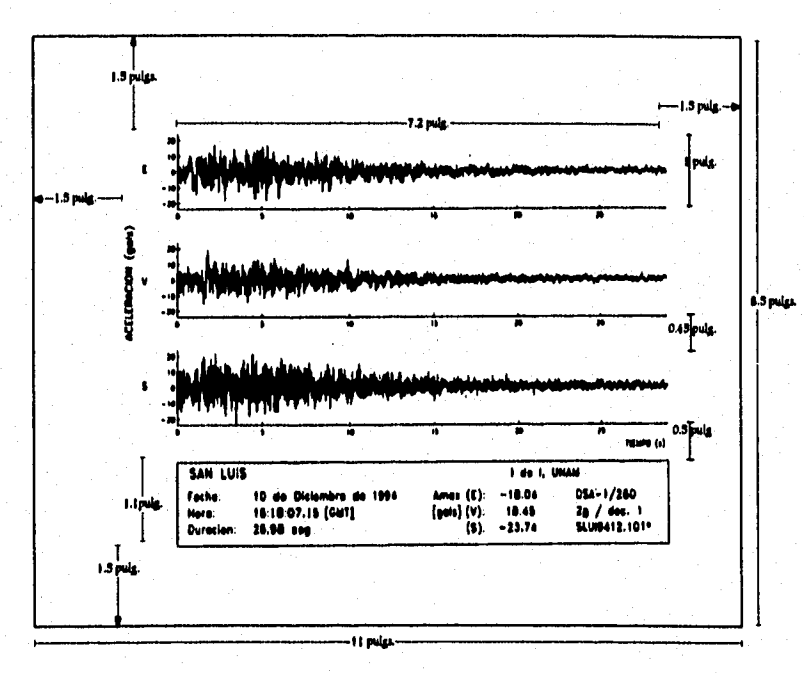

Figura 7.2 Distribución de la gráfica

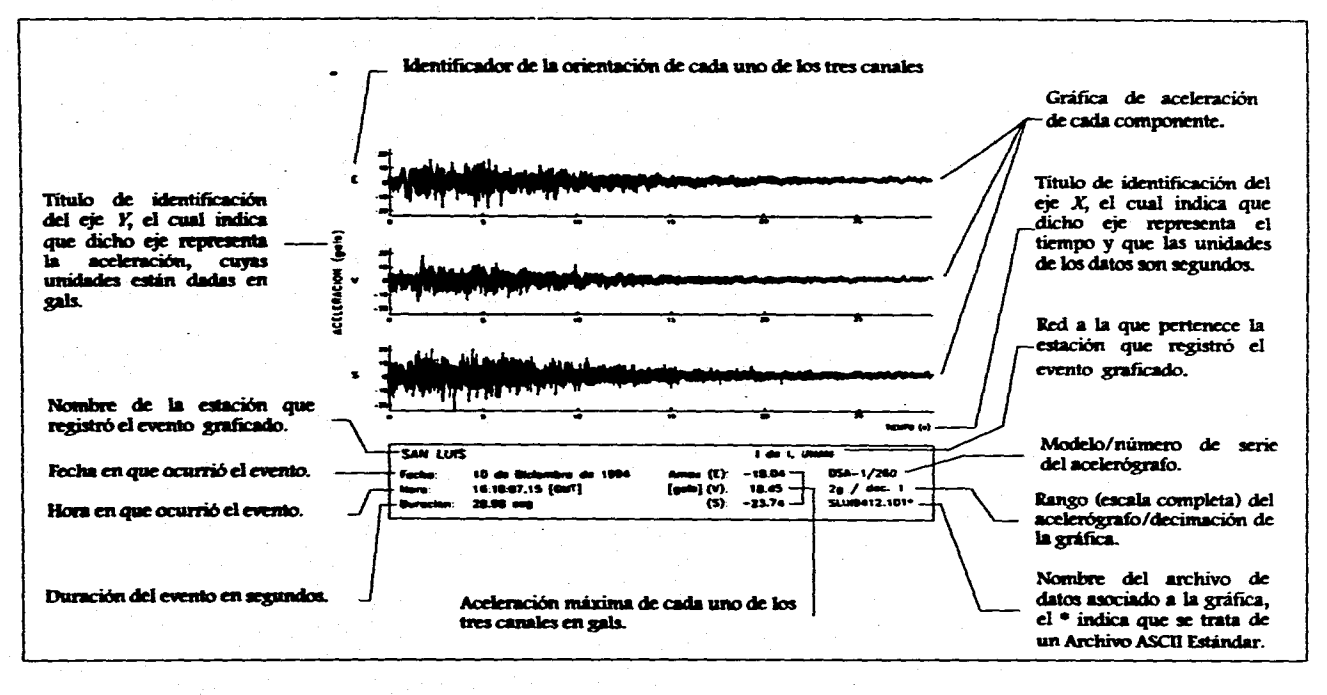

Figura 7.3 Descripción de una gráfica modelo

 $\mathbf{S}$ 

# **CAPÍTULO VIII**

# *PRESENTACIÓN DEL PROGRAMA*

# **VIII. PRESENTACIÓN DEL PROGRAMA**

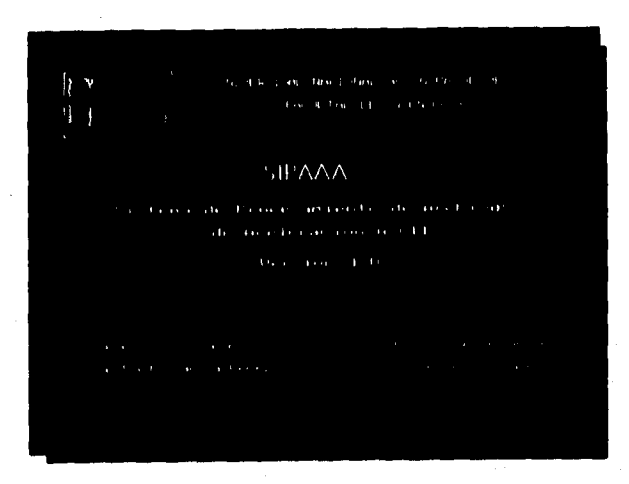

*Figura 8.1 Pantalla de presentación del programa* 

**El SIPAAA fue diseñado bajo la filosofía de programación estructurada y desarrollado con el compilador Borland C++ 3.1. El sistema fue implementado en la utileria Make por medio de la opción** *Ptvject.* **Esta opción permite tener un programa dividido en archivos, los cuales aún cuando son compilados en forma independiente, son ligados al final para crear el programa ejecutable.** 

**El sistema está compuesto por seis módulos que integran el proyecto llamado SIPAAA. Se tuvo especial cuidado en que cada uno represente un proceso bien definido como se verá a continuación:** 

- **Manejador del sistema (ambiente gráfico).**
- **Tres módulos de transformación (IDS-3602, TRAP y DCA-333 /DCA- 310/DSA- 1 /PDR- 1 /ADII).**
- **Rutina de graficación (generador de archivos de comandos).**
- **Rutinas comunes a todos los procesos de transformación.**

El último bloque contiene rutinas de *uso* común, entre las que se encuentran: la validación del nombre *de* entrada y la creación del nombre *de*  salida, el ensamblado del encabezado de *los* Archivos ASCII Estándar, la petición *de* datos cuando la transformación es manual, el cálculo *de* los valores máximos, la duración, etc.

#### **8.1 Manejador del sistema**

El Sistema de Procesamiento de Archivos de Aceleración ASCII dispone de un manejador del sistema, el cual posibilita la interacción usuario-sistema. Dicha interacción está basada en el uso de un menú principal y de menús *pu//*  down-pull up que contienen las opciones necesarias para:

- Transformar Archivos ASCII de Transición a formato *de* Archivo ASCII Estándar.
- Generar gráficas a partir del Archivo ASCII Estándar.
- Compactar un grupo de archivos.
- Actualizar los Archivos Maestros haciendo uso del editor del MS-DOS.
- Procesar los registros mediante llamadas a las herramientas que se encuentran disponibles para este efecto.

Al ejecutar el SIPAAA se mostrará una pantalla como la ilustrada en la figura 8.1, la cual constituye la presentación del mismo. aparece una pantalla como la mostrada en la figura 8.2, que consta de una barra *de* menús en la parte superior y de una línea de estado al final *de* la pantalla.

La barra de menús es la única forma de tener acceso al sistema. Sus correspondientes menús *pul/ down* pueden ser desplegados *de* dos formas:

a) A través de las teclas **Ei ED** para seleccionar el menú y mediante las teclas **ID** para desplegar las opciones correspondientes, ó

b) Por medio de la combinación **[ALT]** + **[TECLA**, donde TECLA corresponde a la letra en rojo de cada uno de los menús. De esta forma, las opciones serán desplegadas inmediatamente.

En ambos casos para cancelar la selección deberá teclearse **[ESC**].

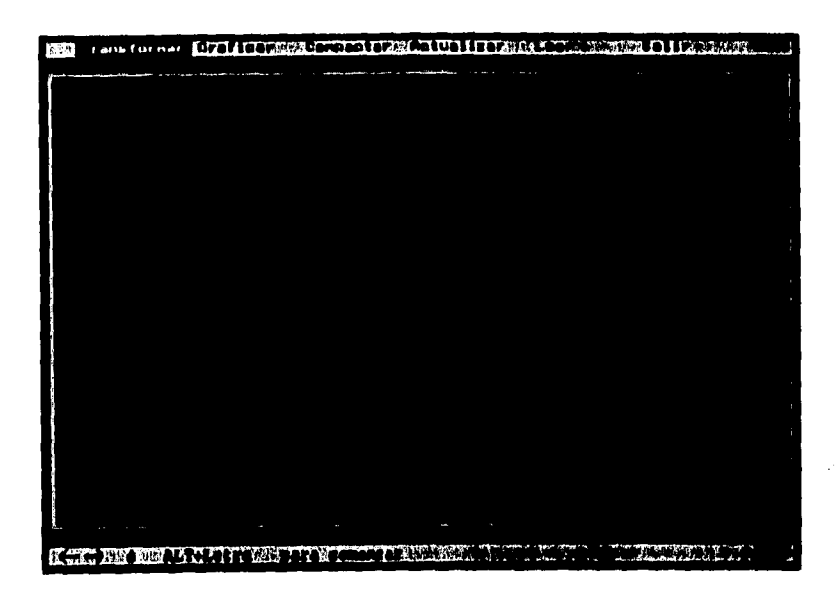

*Figura 82 Pantalla de menús del SIPAAA* 

Una vez que se ha abierto un menú, se puede seleccionar cualquier opción del mismo desplazándose dentro de éste con las teclas0 y **Ly ;** de esta forma las diferentes opciones se irán resaltando para indicar la posición actual Para ejecutar alguna de las opciones es necesario que ésta se encuentre resaltada, acto seguido deberá teclearse<sup>[1]</sup>. A continuación se describirán las opciones disponibles en cada menú.

**[TRANSFORMAR]** En este menú se encuentran las opciones encargadas de transformar a formato Estándar los Archivos ASCII de Transición. Este menú presenta tres opciones:

> **Manual.-** Al seleccionar esta opción será mostrada una pantalla de captura, en la que el usuario debe indicar el nombre del archivo que desea transformar, así como los parámetros necesarios para efectuar la transformación.

> **Automático sin gráficas.-** En esta opción es posible realizar transformaciones consecutivas de un conjunto de archivos. En este caso, tanto los nombres de los archivos a transformar como los parámetros de la transformación, se encuentran en el Archivo de Tareas.

**Automático con gráficas.-** Con esta opción se realiza la transformación y graficación automática de un conjunto de archivos. Al igual que en el caso anterior, tanto los nombres de los archivos como sus parámetros, deberán estar en el Archivo *de* Tareas.

Cabe mencionar que al realizar la transformación con cualquiera de las opciones de este menú, se crea el Archivo de Comandos necesario para generar la gráfica. El nombre de este archivo es agregado a un archivo batch **a partir** del cual pueden generarse las gráficas en cualquier momento.

#### **haticarism**

En este menú se encuentran las dos opciones que permiten imprimir las gráficas de los registros que han sido procesados con anterioridad y cuyos archivos de comandos se encuentran en el subdirectorio GRÁFICA.

**Manual.-** El sistema presenta una pantalla de captura de datos, **en la que el usuario deberá proporcionar el nombre del archivo a graficar. Esta opción permite graficar sólo un archivo a la vez.** 

**Automático.- Al seleccionar esta opción serán graficados todos los archivos de comandos cuyo nombre se encuentre en el archivo GRAFICAR.BAT. Los archivos de comandos deben encontrarse en el subdirectorio indicado anteriormente (GRÁFICA).** 

#### **1.compAcrAk**

**Este menú tiene sólo una opción por medio de la cual el sistema se enlaza con el programa XTREE GOLD desde donde pueden ser seleccionados los archivos a compactar. Al salir del XTREE GOLD, el control regresa al SIPAAA.** 

#### **.AC7UALIZAR**

**Este menú ofrece la posibilidad de poner al dia los archivos tipo texto que auxilian al sistema. Para llevar a cabo esta tarea, el programa edita el archivo correspondiente a través del editor del MS-DOS. Al igual que en el caso anterior, al salir del editor el programa regresa al SIPAAA.** 

#### **WIER WARD**

**En este menú se encuentran integrados los distintos programas de edición y recuperación de datos acelerográficos. La finalidad de este menú es facilitar al usuario el proceso de los archivos provenientes de los siguientes aparatos: DCA-333, DCA-310, PDR-1, DSA-1, ADN-4, IDS-3602 y TRAPR.** 

SALIR Este menú permite al usuario previa confirmación, abandonar el sistema.

#### *8.2 Rutinas de transformación*

Como ya se mencionó, el SIPAAA contempla como archivos *de* entrada cinco formatos diferentes en el módulo de transformación (ver capítulo III). Gracias a las semejanzas que guardan entre sí tres de estos cinco formatos, fue posible establecer sólo tres rutinas *de* transformación. Cada rutina tiene entre sus funciones restar el *offset* (aceleración estática) a la señal, calcular el valor máximo de cada canal y desde luego, efectuar la transformación de los datos al formato estándar.

Debido a que algunos acelerogramas registrados en cinta magnética presentan en las últimas muestras una señal espúrea, la cual afecta directamente **el** cálculo de los valores máximos e indirectamente resta resolución **a** las gráficas, se decidió eliminar de todos los Archivos ASCII Estándar las 10 últimas muestras, zona en la que se aloja dicha señal indeseable. Debido a lo anterior, **en** lo sucesivo se llamará muestra final del Archivo ASCII Estándar a la muestra final real menos diez (m,final -10).

Como ya se mencionó, la opción de transformación contempla la eliminación de *offset,* proceso que puede efectuarse *de* dos formas:

- Para cada canal el usuario introducirá directamente el valor del *offset* en Este valor será restado directamente a cada dato del registro.
- Para cada canal el usuario indicará a partir de cuál muestra debe ser calculado el *offset.* En este caso *es necesario verificar* si la muestra dada está dentro del total de muestras contenidas en el archivo. *De* ser así, salta las muestras necesarias hasta llegar a la muestra indicada y procede a efectuar el cálculo; de lo contrario, el *offset* será calculado a partir de la primera muestra del registro.

La obtención del valor del *offset* consiste en calcular el valor promedio de la señal. Para ello se suma el valor de cada muestra a partir de la muestra deseada hasta acumular 200 o hasta llegar al fin del archivo (lo que suceda primero) y se divide esta suma entre el total de muestras que se hayan acumulado. Este valor se resta posteriormente a todo el registro.

Cuando ya se tiene la señal sin *offset, es necesario conocer* el valor máximo *de aceleración en cada canal,* ya que además *de* ser un dato que debe aparecer en el encabezado del Archivo ASCII Estándar, es necesario al momento de graficar el registro, El cálculo de los valores máximos *se* realiza comparando el dato que se está procesando con el anterior y conservando el que sea mayor en valor absoluto. También se registra el número *de* muestra en la cual se obtuvo el valor máximo. Es posible que el usuario no desee graficar el evento completo, en este *caso,* se tendrán dos *valores* máximos por canal:

- El valor máximo de todo el registro.
- El valor máximo del intervalo de graficación.

Se conservan estos dos máximos ya que el primero es parte *de* la información requerida para el pie de la gráfica y el encabezado del Archivo *ASCII Estándar; el* segundo es necesario para establecer posteriormente la escala de amplitud. Para este último caso, la amplitud de *el eje se* define al momento de transformar la última muestra del intervalo a graficar, para lo cual se realiza una comparación entre el valor máximo de los tres canales conservando el que sea mayor (en valor absoluto).

### **Transformación de archivos ASCII de Transición IDS-3602**

Como se vió en el capitulo III, los datos de aceleración almacenados con el formato **IDS** se encuentran dados en cuentas y organizados en tres bloques sucesivos (un bloque por canal), correspondiendo cada uno al canal **1,** 2 y 3 respectivamente (figura 3.5).

Para convertir los datos de cuentas a Gal y después depositarlos en el Archivo ASCII Estándar, es necesario generar tres archivos temporales uno para cada canal. Este proceso facilitó también el cálculo del *offset.* 

La figura 8.3 muestra el proceso a que se someten los datos desde que se extraen del archivo ASCII *de* Transición hasta que son depositados en el Archivo ASCII Estándar.

#### VIII. Presentación del programa

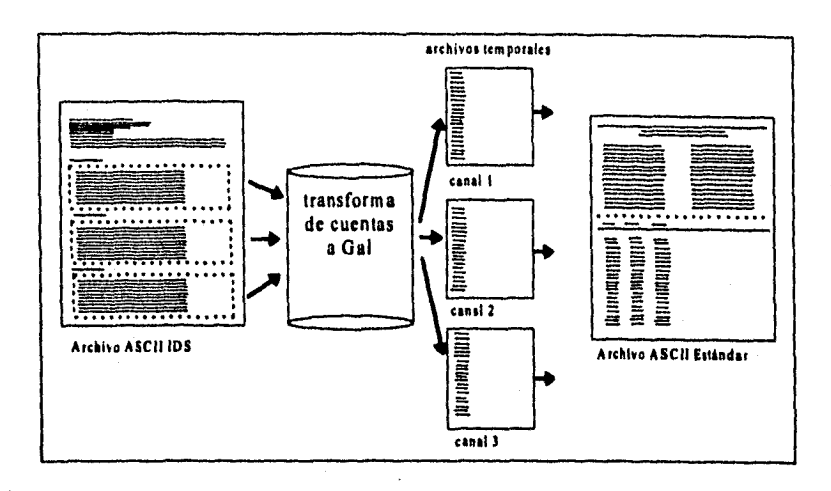

*nora 8.3 Proceso de transformación de Archivas ASCi/de Transición de /os equipos IDS-3602* 

Los pasos necesarios para transformar a formato estándar un Archivo ASCII IDS se ilustran en el diagrama de flujo mostrado en la figura 8.4.

Inicialmente se busca en el encabezado del Archivo ASCII de Transición el valor del factor de escala (FS) y la ganancia (gan) con que fueron almacenados los datos. Ambos parámetros son necesarios para efectuar la conversión de cuentas a Gais mediante la fórmula:

**Dao en Gals** = 
$$
\frac{981 \times gan \times FS}{2^n}
$$

A continuación *se* toman los datos del canal 1, se convierten a Gal y se depositan en el archivo temporal c 1.txt. Al mismo tiempo se efectúa el conteo del número total de muestras contenidas en el registro, dato que será usado para eliminar las diez últimas muestras como se mencionó anteriormente. De igual forma son transformados los datos y creados los archivos correspondientes **a** los canales 2 y 3.

VIII. Presentación del programa

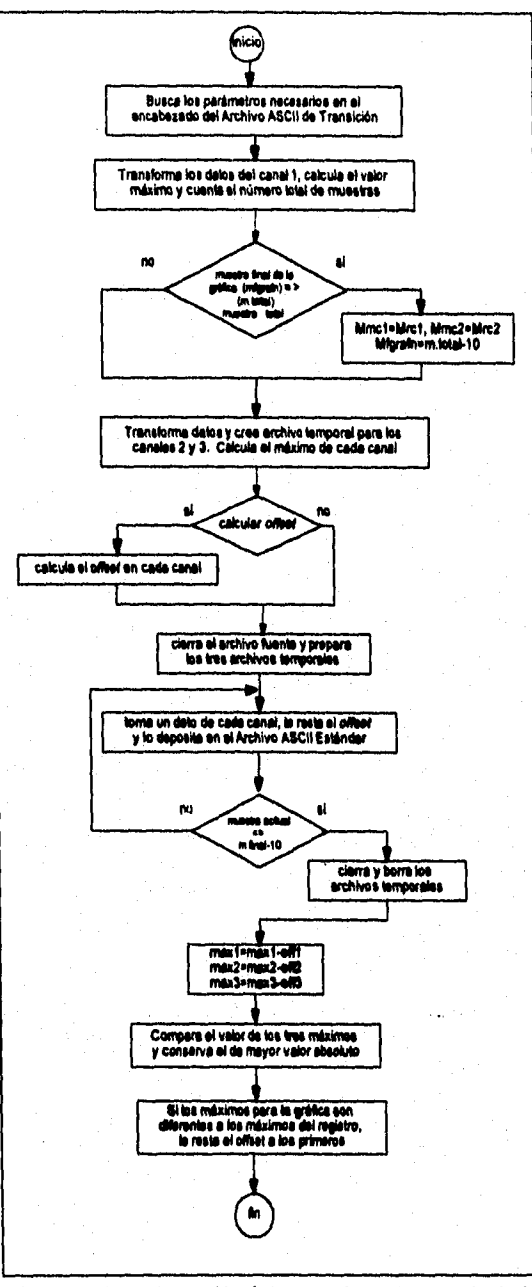

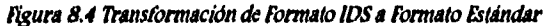

**Cuando el usuario indica que el offset debe ser calculado por el programa, es necesario llamar a la rutina creada para este efecto. Entonces se preparan los tres archivos temporales para entrar a una rutina que se encargará de tomar un dato de cada archivo, restarle el offset correspondiente y depositarlo en la columna respectiva del Archivo ASCII Estándar; simultáneamente son calculados los máximos de cada canal. Para terminar, se cierran y borran los archivos temporales creados.** 

**92 <b>Presentación** del **Presidente** 

tis -

 $\mathbf{b}$ 

### **Transformación de los Archivos ASCII de Transición TERRA/KINE/ADII.**

**Las similitudes entre estos tres formatos de archivos permitieron que mediante pequeñas modificaciones, se hiciera uso de la misma rutina para efectuar la transformación de los datos.** 

**La primera tarea en el proceso de transformación, es reconocer el modelo de acelerógrafo que generó el registro. A partir de este dato se determina e invoca la rutina que, partiendo del nombre del archivo binario, forma el nombre que identificará al nuevo Archivo ASCII Estándar.** 

**Una vez establecido el nombre del archivo de salida, se invocará la rutina encargada de saltar las lineas del encabezado y de tomar los datos correspondientes al número total de muestras del registro (mf) necesario para calcular la duración, el offset y evitar que las últimas diez muestras del registro aparezcan en el Archivo ASCII Estándar.** 

**Los pasos que se siguen para efectuar la transformación de estos archivos están ilustrados en el diagrama de flujo de la figura 8.5.** 

**En primer lugar se verifica si es necesario calcular el offset de la señal y de ser asi, se utiliza el método descrito anteriormente. Una vez que se cuenta con el offset de cada canal, se comprueba que la muestra dada como la última de la gráfica está contenida en el registro; de lo contrario, se ajusta este valor para graficar el registro hasta su última muestra.** 

**De aquí en adelante se toman un dato de cada archivo, se le resta el offset correspondiente y se copia (en formato F8.2) al Archivo ASCII Estándar, simultáneamente a este proceso se calculan los valores máximos. Este proceso se realiza hasta llegar a la última muestra del registro. Para terminar, se cierran los tres Archivos ASCII de Transición.** 

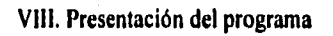

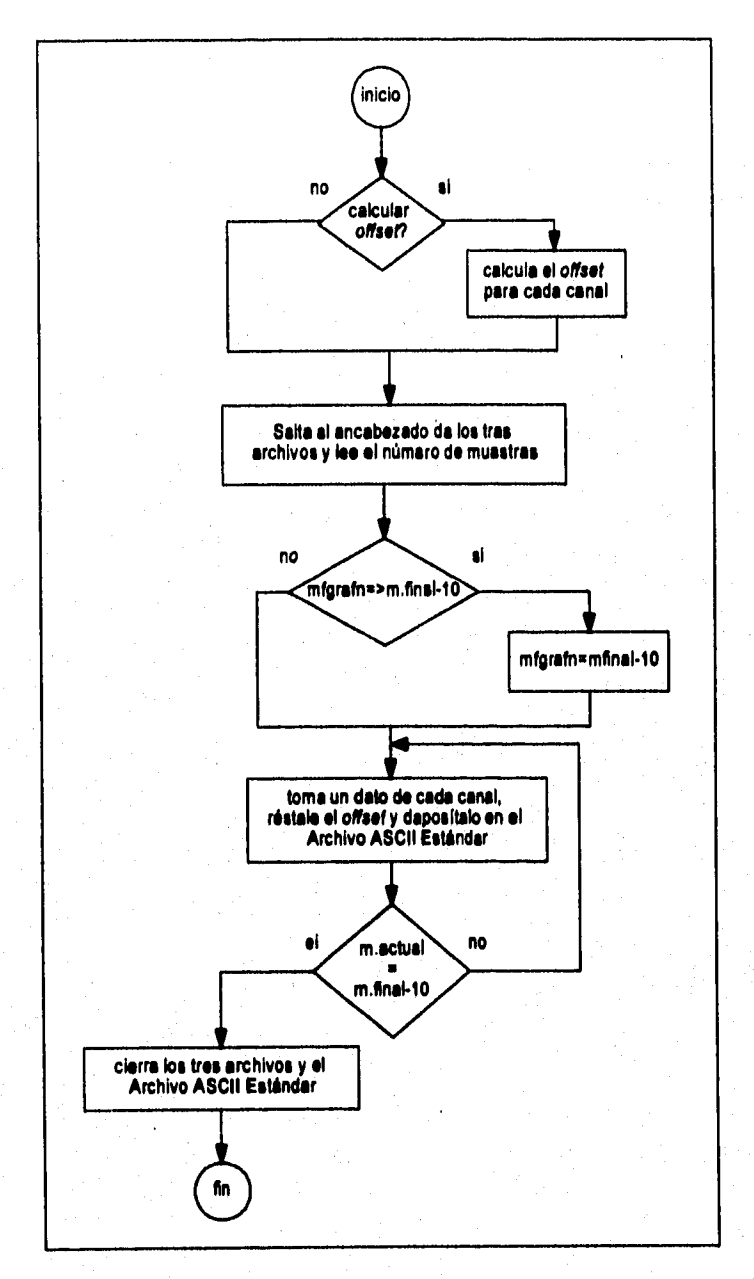

*figura 8.5 »ansformación de formato 7ERRA/KINE/ADII a formato Estándar* 

#### **Transformación de los Archivos ASCII de Transición TRAP**

Al hacer la descripción de este formato (capitulo 111), se observó que el archivo cuenta con diferentes tipos de datos, de los cuales sólo la aceleración en cuentas y el valor de la ganancia son útiles. El proceso de transformación empieza con el cálculo del tamaño del archivo, lo que permite conocer cuántas muestras contiene y a partir de este dato, llevar a cabo todo el proceso que se muestra en el diagrama de flujo *de* la figura 8.6.

Cuando ya se conoce el número total de muestras del registro, se verifica que éste sea mayor o igual que el valor de la última muestra para la graficación, de lo contrario la gráfica se imprimirá hasta la muestra final del Archivo ASCII Estándar. A continuación, se revisa la clave que indica si el usuario ya proporcionó el valor del *offset* o si será necesario calcularlo. Una vez que se tiene el valor del *offset* de cada canal y se ha recopilado la información necesaria para efectuar la transformación de los datos, se da inicio al proceso.

A partir de este momento inicia un ciclo que comprende las siguientes tareas: toma el valor en cuentas de cada canal, lo convierte a Gal, le resta el *offset* correspondiente, de ser necesario actualiza el valor máximo y manda el dato en el formato establecido al Archivo ASCII Estándar. Estos pasos se repiten hasta llegar a la muestra final.

#### VIII. Presentación del programa

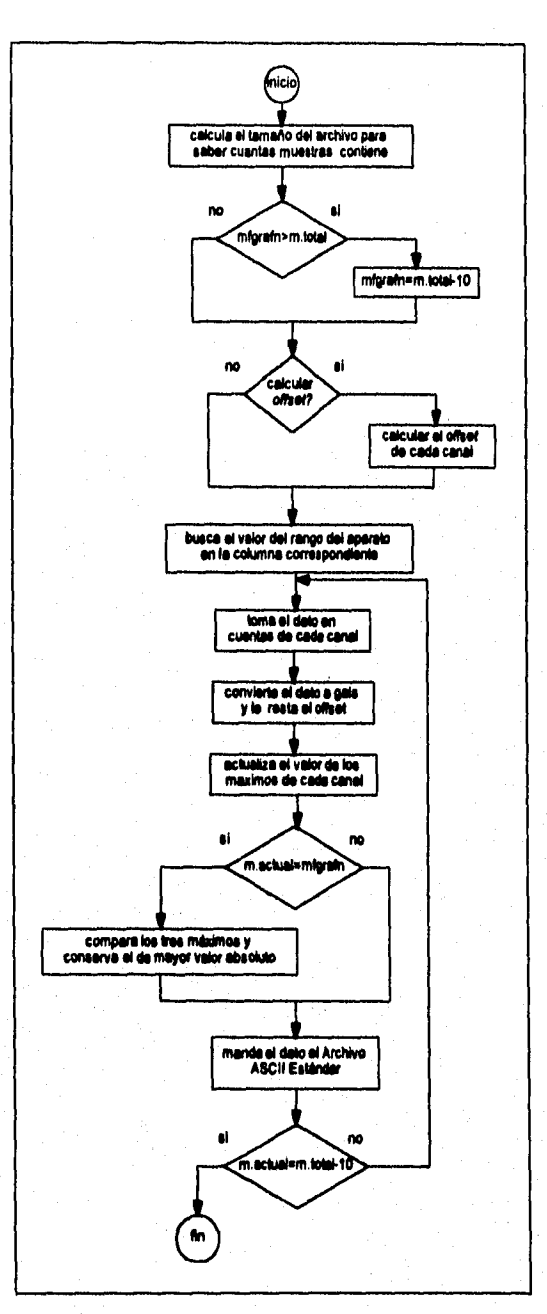

Figura 8.4 Transformación de Formato TRAP a formato Estándar

ginario da repres

95

# *CAPÍTULO IX*

# *PRUEBAS Y RESULTADOS DEL SISTEMA*

# **IX. PRUEBAS Y RESULTADOS DEL SISTEMA**

**En esta sección se describe una serie de pruebas realizadas al SIPAAA con el fin de verificar su correcto funcionamiento y conocer el tiempo promedio de ejecución empleado en cada proceso.** 

**Al término de este capitulo se presentan algunas observaciones sobre los procesos y se evalúan los resultados,** 

#### **0.1 Pruebas**

#### **Elección de la muestra**

**Como ya se dijo en el capitulo III, el SIPAAA está diseñado para realizar la transformación de los Archivos ASCII de Transición provenientes de siete diferentes modelos de acelerógrafos, por lo que en esta prueba se decidió trabajar con un evento que haya originado cuando menos un registro en cada uno de estos modelos.** 

**Del acervo de datos acelerográficos con que cuenta el Instituto de Ingeniería, se eligió el evento ocurrido el 10 de diciembre** *de* **1994, con epicentro en Guerrero y de magnitud Mc=6.3, por el gran número de registros obtenidos y la diversidad de formatos disponibles de este temblor (figura 9.1).** 

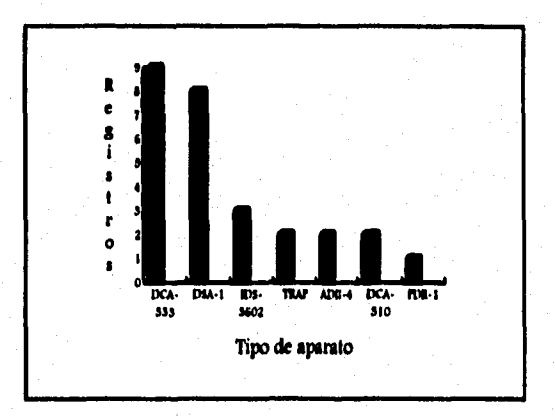

*lisura 9.1. Total de registros obtenidas y tipo de aparato que registró el temblor del 10 de diciembre de 1994* **a** *IV 16:17:40.9 hrs.* 

#### **División de la muestra**

La división realizada para la ejecución **de cada tipo de proceso se puede observar en la tabla 9,1,** 

| Tipo de<br>transformación |  | <b>FOR THE LOCAL SECOND FORMATION ITS</b> |  |  |
|---------------------------|--|-------------------------------------------|--|--|
| Automática con<br>gráfica |  |                                           |  |  |
| Automática sin<br>gráfica |  |                                           |  |  |
| Manual                    |  |                                           |  |  |

*Tabla 9,1 Akgnación de registras para efectuar los diferentes tipos de proceso* 

Esta prueba consistió **en efectuar la transformación de los 27 registros, creando los correspondientes Archivos de Comandos PXY y la graficación en papel. Como ya se vió en el capítulo VIII , el SIPAAA cuenta con tres opciones de transformación, cuyo producto terminal es el Archivo ASCII Estándar, y el Archivo de Comandos PXY. En el caso de la opción de transformación automática con gráficas, se tiene un producto más que es la gráfica en papel. Por esta razón, para realizar la graficación de los datos procesados con las opciones automática sin gráficas y manual, se ejecutó el proceso de graficación mediante las opciones graficación manual y automática, respectivamente.** 

**Antes de describir los pasos seguidos durante la prueba, es importante aclarar que los 27 registros fueron distribuidos en ocho subdirectorios distintos, de tal manera que se tiene un subdirectorio en una unidad de disco flexible, otro en la partición 'D' del disco duro y el resto en el disco duro 'C' (la distribución de los archivos y su estructura de directorios se muestra en la figura 9.2).** 

#### IX. Pruebas y resultados del sistema

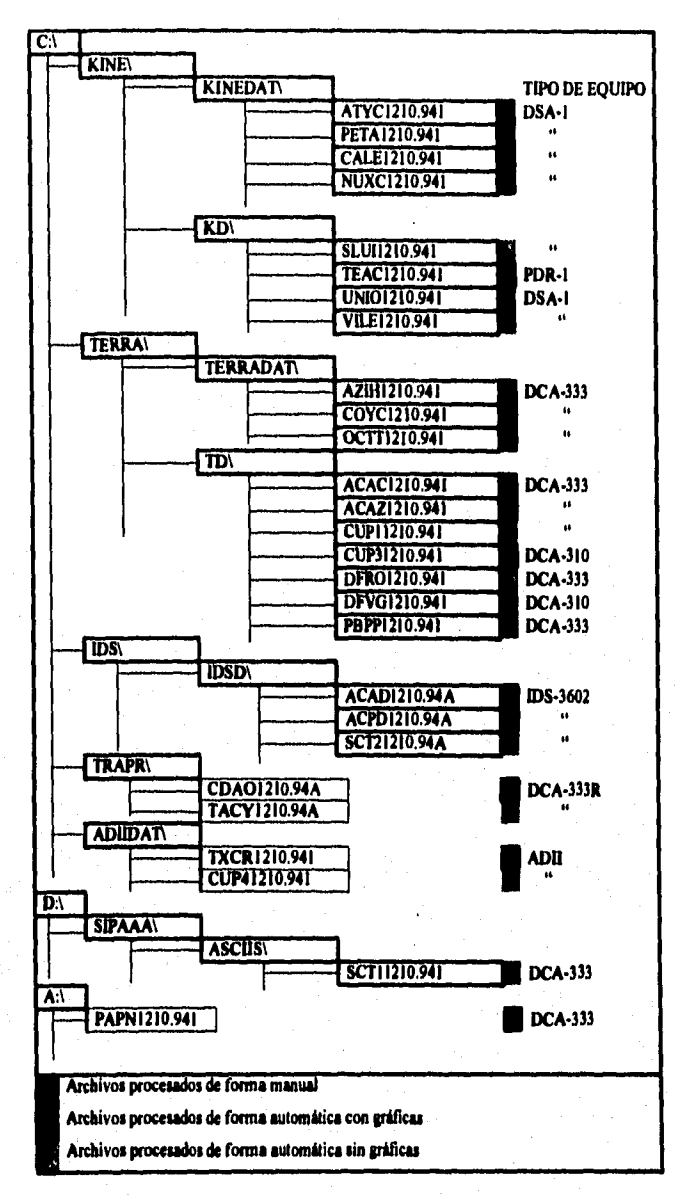

**Figura 9.2 Distribución y estructura de directorios de los archivos de pruebas** 

#### **Pasos de la prueba**

1. Instalación del SIPAAA en una computadora ACER FOWER 486 con una velocidad de 66 Hz, memoria RAM de 4 Megabytes y disco duro de 300 Megabytes.

*Nota: La instalación se realizó en la partición 'D' del disco duro al ejecutar el* programa "instala".

- 2. Ejecución del SIPAAA desde el subdirectorio D: \ SIPAAA, mediante el archivo ejecutable SIPAAA.
- 3. Primera edición del Archivo de Tareas mediante la opción **Archivo de Tareas** del menú **Actualizar** del SIPAAA. Este primer archivo contiene los datos necesarios para realizar la transformación de los archivos de forma En la figura 9.3 se muestran los datos almacenados en esta primera edición del archivo.
- 4. Ejecución de la transformación automática con gráficas usando la opción automático con gráficas del menú **Transformar** del SIPAAA. En esta opción se realizó la transformación de los archivos indicados en el Archivo de Tareas, creando a su vez los Archivos de Comandos correspondientes para la graficación; acto seguido se ejecutó automáticamente el proceso de graficación teniendo como productos terminales el Archivo ASCII Estándar, el Archivo de Comandos PXY y su respectiva gráfica en papel .
- 5. Segunda edición del Archivo de Tareas mediante la opción **Archivo de Tareas** del menú **Actualizar** del SIPAAA. Este segundo archivo contiene los datos necesarios para realizar la transformación de los archivos de forma automática sin gráficas. En la figura 9.4 se muestran los datos almacenados en esta segunda edición.
- 6. Ejecución de la transformación automática sin gráficas mediante la opción **Automático** del menú **Transformar** del SIPAAA. En esta opción se realizó la transformación de los archivos indicados en el Archivo de Tareas, creando también los Archivos de Comandos PXY para la graficación. Como productos terminales se obtuvieron el Archivo ASCII Estándar y el Archivo de Comandos PXY.
- 7. Ejecución de la graficación automática mediante la opción **Automático** del menú **Granear** del SIPAAA. En esta opción se ejecutó el archivo grafica.bat, con el cual se graficaron los archivos transformados en el paso anterior.

#### IX. Pruebas y resultados del sistema

**88** 

- 8. Ejecución *de* la transformación manual mediante la opción **Manual** del menú **Transformar** del SIPAAA. En este tipo de transformación el SIPAAA pide al usuario los datos necesarios para la transformación. Los datos con los que fue alimentado el sistema se pueden observar en la tabla 9.2. En esta opción se realiza la transformación *de* los archivos indicados anteriormente, creando a su vez los Archivos de Comandos PXY para la graficación. *Los*  productos terminales de este proceso son el Archivo ASCII Estándar y el Archivo de Comandos PXY.
- 9. Generación de las gráficas de forma manual mediante la opción **manual del**  menú **graficar** del SIPAAA. En este proceso el SIPAAA pide el nombre del Archivo de Comandos que se desea graficar.

10. Fin de la prueba.

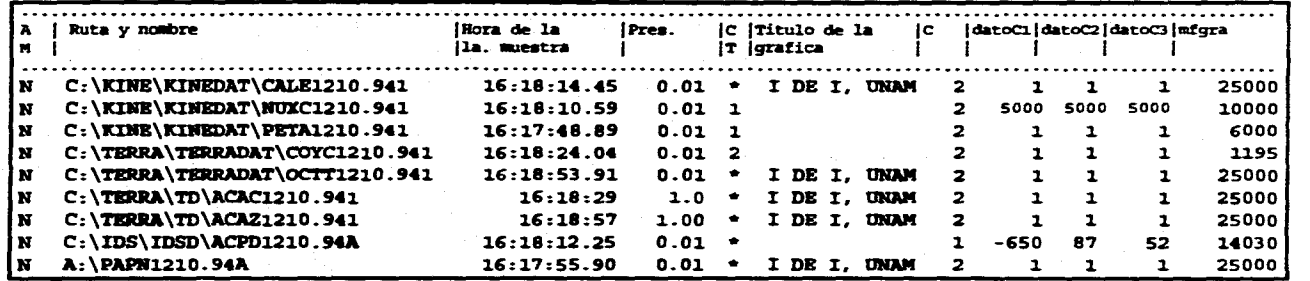

*Irtgurs 9.3 Archivo de ramas para la prueba automática congas íficss* 

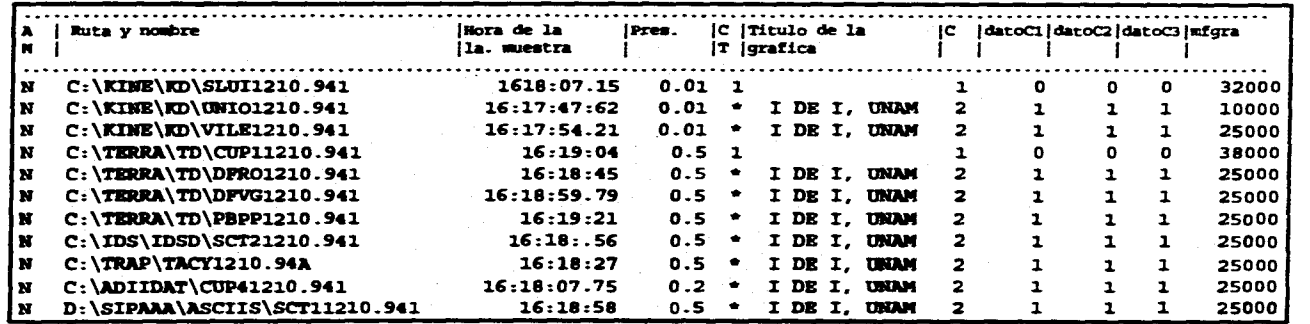

*Figura 9.4 Archivo de Tareas para la prueba automática sin gráficas* 

IX. Pruebas y resultados del sistema IX. Pruebas y resultados del sistema

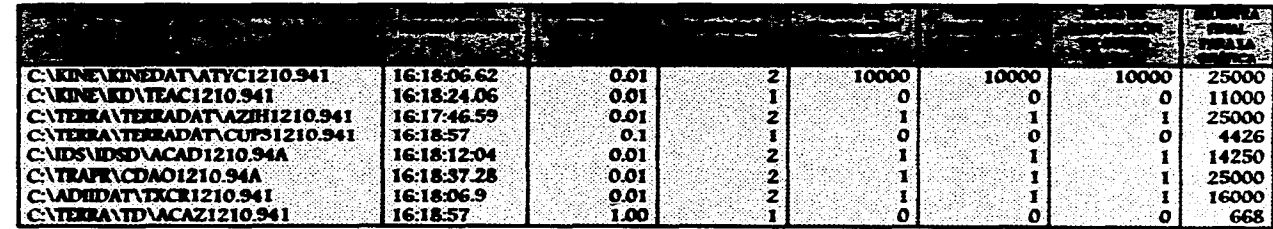

Tabla 9.2 Datos para la prueba de transformación manual

IX. Pruebas y resultados del sistema

 $\mathbf{g}$ 

### **9.2 Resultados**

**El desarrollo de la prueba se llevó a cabo sin problemas, lo que significa que los 27 archivos fueron transformados satisfactoriamente.** 

**A continuación se presentan los resultados obtenidos de la prueba.** 

#### **Tiempo de los procesos**

**Teniendo como antecedentes los pasos seguidos durante la prueba, en la tabla 9.3 se consignan los tiempos requeridos para ejecutar cada proceso.** 

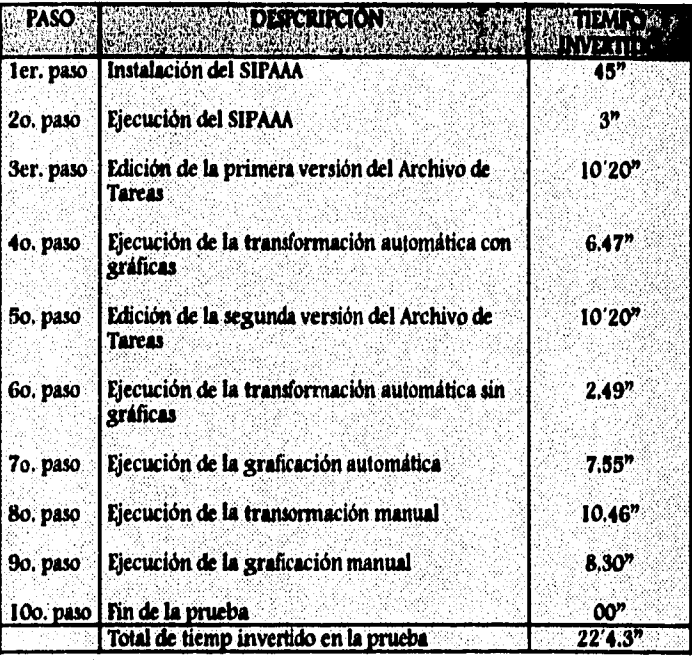

#### *Tabla 9.3 fiempos de ejecución de las diferentes fases de la micha*

*Como* **se puede observar, realizar el procesamiento de 27 registros fue fácil y rápido, siendo las tareas de edición del Archivo de Tareas y la de instalación del programa las que consumieron mayor cantidad de tiempo.** 

**Al término de esta fase de la prueba se obtuvieron los archivos transformados al formato ASCII Estándar, mismos que fueron depositados en el**  directorio D: \SIPAAA \ASCIISTD, así como los Archivos de Comandos PXY para su graficación; estos últimos fueron depositados en el directorio D: \SIPAAA\GRAFICA.

### **Resultados gráficos obtenidos de las pruebas**

A continuación se presentan 8 de las 27 gráficas generadas por el SIPAAA en su fase de pruebas ordenadas de la siguiente manera:

a) Gráficas generadas mediante el proceso automático con gráficas.

b) Gráficas generadas mediante el proceso automático sin gráficas.

c) Gráficas generadas manualmente.

Los valores máximos y la duración del registro que se despliega en el pie de cada gráfica fueron calculados automáticamente; por el contrario, el nombre de la estación, la orientación de cada uno de los canales, el tipo de equipo que se encuentra instalado en el lugar, el número de serie y el rango de escala completa fueron obtenidos íntegramente del Archivo de Tareas,

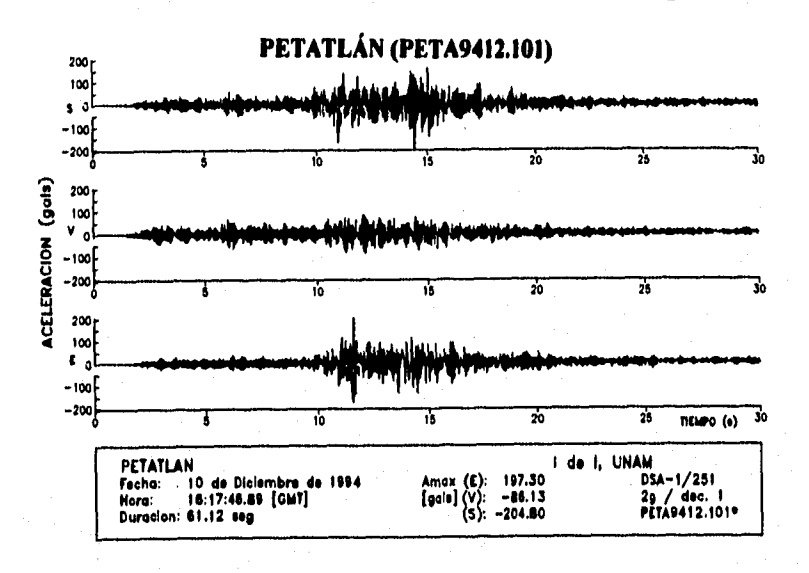

#### **a) Gráficas generadas mediante el proceso automático con gráficas**

Figura 9.5 Gráfica del sismo ocurrido el 10 de diciembre de 1994, registrado por la *estación Mallan con acelerógrafo ASA-1* 

#### **Comentario:**

**Para el registro mostrado en la figura 9.5, el SIPAAA calculó de manera automática el** *offset* **partiendo de la muestra 1. Aún cuando el registro tiene 12224 muestras en total (12224 muestras/200 muestras por seg = 61.12 seg), sólo se le indicó, mediante el Archivo** *de* **Tareas graficar hasta la muestra 6000 (30 seg.) debido a que la parte final del acelerograma contiene poca información.** 

**El titulo de la institución que despliega la gráfica se asignó en forma automática bajo el código de titulo No. 1 en el Archivo** *de* **Tareas.** 

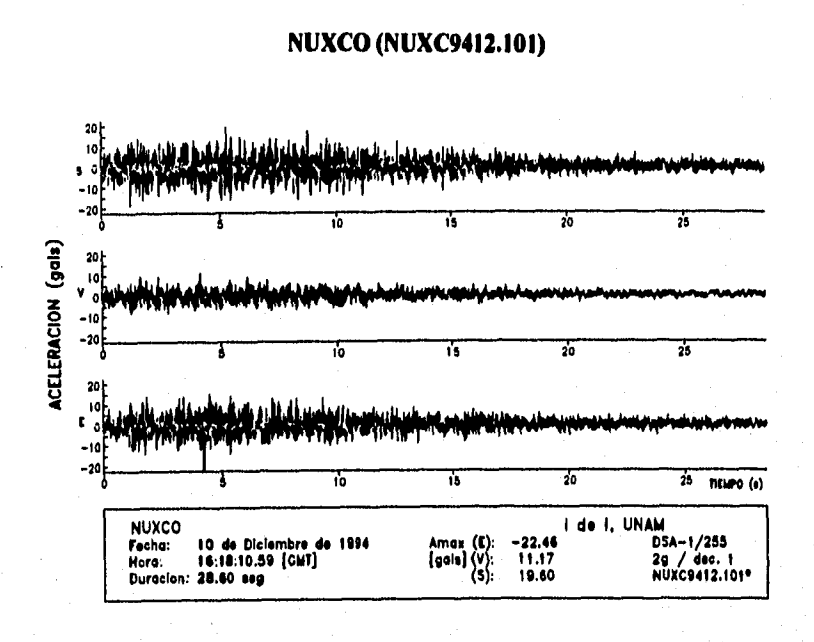

*Muno 9.6 Gráfica del sismo ocurrido el 10 de dkiembrr de 1994, registrado porta*  estación Nuxco con acelerógrafo DSA-1

#### **Comeotario:**

**Para el registro de la figura 9.6, el SIPAAA calculó de manera automática el** *offset* **partiendo de la muestra 5000.** 

**Mediante el Archivo de Tareas se le indicó al SIPAAA graficar este registro hasta la muestra 10000, pero el registro sólo tiene 5720 muestras (5720 muestras / 200 muestras por seg = 28,60 seg), por lo que el SIPAAA al reconocer que la muestra dada no existe, graficó hasta la última muestra real del archivo,** 

**El titulo de la institución que despliega la gráfica se asignó en forma automática bajo el código de titulo No. 1 en el Archivo** *de* **Tareas.** 

IX. Pruebas y resultados del sistema

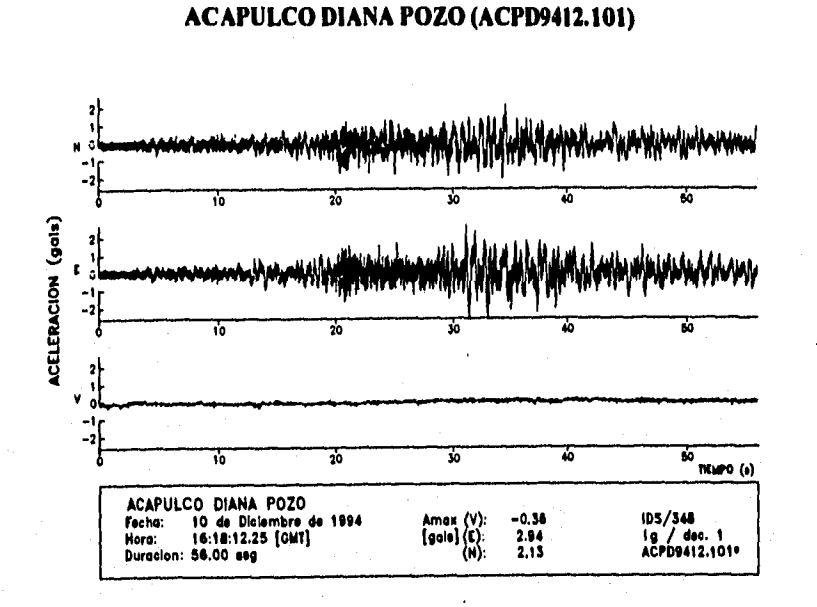

Figura 9.7 Gráfica del sismo ocurrido el 10 de diciembre de 1994, registrado por la estación Acapulco Diana Pozo con acelerógrafo IDS-3602

#### **Comentario:**

Para el registro mostrado en la figura 9.7, mediante el Archivo de Tareas se le proporcionó al SIPAAA el valor del *offset* y el número total de muestras del registro (14030 muestras / 250 muestras por seg.=56 seg).

En esta gráfica se indicó no desplegar el título de la institución.

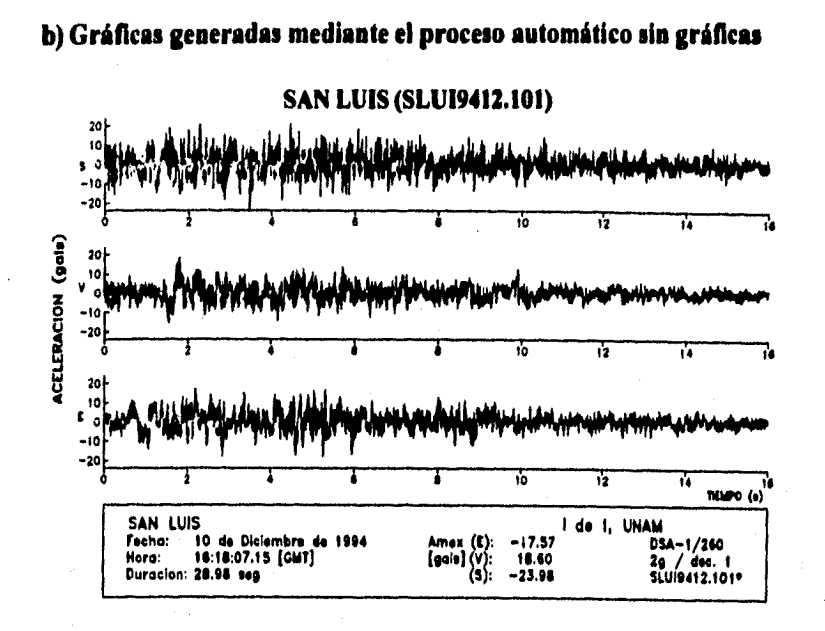

Figura 9.8 Gráfica del sismo ocurrido el 10 de diciembre de 1994, registrado por la estación San Luis con acelerógrafo DSA-1

#### **Comentario:**

El evento registrado por la estación San Luis para esta fecha (figura 9.8) no tiene offset, por lo que se procesó sin eliminarlo. Este registro tiene un total de 5796 muestras (5796 muestras/200 muestras por seg = 28.98 seg), pero ya que la parte final del evento tiene poca información, se indicó al sistema graficar hasta la muestra  $8200$  (3200 muestras/200 muestras por seg = 16 seg).

El título de la institución que despliega la gráfica fue asignado automáticamente con el código de título No. 1.

#### **CU PATIO (CUPI9412.101)**

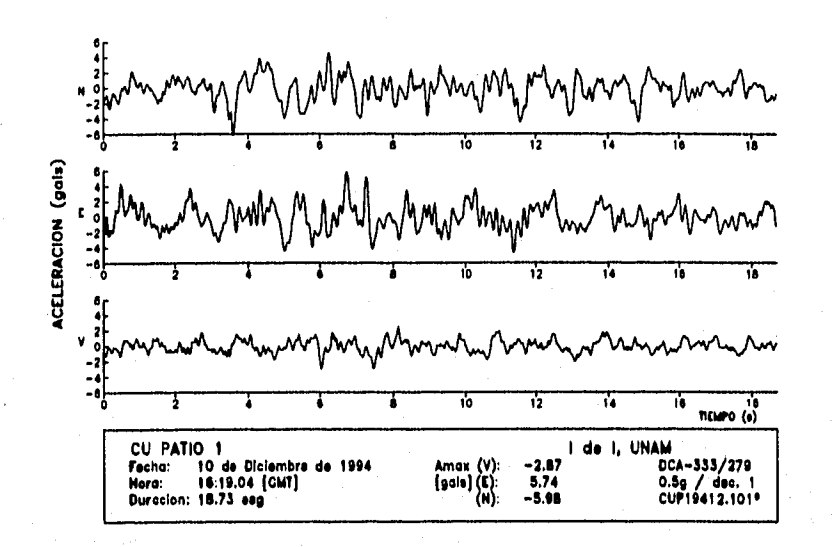

*Ilgurs 9.9 Gráfica del sismo ocurrido e1 10 de diciembre de 1994, registrado por la estación CU patio 1 con acelerógrafo DCA-333* 

#### **Comentario:**

**El evento registrado por la estación CUP1 para esta fecha no tiene** *offset,*  **por lo que se procesó sin eliminarlo.** 

**Mediante el Archivo de Tareas se le indicó al SIPAAA graficar este registro hasta la muestra 38000, pero el registro sólo tiene 1873 muestras (1873 muestras/100 muestras por seg =18.73 seg), por lo que el SIPAAA al reconocer que la muestra dada no existe, graficó hasta la última muestra real del archivo.** 

**El titulo de la institución que despliega la gráfica (figura 9.9) fue asignado automáticamente con el código de título No. 1.** 

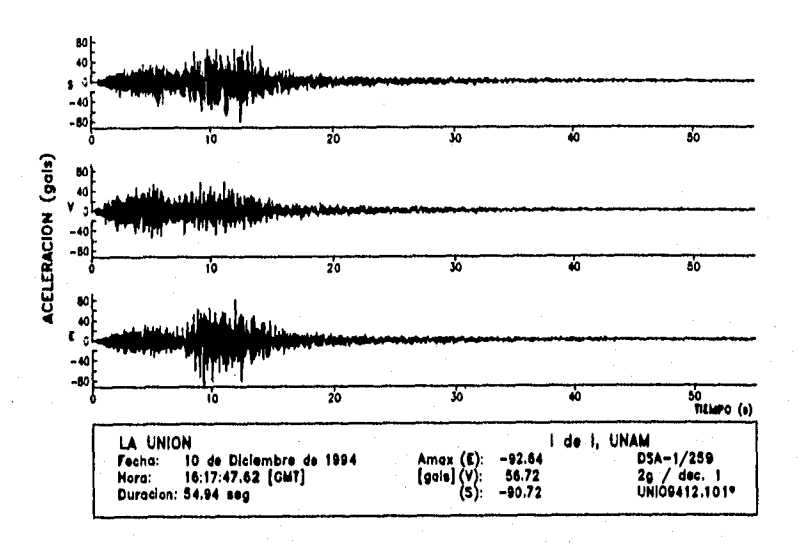

#### **LA UNIÓN (UNIO9412.101)**

Figura 9.10 Gráfica del sismo ocurrido el 10 de diciembre de 1994, registrado por la estación La Unión con acelerógrafo DSA-1

#### **Comentario:**

Para el registro mostrado en la figura 9.10 el SIPAAA calculó automáticamente el offset partiendo de la primer muestra del registro.

Mediante el Archivo de Tareas se le indicó al SIPAAA graficar este registro hasta la muestra 10000, pero el registro sólo tiene 5720 muestras (5720 muestras/200 muestras por seg = 54.94 seg), por lo que el SIPAAA al reconocer que la muestra dada no existe, graficó hasta la última muestra del archivo.

El título de la institución que despliega la gráfica fue asignado manualmente en el Archivo de Tareas.

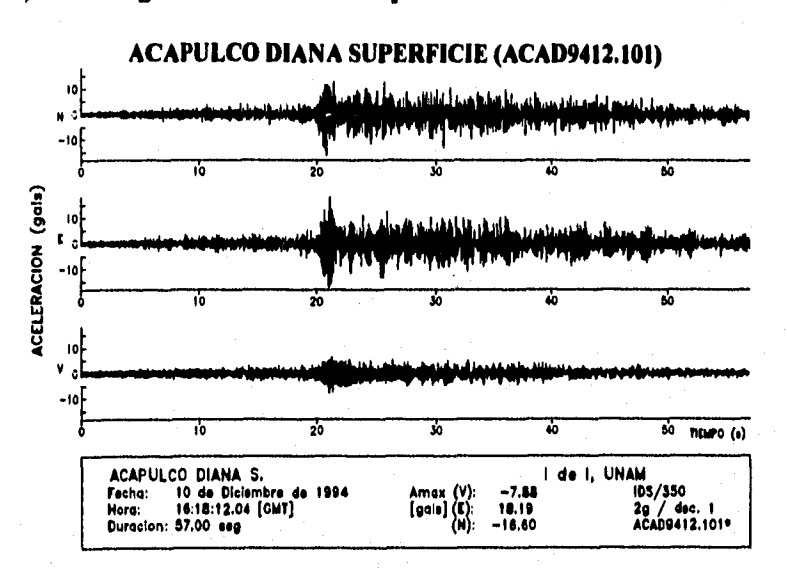

#### c) Gráficas generadas mediante el proceso manual

Figura 9.11 Gráfica del sismo ocurrido el 10 de diciembre de 1994, registrado por la estación Acapulco Diana superficie con acelerógrafo IDS-3602

#### **Comentario:**

Para el registro que se muestra en la figura 9.11, el SIPAAA calculó automáticamente el *offset* partiendo de la muestra 1. Se graficó el registro completo indicando al sistema mediante el Archivo de Tareas, el número total de muestras (14250 muestras/250 muestras por seg = 57 seg).

En este modo de transformación el título de la institución es fijo.

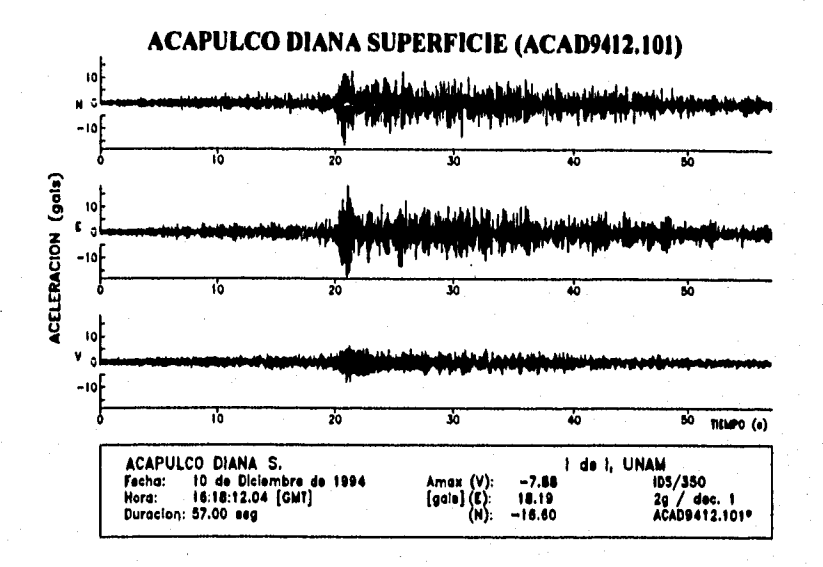

#### c) Gráficas generadas mediante el proceso manual

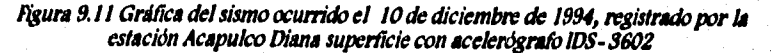

#### **Comentario:**

Para el registro que se muestra en la figura 9.11, el SIPAAA calculó automáticamente el *offset* partiendo de la muestra 1. Se graficó el registro completo indicando al sistema mediante el Archivo de Tareas, el número total de muestras (14250 muestras/250 muestras por seg = 57 seg).

En este modo de transformación el título de la institución es fijo,

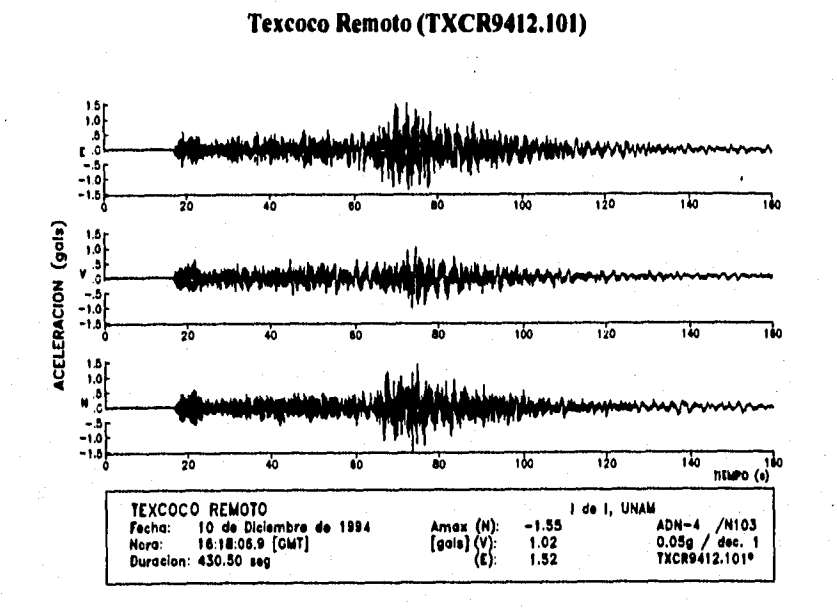

Figura 9.12 Gráfica del sismo ocurrido el 10 de diciembre de 1994, registrado por la estación Texcoco con acelerógrafo ADN-4

#### **Comentario:**

Para el registro mostrado en la figura 9.12, el SIPAAA calculó automáticamente el *offset* partiendo de la muestra 1. De las 43050 muestras que tiene este registro, se le indicó al sistema mediante el Archivo de Tareas graficar hasta la muestra 16000 (16000 muestras /100 muestras por seg = 160 seg), por tener poca información la parte final del acelerograma.

En este modo de transformación el título de la institución es fijo.
# **CAPÍTULO X**

# **CONCLUSIONES**

### **X. CONCLUSIONES**

**Contrario a lo que puede pensarse, el estudio de los procesos sísmicos no sólo involucra las disciplinas del área** *de* **Ciencias de la Tierra, como la Ingeniería Civil, la Geología ola Geofisica, sino que también reúne a otras ramas de la ingeniería como es la Ingeniería Electrónica y la Ingeniería en Computación.** 

**Como pudo observarse a lo largo de este trabajo, dentro del amplio campo de estudio que abarca la sismología, el procesamiento de los datos constituye una parte fundamental.** 

**Fue grato ver que el SIPAAA ya prestaba sus servicios cuando sólo era un conjunto de programas semi aislados. En la actualidad, se encuentra en uso como sistema terminado y es la experiencia dada por el uso cotidiano lo que permite afirmar que funciona eficientemente.** 

**Al estandarizar el proceso y particularmente el formato de los archivos de aceleración, se ha logrado simplificar el proceso de reducción de datos acekrográficos. Asimismo, la automatización que permitió el sistema, redujo considerablemente la generación de errores y el tiempo necesario para el procesamiento de grandes volúmenes de datos.** 

**La introducción del SIPAAA como una herramienta de uso diario ofrece nuevas posibilidades tanto de transformación como** *de presentación e*  **identificación de los archivos. Algunas de las ventajas más relevantes son:** 

- **Los datos del encabezado de los Archivos ASCII Estándar dan al archivo la característica de auto-contenido, debido a que a través de ellos se logra la plena identificación del sitio e instrumento de registro, del temblor y finalmente del acelerograma mismo.**
- **Tener en un mismo archivo los datos de aceleración correspondientes a los tres canales** *del* **equipo, lo convierten en un archivo fácilmente transportable.**
- **Por su contenido y la distribución de los datos, el Archivo ASCII Estándar ha facilitado los procesos posteriores a los datos, lo cual se refleja en la disminución del tiempo de procesamiento.**
- **Facilitará la integración de la información a la Base Nacional de Datos de Sismos Fuertes.**

**102** 

Desde un punto *de* vista general, el SIPAAA presenta las siguientes ventajas:

- El Archivo *de* Comandos PXY es generado de forma automática y transparente al usuario.
- El formato del nombre de cada uno de los diferentes tipos de archivo generados por el SIPAAA, permite distinguir fácilmente los Archivos ASCII de Transición, *los* Archivos ASCII Estándar y los Archivos de Comandos PXY.
- La estructura de subdirectorios creada por el SIPAAA al momento de su instalación, lo *convierte* en un sistema ordenado ya que cada tipo de archivo es depositado en un subdirectorio fijo, facilitando su identificación (por su nombre y por el lugar en **que está almacenado).**
- **La introducción de los Archivos Maestros evita tener que introducir manualmente y en forma repetitiva la información, con esto reduce la probabilidad de error en la edición de los datos.**
- **El reunir en un mismo software las rutinas de lectura originales y las rutinas de transformación y graficación del Archivo ASCII Estándar, permite efectuar el proceso completo a cualquier registro bajo un mismo ambiente yen un mínimo de tiempo.**

**El paso por los Archivos ASCII de Transición en este momento es inevitable, ya que en algunos casos se desconoce la estructura y formato detallado de almacenamiento de los diferentes acelerógrafos. Muchos de estos datos están comprimidos, lo cual obliga al uso del software que proporciona el fabricante, en vez de generar el Archivo ASCII Estándar directamente del archivo binario crudo.** 

**En el presente trabajo se describió la primera versión del SIPAAA, el cual, como todo programa de cómputo es susceptible a expansiones, cambios y mejoras. La experiencia adquirida ya con el uso y manejo del sistema, sugiere algunos cambios que facilitarán su uso, haciéndolo más eficiente. A continuación se dan algunas propuestas de expansión y mejoras a esta primera versión.** 

- **Para hacer el sistema más amable al usuario y disminuir la probabilidad de error, se propone realizar mediante un manejador** *de* **base de datos, rutinas de captura y validación de datos para el Archivo Maestro** *de* **Estaciones, el Archivo de Datos Epicentrales y el Archivo de Tareas. El tipo de base de datos que se elija debe tener la capacidad de manejar datos indexados, lo que proporcionará mayor velocidad al proceso** *de* **búsqueda. Es obvio que de llevarse a cabo esta propuesta, será necesario modificar el código del programa en el proceso correspondiente, por lo que se recomienda consultar la descripción de los programas fuente.**
- **Aunado al punto anterior, se propone diseñar una base de datos para las hoy**  llamadas bitácoras de funcionamiento de estación. **estarla ligada a la base de datos del Archivo Maestro de Estaciones, de modo que los datos de las bitácoras actualizarían constante y simultáneamente ambas bases de datos.**
- **Puede verse que la variedad de equipos nuevos con que cuenta el Instituto de Ingeniería está creciendo rápidamente, por lo que será necesario agregar al SIPAAA nuevos módulos de transformación de datos en un futuro muy cercano. Debido a la modularidad del sistema, esta tarea será relativamente fácil, ya que bastará con crear las rutinas de transformación, ligarlas al sistema y agregar el identificador del equipo en el programa fuente correspondiente.**
- **Del mismo modo, los programas de lectura de los nuevos equipos deberán insertarse como parte del SIPAAA para comodidad del usuario.**
- **Cuando el formato de los Archivos ASCII para la Base Nacional** *de* **Datos** *de*  **Sismos Fuertes** *esté* **decidido, se recomienda agregar al SIPAAA la rutina que lleve a cabo esta transformación, de modo que la transformación al formato del Archivo ASCII Estándar y al de la Base Nacional se efectúen simultáneamente.**

**CAPÍTULO XI** 

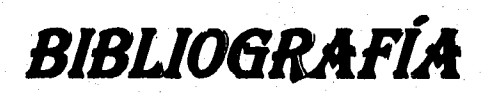

### **XI. BIBLIOGRAFIA**

**Allen H., B. Woodward. "PLOTXY: Manual del usuario", Universidad** *de*  **California, San Diego. Scripps Institution of Oceanography, La Jolla, CA.** 

**Barkakati, Naba.** *71ubo C++ Bible.* **USA: SAMS, 1990, 1084p.** 

**Boli, Bruce A.** *Terremotos.* **España: Reverté, 1981, 266 p.** 

**Departamento del Distrito Federal. La** *Historia de los sismos de 1985.* **México: Cana, 1988, 419 p.** 

**Doreste, Tomás,** *Terremotos en México y en el munda* **México: Panorama editorial, 1989, 177 p.** 

**Esteva, Luis. "Regionalización sísmica** *de* **la República Mexicana". México: Instituto de Ingeniería, 1963, 5 h.** 

Fundación ICA. *Experiencias derivadas de los sismos de 1985*. México: Limusa, **1988, 130 p.** 

**Hebert, Schildt.** *Using 71trix, C ++.* **Berkeley, California: McGraw-Hill, 1990, 755 p.** 

**Kernighan, Brian W.** *El lengu4k de programación C* **México: Prentice Hall, 1986, 235 p.** 

Lafore, Robert. *Turbo C Programming for the IBM*. USA: Howardw. Sams & **Company, 1988, 585 p.** 

**106** 

**Medina, Salvador y Quaas W., Roberto.** *Descripción de las archivas ASCII generados con los datos de la red de observación sísmica del CENAPRED, guía para el usuario.* **México: CENAPRED, 1990, 10 h.** 

**Parker, R., Loren Shure, "PLOTXY: A versatile plot program". Universidad** *de*  **California, San Diego. Scripps Institution of Oceanography, La Jolla, CA.** 

**Prince, Jorge. "Espectros de temblores y su aplicación", México: Instituto de Ingeniería, 1963, 8 h.** 

**Quaas,** *Roberto. Sistema universal de reducción de datar acelerográficw digitales.* **Congreso Nacional** *de* **Ingeniería Sísmica, Sociedad Mexicana de Ingeniería Sísmica, Querétaro, México, noviembre 1987.** 

**Quaas R., S. Medina, L. Alcántara, C. Javier, J. Espinosa, E. Mena, J. Otero, O. Contreras, L. Munguía.** *Base nacional de datos de sismos Iberia: Catálogo de Estaciones Acelerográficas 1960-1992.* **México: Sociedad Mexicana de Ingeniería Sísmica, 1993, 210 h.** 

**Quaas R., S. Medina, L. Alcántara, C. Javier, J. Espinosa, E. Mena, J. Otero, O. Contreras, L. Munguía.** *Base nacional de datos de sismos lberles: Catálogo de Acelervgramas 1960-1993.* **México: Sociedad Mexicana de Ingeniería Sísmica, 1995, 499 h.** 

**Rosenblueth, Emilio. "Sobre la sismicidad de la tierra". México: Instituto** *de*  **Ingeniería, 1963, 4 h.** 

**Zeevaert, Leonardo. "Diseño sísmico** *de* **estructuras",** *Memoria del ciclo de conferencias pmentadas en la Dic. de kg. de la UNAM.* **Tomo 1, México: UNAM, 1964.** 

## **ANEXO**

# **COMANDOS DEL PAQUETE DE** GRAFICACION PLOTXY (PLOTM)

### **Anexo**

**En este anexo se describen brevemente los comandos básicos con que cuenta el paquete de graficación original PLOTXY y también algunos comandos de la versión modificada PLOTM.** 

#### **a) PLOTXY**

**Cada comando puede tener una longitud de 120 caracteres, los parámetros que pueden ser omitidos en el campo del comando se encuentran en paréntesis cuadrados. Una linea de comando que empieza con un espacio en blanco será ignorada, es decir, se tomará como un comentario.** 

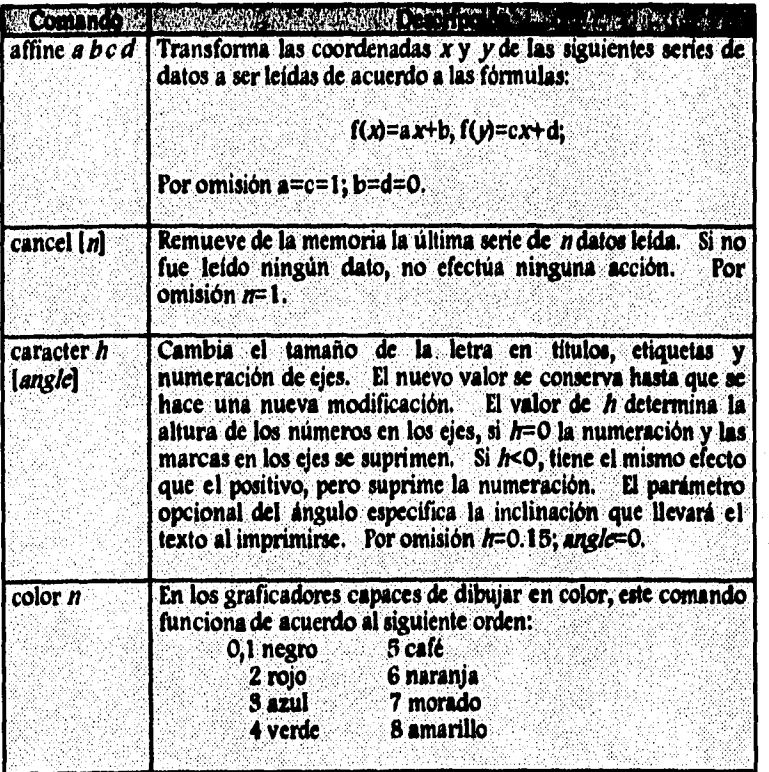

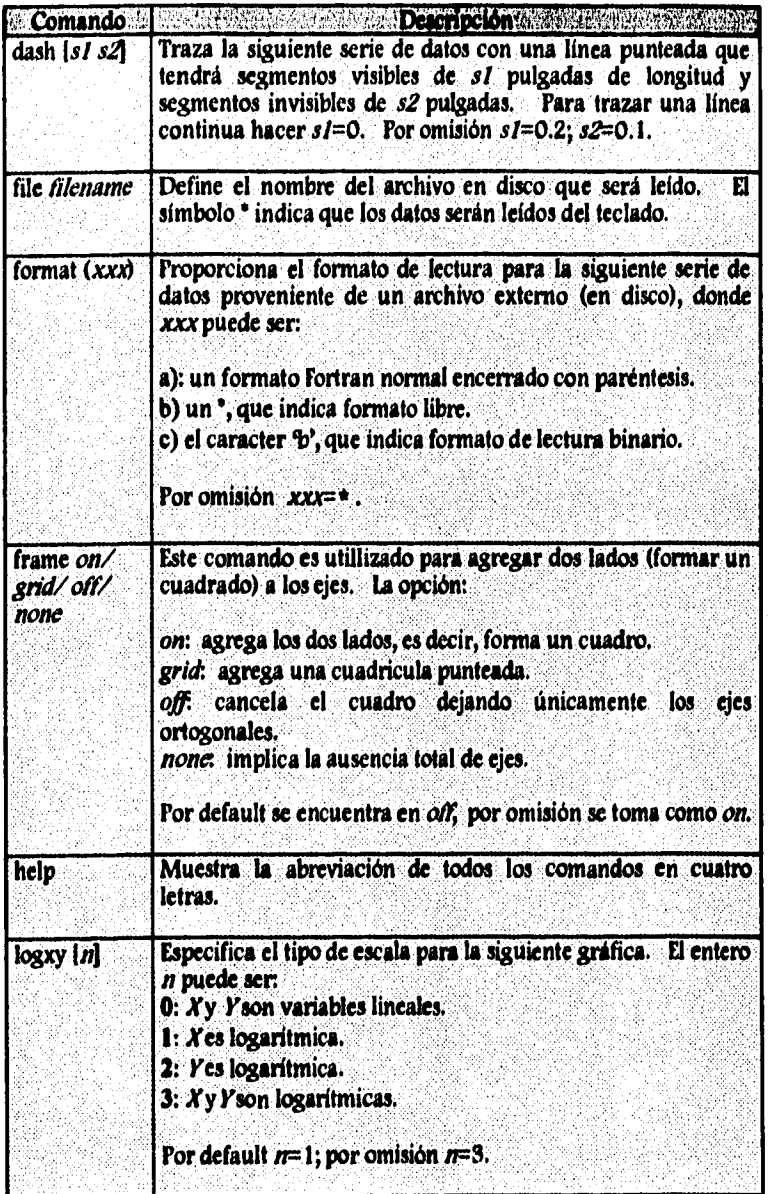

 $\bar{z}$ 

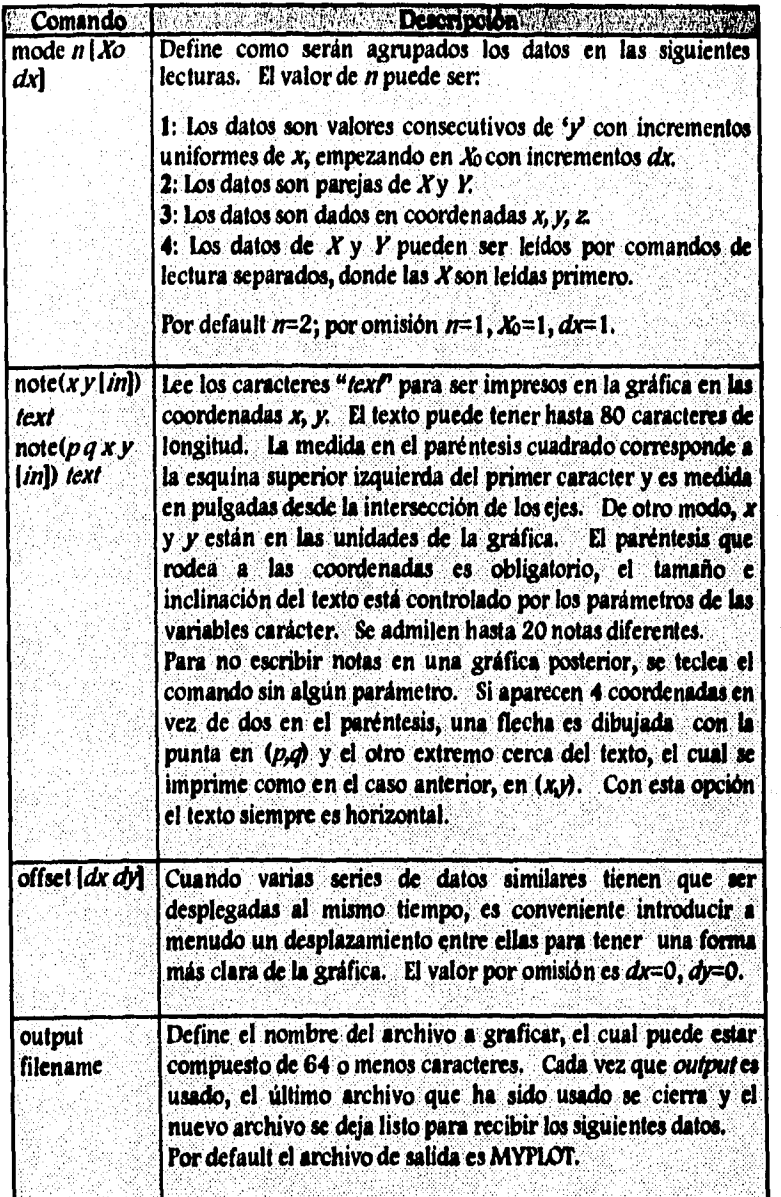

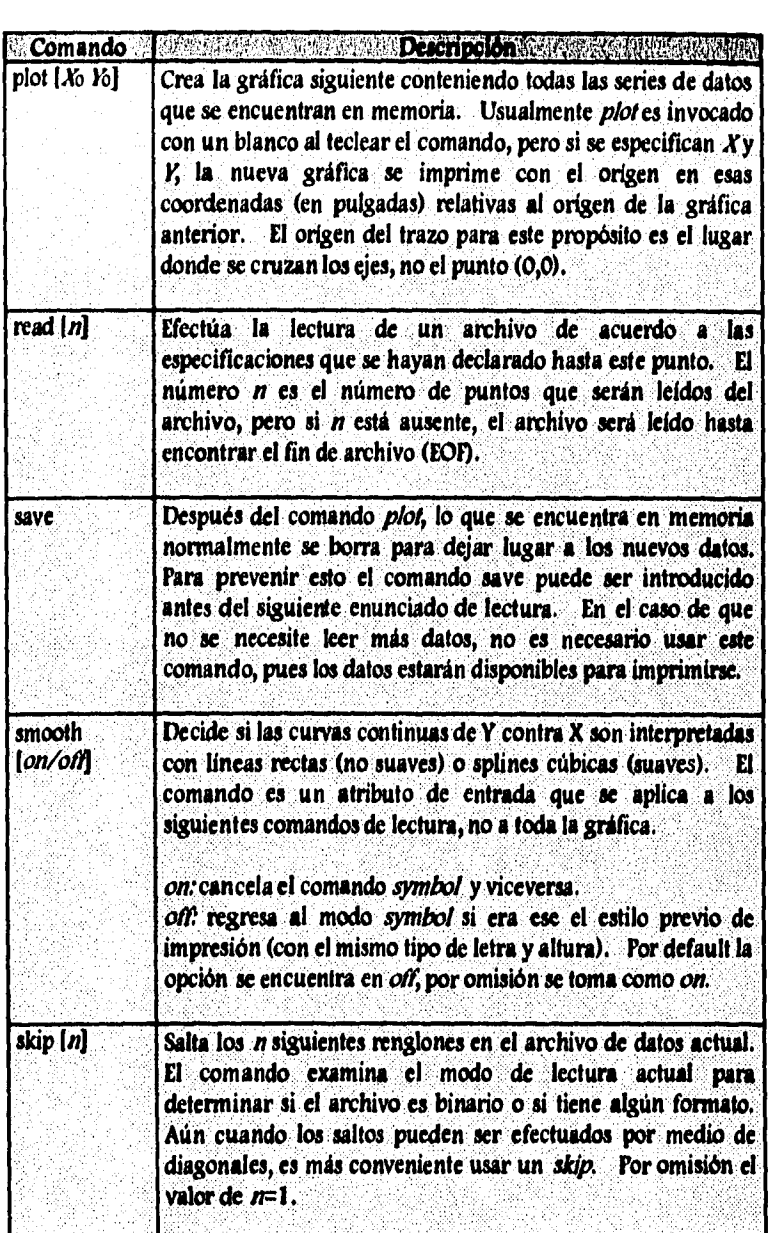

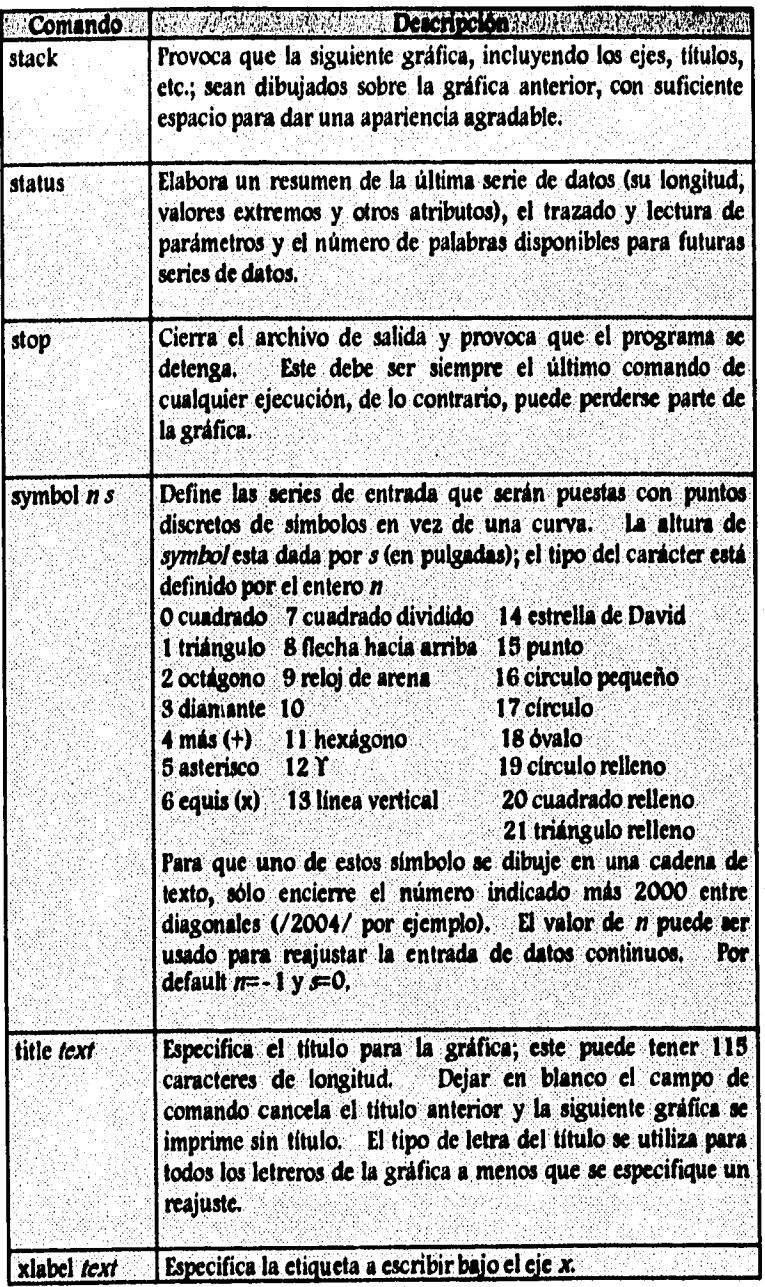

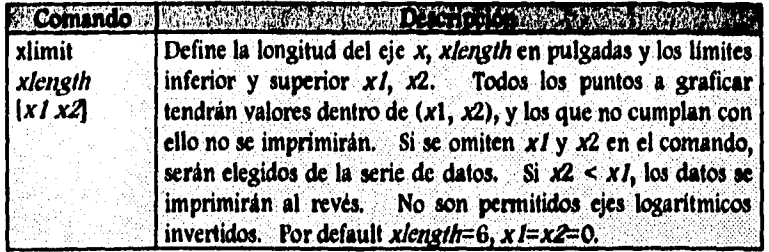

#### b)PLOTM

A continuación se describen algunos de los nuevos comandos de la versión modificada PLOTM.

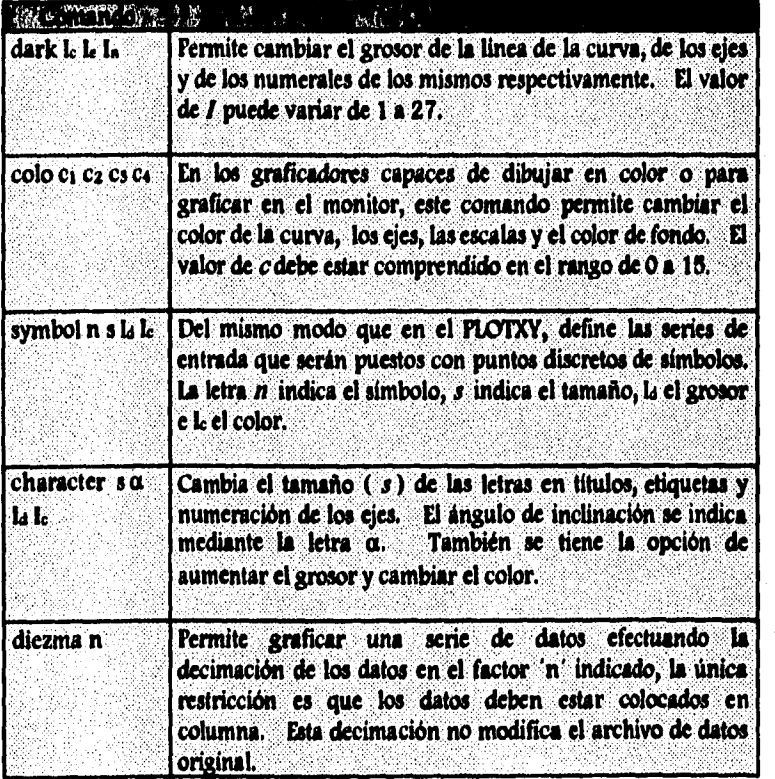

Anexo 1

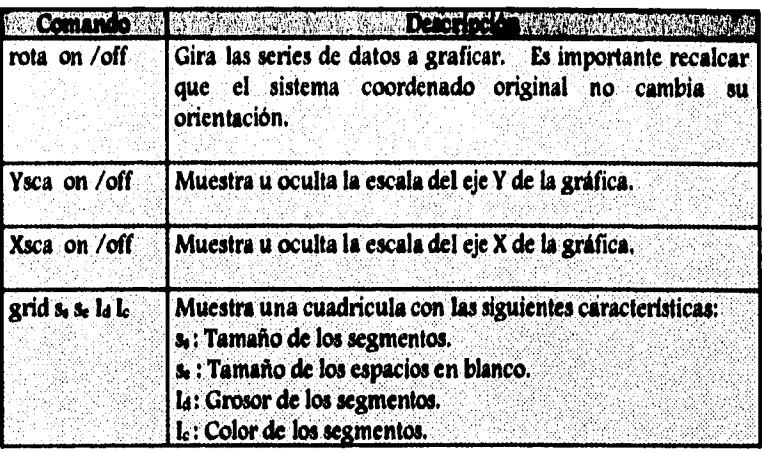